Compact ICS 6.1 System Coordinator Guide

Norstar and Meridian are trademarks of Nortel Networks © Copyright Nortel Networks 2003

# StandardTele.com

1-800-4 NORTEL www.nortel.com/norstar P0603544 02 Printed in Canada

# **Table of Contents**

# **Getting started with Norstar 15**

Using this guide 15 Understanding programming 15 Before you start 16 What you'll need to do programming 17 Using Buttons 17 Using the buttons under the display 20 The programming overlay 21 A map for working in programming 24 Programming map (page 1) 25 Starting and ending a session 27 Ending a session 28

# Frequently used programming operations 29

Changing the time and date on the display 29 Adding or changing a system speed dial 31 Program a name for a speed dial 33 Changing the name of a telephone 34 Changing the name of a line 36 Making changes to Call Forward No Answer 37 Making changes to Call Forward on Busy 39 Making Changes to Do Not Disturb on Busy 40 What would you like to do next? 42

# **Answering calls 43**

Answering incoming calls with Hunt Groups 43 Answering an incoming call 43 Line buttons 44 What line indicators mean 44 Rings you may hear 45 Sorting calls by distinctive ring patterns 46

Answering calls at a prime telephone 46 Expanding telephone button capacity 47 Using a CAP module 48 Using a KIM as a central answer position 49 Release button 53 Hearing aid compatibility 53 Viewing information about a call on the display 54 Using Call Information for a particular call 54 Displaying Call Information before or after answering 55 Displaying Call Information for a call on hold 55 Making Call Display information appear automatically at a telephone 56 Changing what information is shown first about a call 56 Picking up a call ringing at another telephone 57 Answering any ringing telephone using Directed Pickup 57 Answering any ringing telephone using Group Pickup 57 Changing a pickup group for a set 58 Answering a call usingTrunk Answer 59 Answer DNs and Answer keys 60 Creating a Conference Call 61 Disconnecting one party 61 Independently holding two calls 62 Putting a conference on hold 62 Splitting a conference 63 Removing yourself from a conference 63 Listening to a call as a group 64 Canceling Group Listening 64 Using handsfree/mute 65 Answering calls without lifting the handset 65 Making calls without lifting the handset 66 Muting handsfree 66 Changing a regular call to handsfree 66 Changing a handsfree to a regular call 66 Using handsfree 67 Changing handsfree for a telephone 68

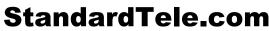

Changing handsfree answerback for a telephone 69 Turning Privacy on or off for a call 70 Creating a conference by releasing privacy 70 Making a call private 70 Checking call length using Call Duration Timer 71 Disconnecting by accident 71

# Making calls 73

Choosing a line using a line button 75 Line pools 75 Using a line pool to make a call 76 Programming a memory button with a line pool feature code 76 Making calls from an ISDN terminal 77 Changing how you dial your calls 77 Using Standard Dial 77 Using Automatic Dial 77 Using Pre-dial 78 When the internal number you have called is busy 78 Priority Call 78 Using Ring Again 80

# Auto Attendant 83

System Answer 83 Custom Call Routing (CCR) 84 CCR groups 84 Direct extension dialing 85 Customizing System Answer and CCR 85 Turning System Answer on or off 86 Turning CCR on or off 87 Choosing the attendant telephone 87 Changing the language for System Answer and CCR 88 Setting ring delay before System Answer takes a call 89 Setting the ring delay before CCR greeting answers 89 Adding/removing telephones from CCR groups 90

Using the pre-recorded greetings 91 Using customized greetings for System Answer and CCR 91 Time available for customized greetings 93 Recording customized greetings for System Answer and CCR greetings 94 Programming or changing CCR destinations 96 Testing your custom System Answer and CCR 96 Time savers for making calls 97 Storing a number on a memory button for Autodial 97 Using intercom as the line for Autodial 98 Using Last Number Redial 99 Preventing a telephone from using Last Number Redial 99 Using Speed Dial 100 Changing and adding System Speed Dials 101 Adding or changing a User Speed Dial 101 Making a speed dial call 102 Using Saved Number Redial 103 Saving a number 103 Dialing a saved number 103 Preventing a telephone from using Saved Number Redial 103

# Handling many calls at once 105

Using Hold 105 Retrieving a held call 105 Holding automatically 105 Listening on hold 105 Holding a call exclusively 106 Using Call Queuing 106 Using system-wide call appearance (SWCA) 107 Incoming calls 108 Outgoing calls 109 No free call keys 110

# **Transferring calls 111**

Using the transfer feature 111

Compact ICS 6.1 System Coordinator Guide

Transferring a call 111 Transferring external calls 112 Canceling a transfer 112 Using Camp-on 114 Parking a call 115 Retrieving a parked call 115 Using Call Park 116 Using Callback 117

# Forwarding your calls 119

Forwarding your calls to with Norstar 119 Canceling Call Forward 119 Using Call Forward at your telephone 119 Overriding Call Forward 120 Changing the automatic Call Forward settings 120 Changing Forward no answer 120 Changing the delay before a call is forwarded 120 Forward on busy 121 DND on Busy 121 Call Forward and Voice Mail 122 Line Redirection 123 Turning on Line Redirection 123 Canceling Line Redirection 124 Allowing a telephone to redirect calls 124 Turning the redirect ring for a telephone on or off 125 How Line Redirection is different from Call Forward 127 Using Line Redirection 127

# Communicating in the office 129

Paging 129 Making a page announcement 129 Activating and deactivating the ability to page 130 Creating page zones 130 Using Page with external paging equipment 132 Sending messages using the display 132 Sending a message 132

P0603544 02

Compact ICS 6.1 System Coordinator Guide

Canceling a message you have sent 133 Viewing your messages 133 Replying to a message 133 Removing items from your message list 134 Viewing messages you sent 134 Using Voice Call 136 Making a Voice Call 136 Answering a Voice Call without touching your telephone 136 Preventing Voice Calls to your telephone using Voice Call Deny 137

#### Tracking your incoming calls 139

Using Call Log 139 Call Log options 140 Logging a call manually 140 Deleting old log items (autobumping) 141 Viewing your Call Log 141 Viewing a Call Log item 141 Erasing log items 141 Making a call using Call Log 142 Creating a password to your Call Log 142 Changing your Call Log password 143 Deleting an assigned password 143 Programming a telephone to log calls automatically 143 Using Voice mail 145

# **Customizing your telephone 147**

Finding out what a button does using Button Inquiry 147

Making the display darker or lighter using Contrast adjustment 147

Changing the language on the display 148

Programming a feature code onto a memory button 149 Programming feature buttons 149

- Erasing a feature button 149
- Labeling your set 151
  - Applying button labelling 151

Compact ICS 6.1 System Coordinator Guide

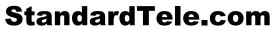

Business Series Terminals 151 Identifying the telephones 152 T7316E Business Series Terminal button defaults 153 T7316 Business Series Terminal button defaults 155 M7310 telephone button defaults 157 Default button assignments 161 Moving line buttons 162 Changing the type of ring 163 Adjusting the Ring volume 163 Hiding the message or calls indication 163 Restoring the messages and calls indication 163

# **User Preferences 165**

Using User Preferences 165 Changing button programming 166 Changing a User Speed Dial 167 Changing Call Log options 168 Changing how calls are dialed 168 Changing the language used on the display 168 Making the display lighter or darker 168 Changing the ring on the telephone 168

# **Programming Hunt Groups 171**

Adding or removing members from a group 172 Moving members of a group 173 Assigning or unassigning lines to a group 174 Setting the distribution mode 175 Setting the hunt delay 176 Programming busy line setting 176 Programming the queue time-out 177 Programming the overflow set 177 Setting the name 178 Allowing/disallowing an auxiliary ringer 178 Assigning a distinctive ring pattern to a Hunt Group 179 Using Silent Monitor 180

Feature notes 182

# Using the Hospitality features 185

Hospitality passwords 185

Desk pswd 185

Cond pswd 186

Room/desk information 186

Programming room information 187

Using the room/set programming 188

Programming the alarm feature 190 Using the Administration set to control alarms 191 Using the alarm 192 Canceling an alarm 192 Turning off an alarm 193

# **Telephone features 195**

Installing Business Series Terminals 195

Mounting a Business Series Terminal on the wall 196

Installing Norstar telephones 198

Naming a telephone or a line 200

Moving telephones 200

Stopping calls from ringing at your telephone: Do Not Disturb (DND) 201

Stopping calls 201

Refusing to answer a call 201

Canceling Do Not Disturb 201

Using Do Not Disturb 201

Using Background Music 202

Turning Background Music off 202

Using the device attached to the internal analog terminal adapter 203

Using a data communication device with the I-ATA 208

Turning off tones that can interfere with data transmissions 208

Programming answering machines or modems to answer calls automatically 209

Compact ICS 6.1 System Coordinator Guide

Using the I-ATA with modems and fax machines 209 Troubleshooting for the device attached to the I-ATA 209

#### **ISDN 211**

ISDN BRI 211 Line access from an ISDN terminal 212 ISDN BBI features 212 Network Name Display for BRI 212 Name and number blocking for BRI 213 Service provider features 213 Call Forward 213 Canceling Call Forward 213 Calling the number your calls are forwarded to 214 Automatic Call Back 214 Automatic Recall 214 MCID (profile 2) 214 Network Call Diversion (profile 2) 215 ISDN BRI terminals 215 ISDN applications 216 Videoconferencing and video telephony 216 Desktop conferencing 216 File transfer 216 Telecommuting 216 Group 4 fax 216 Remote LAN access 216 Leased line backup 217 LAN to LAN bridging 217 Internet and database access 217

# **Using System features 219**

Using alternate or scheduled services 219 Preventing certain calls from being made 219 Making additional telephones ring 219 Changing the lines used by outgoing calls 219 Turning Services on and off 220 An example of how to turn on a Service manually 221

Turning Services on and off using feature codes 221 Viewing the active Services from a two-line display telephone 222 Viewing the active Services from a one-line display telephone 223 Using passwords 225 Using a Basic password 225 Changing passwords 226 Clearing a Call Log password 226 Hospitality passwords 227 Silent Monitor password 227 Using special telephones 228 Direct-dial 228 Changing the direct-dial telephone assignments 228 Hotline 229 Bypassing a Hotline 229 Making a telephone a hotline telephone 229 Control telephone 230 SM Supervisor 230 Using Set lock 231 Changing Set Lock programming for a telephone 231 Using an auxiliary ringer 232 Turning the auxiliary ringer for a telephone on or off 232 Using Host System dialing signals 233 Link 233 Preventing a telephone from using Link 233 Pause 234 Long Tones 234 Programmed Release 235 Run/Stop 235 Wait for Dial Tone 236 Using tone dialing for a call 236 Using your Norstar system from an external location 237 Controlling access to your Norstar system 237 Direct inward system access (DISA) 238 Class of Service (COS) 238

Compact ICS 6.1 System Coordinator Guide

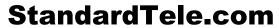

Maintaining security 238 Accessing Norstar remotely over the public network 239 Tones 239 Using Class of Service (COS) passwords 240

#### **General System features 243**

Disconnect supervision 243 Hunt Groups 243 Internal numbers 243 Line assignment 244 Target line 244 Line pools 245 Overflow call routing 245 M7100 and T7100 telephones 245 Memory buttons 246 One-line display 246 Prime line 247 Private lines 247 Volume bar 247

# **Troubleshooting 249**

Using the alarm telephone 249 Reporting and recording alarm codes 249 Testing the telephone 249 Testing the telephone display 250 Testing the telephone buttons 250 Testing the speaker in the telephone handset 250 Testing the telephone headset 251 Testing the telephone speaker 251 Testing the power supply to a telephone 251

# **Common feature displays 253**

# Index 257

Backup programming overlays 277

# Getting started with Norstar

Your Norstar digital key system has many powerful features that can be customized to keep up with changes in your workplace.

# Using this guide

The person who is responsible for adding or moving telephones or making changes to the system is called the system coordinator. This guide is designed to give you all the information that is required to carry out system coordinator tasks.

The first section contains step-by-step instructions about changing the time and date, deciding how many rings it takes before a call is forwarded, and other day-to-day programming. Once you understand these basic steps, you can move on to the many other features described in the second section of the guide, and refer to the first section only from time to time.

You can look at the contents page for an overview of the features that are available, or check the index for specific features or for messages displayed on your telephone.

# Understanding programming

When your system is installed, your installer or customer service representative programs it to work with your telephone lines, with your private network, if you have one, and with optional equipment. They customize the system for your office. All programming is recorded in the *Norstar Programming Record*. You may want to further customize your system. For example, you can change how some features work, or adapt the system to changes in your office. Programming allows you to change settings that probably need to be updated regularly because of staff turnover or new business contacts. You can also assign features and program buttons on individual telephones.

There are four ways to customize and maintain your Norstar system:

- Initial programming is done for you by your installer or customer service representative. It deals mostly with how the system interacts with lines, telephones, and other equipment.
- Your programming as a system coordinator changes how features work for the system, as needed. It requires a system coordinator password.
- A basic programming password is available to allow individuals other than the system coordinator to make changes without giving access to sensitive programming capabilities.
- Personal programming is available to anyone through the Feature button on their telephone. It allows individuals to change how their telephone works to suit themselves.

# Before you start

Before you begin programming, plan what changes you want to make. Record the changes in the *Norstar Programming Record* so that you have the information at hand. For example, if you are going to program system speed dial numbers, fill out the page in the *Norstar Programming Record* so that you have all the numbers and codes handy once you start programming.

# What you'll need to do programming

Programming is performed using a telephone that can show two lines of information on the display. Examples of telephones with two-line displays are shown on page 17.

You need a programming overlay to show which buttons to press when you are doing programming. See "The programming overlay" on page 21.

When you use a telephone for programming, it is taken out of service. This means it is unable to receive or make calls, and the call forward features do not work. Do not use the main reception telephone for programming because you may lose incoming calls.

# Using Buttons

The two-line telephone you use for everyday calling is used for changes and maintenance. Examples of telephones with two-line displays are shown in the illustration below.

#### **Business Series Terminal T7316**

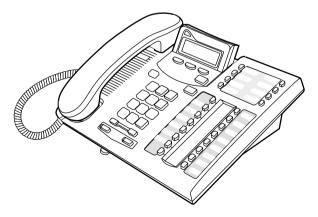

#### **Business Series Terminal T7316E**

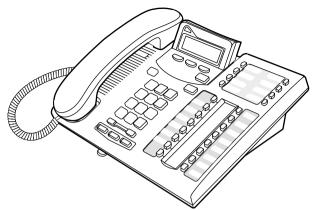

#### Norstar two-line display telephones

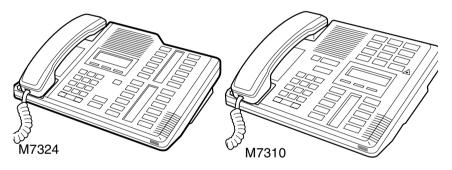

The next illustration numbers the buttons that are used for both day-to-day communication and programming on the T7316E telephone.

# 

| 1 Display                     | Shows instructions for everyday calling as well as for programming.                                                                                          |
|-------------------------------|----------------------------------------------------------------------------------------------------|
| 2 Display buttons             | Have a variety of uses. The current use is shown on the display above each button.                                                                           |
| 3 Dialpad                     | Used for dialing numbers when you are making calls.<br>For programming, the dialpad is also used for entering<br>numbers and letters                         |
| 4 Memory buttons              | Dial a number or feature code stored on the button.                                                                                                    |
| 5 Feature button              | Allows you to enter a feature code while using or programming the telephone.                                                                                 |
| 6 Hold button                 | Puts an active call on hold.                                                                                                    |
| Release button                | Hangs up an active call or ends programming.                                                                                                    |
| <b>3</b> Volume rocker switch | Turns the volume you hear through the handset up or<br>down. During programming this switch is used to adjust<br>settings, such as for the display contrast. |
| Mute                          | Mutes the transmitter in the handset.                                                                                                    |

# **Business Series Terminal buttons**

| Handsfree | Allows you to hear a caller without lifting the handset or wearing a headset. (T7316E only). |
|-----------|----------------------------------------------------------------------------------------------|
| Headset   | Activates the headset feature.                                                               |

This guide shows the icons for Business Series Terminal buttons on the programming telephones. Your telephone may have different labels, or the buttons in slightly different locations. Refer to the table below for comparable Norstar icons,

| Business Series Terminals |                      | Norstar telephones |
|---------------------------|----------------------|--------------------|
| T7316, T7316E             | Button description   | M7310, M7324       |
| Ŕ                         | Feature              | Feature            |
| Handsfree: (T7316E)       | Llow dofine o /Musto | Handsfree          |
| Mute:                     | Handsfree/Mute       | Mute               |
|                           | Hold                 | Hold               |
| •                         | Volume Control       |                    |
| Ţ.                        | Release              | RIs                |

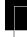

# Using the buttons under the display

The three display buttons are used both for telephone features and programming, but what each button does depends on what the display shows. Some display instructions that you may see when making changes on the system are <u>OK</u>, <u>CHANGE</u> or <u>COPY</u>. In this guide, display button instructions are underlined.

#### **Display buttons**

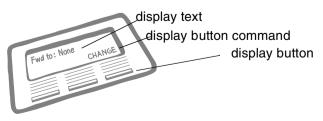

# The programming overlay

When you begin programming, a group of buttons on the telephone become the buttons for moving through programming headings and settings. The programming overlay is a paper cutout that is included with the Programming record. It relabels the four buttons to name the actions you use during programming. If you lose the overlay, there is an extra overlay included in the back of this book that can be printed and cut out.

The diagram below shows how the headings are used to navigate the programming menus.

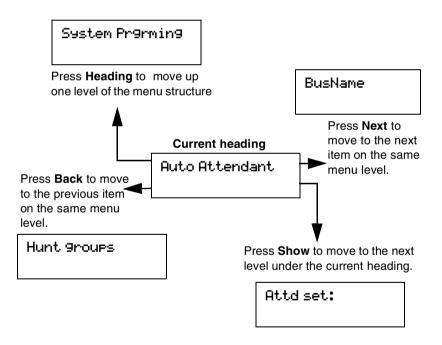

Programming buttons are active or inactive at different stages of programming. A button is active (meaning you can use that option), when the indicator next to it is lit ( $\blacktriangleleft$  or  $\blacktriangleright$ ).

#### **Business Series Terminal with overlay**

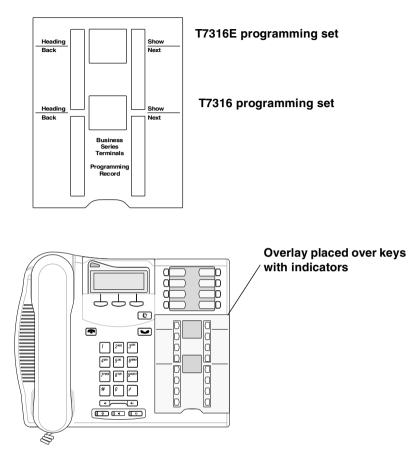

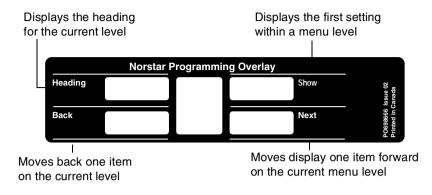

#### **M-series terminals overlay**

#### Placing the programming overlay on M-series terminals

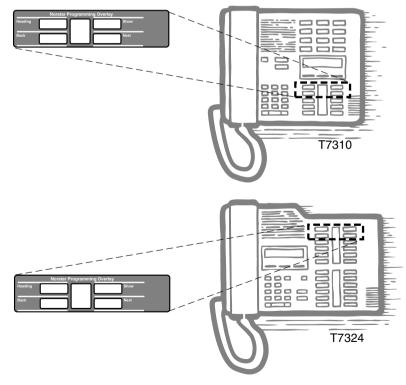

# A map for working in programming

A Basic password can be used with a limited number of feature codes, including \* \* T  $\square$   $\square$   $\square$   $\square$   $\square$   $\square$   $\square$  and the codes for turning call services on and off. For more information, see "Using passwords" on page 225.

| Terminals&Sets  | Customize the many features used by telephones.<br>You can change where a call is forwarded, give a<br>telephone a name, or allow certain features to be<br>used at a telephone.                                                                        |
|-----------------|----------------------------------------------------------------------------------------------------|
| Lines           | Program names for each line.                                                                                                    |
| Services        | Turn services on or off. These are Ringing service,<br>(often called night service) that allows additional<br>telephones to ring, Restriction service that blocks<br>certain kinds of calls and Routing Service that<br>decides what lines a call uses. |
| Sys speed dial  | Program up to 255 different telephone numbers so<br>that people in your office can dial them with a<br>three-digit code.                                                                                                    |
| Passwords       | Change the password you use for programming, or erase a Call log password.                                                                                                    |
| Time&Date       | Change the time, date, or both.                                                                                                    |
| System pr9rmin9 | Change the settings for the System Answer that<br>handles the overflow when the attendant set is<br>busy, and Custom Call Routing (CCR) that gives a<br>caller a choice of where to direct their call.                                                  |

#### Capabilities Fwd to Terminals Show set Fwd no answer & Sets Enter digits Fwd delay or press LIST. Fwd to Fwd on busy Fwd delav Fwd to DND on busy Handsfree HF answer back Pickup grp Page zone Paging D-Dial Priority call Hotline Intrn # Extrnl# .... Use prime line Aux. ringer Allow redirect Redirect ring SM Supervisor Name User prefernces Model Button proarming # of buttons B01 ... BXX CLR TEL# FEATR KIM X or CAP X User speed dial # of speed dialers Spd # XX Call log opt'ns No one answered Unanswered by me Log all calls No autologging Dialing opt'ns Standard dial Pre-dial Automatic dial Language Display cntrst Ring type Restrictions Set restrictions Set lock (Partial, Full, None) Allow last no Allow saved no Allow link Telco features 1st Display Called ID

# Programming map (page 1)

# Programming map (page 2)

| Lines     | Show lines<br>Enter digits or<br>press LIST | Name                                                              |                      |                                      |
|-----------|---------------------------------------------|-------------------------------------------------------------------|----------------------|--------------------------------------|
| Services  | Ringing service                             | Sched: Night<br>Evening<br>Lunch<br>Sched 4<br>Sched 5<br>Sched 6 | Off, Manual,<br>Auto |                                      |
|           | Restrn services                             | Sched: Night<br>Evening<br>Lunch<br>Sched 4<br>Sched 5<br>Sched 6 | Off, Manual,<br>Auto |                                      |
|           | Routing service                             | Sched: Night<br>Evening<br>Lunch<br>Sched 4<br>Sched 5<br>Sched 6 | Off, Manual,<br>Auto |                                      |
| Sys speed | Speed dial #                                | add/change tel #                                                  |                      |                                      |
| dial      | Enter digits or<br>press LIST               | Use prime line                                                    |                      |                                      |
|           | pressient                                   | Display digits                                                    |                      |                                      |
|           |                                             | Name                                                              |                      |                                      |
| Passwords | Call Log pswds                              | Show set                                                          | Log pswd             |                                      |
|           | Progrming<br>pswds                          | Sys admin:<br>23646                                               |                      |                                      |
|           |                                             | Basic: 22742                                                      |                      |                                      |
|           | Hospitality                                 | Desk pswd: 4677                                                   |                      |                                      |
|           |                                             | Cond<br>pswd:None                                                 |                      |                                      |
|           | SM pswd: 745368                             |                                                                   |                      |                                      |
| Time&Date | Hour                                        |                                                                   |                      |                                      |
|           | Minutes                                     |                                                                   |                      |                                      |
|           | Year                                        |                                                                   |                      |                                      |
|           | Month                                       |                                                                   |                      |                                      |
|           | Day                                         |                                                                   |                      |                                      |
| System    | Hunt Group                                  | Show Group                                                        | Member DNs           |                                      |
| Prgrming  |                                             |                                                                   | Line<br>assignment   | Show line<br>Unassigned/<br>Assigned |
|           |                                             |                                                                   | Mode                 | Broadcast<br>Sequential<br>Rotary    |
|           |                                             |                                                                   | Hunt Delay           |                                      |
|           |                                             |                                                                   | If Busy              | BusyTone/Queue                       |
|           |                                             |                                                                   | Q Timeout            |                                      |
|           |                                             |                                                                   | Overflow             |                                      |
|           |                                             |                                                                   | Name                 |                                      |

| System<br>Prgrming<br>(continued) | Auto<br>Attendant | Attd set       |                           |                                              |
|-----------------------------------|-------------------|----------------|---------------------------|----------------------------------------------|
|                                   |                   | Language       | First/Second              |                                              |
|                                   |                   | System Answer  | After_rings               |                                              |
|                                   |                   | CCR            | After rings<br>CCR groups | Show group:<br>Enter digits or<br>press List |
| н                                 | Hospitality       | Room/desk info | Show set                  | Room #                                       |
|                                   |                   |                |                           | Adm pwd req'd                                |
|                                   |                   | Service time   | Hour                      |                                              |
|                                   |                   |                | Minutes                   |                                              |
|                                   |                   | Alarm          | Attn attempts             |                                              |
|                                   |                   |                | Retry intrvl              |                                              |
|                                   |                   |                | Attn duration             |                                              |
|                                   |                   |                | Time format               | 12 hr/24 hr                                  |
|                                   |                   |                | Expired alarms            | Notify set                                   |
|                                   |                   |                |                           | Use tone                                     |

Programming map (page 3)

# Starting and ending a session

As system coordinator, the first steps in making any change to the Norstar system are always the same.

| Jan 1 12:00   | )PM   | Press 🕑.                                                                                              |
|---------------|-------|----------------------------------------------------------------------------------------------------|
| Feature:      |       | Press ★ ★ C O N F I G . It's the same as<br>pressing ★ ★ 2 6 6 3 4 4 .                                |
| Password:     | RETRY | Press A D M I N 2 3 6 4 6). Press<br><u>RETRY</u> to re-enter the password if it is entered<br>wrong. |
| Terminals&Set | s     | The display shows the first of the seven headings available for administration programming.           |

 $\square$   $\square$   $\square$   $\square$   $\square$   $\square$  is the password, unless the password has been changed. Check the Norstar Programming Record for the most recent password.

| Ending a session           |                                                                  |
|----------------------------|------------------------------------------------------------------|
| Display di9its:Y<br>CHANGE | Press <b>T</b> to end the session.                               |
| End of session             | After a few seconds, the time and date reappears on the display. |

The system goes ahead with any changes you make to programming as soon as you move away from a setting, either by using the navigation buttons or by pressing **(**.

You can see if the changes you made to telephone programming have taken effect by pressing the <u>UPDATE</u> display key. The display shows you how many telephones have not been updated.

Press  $\underline{DNS}$  to see the specific extensions where programming changes have not taken effect yet. Items disappear from the list as they are updated.

Record any changes you make in the *Norstar Programming Record*. If there is a problem with the system, the installer needs to see a history of the changes you made. Remember to inform people in your office of any changes you made that affect them. For example, you may change system speed dial codes or change the number of rings before an unanswered telephone is forwarded.

# Frequently used programming operations

The following sections highlight the most frequently used programming operations. To consult these or other programming operations, see either the Table of Contents or the Index.

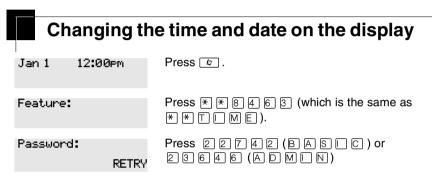

The passwords can be changed. See "Using passwords" on page 225 for more information.

#### Entering letters and numbers using the dialpad

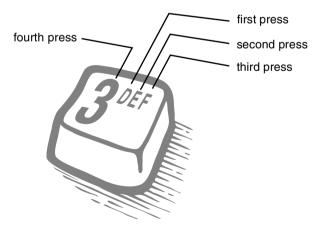

| Hour:01    |        | Press <u>CHANGE</u> .                                                              |
|------------|--------|------------------------------------------------------------------------------------|
| NEXT       | CHANGE |                                                                                    |
| Hour:      |        | Press the dialpad buttons to enter the hour. Use                                   |
| CANCL      |        | two digits for all hours. The clock on the display shows either one or two digits. |
| AM         |        | The display prompts you to choose a.m. or p.m.                                     |
| ок         | CHANGE | Press <u>CHANGE</u> and <u>OK</u> to select p.m.                                   |
| Hour:01    |        | Press <u>NEXT</u> .                                                                |
| NEXT       | CHANGE |                                                                                    |
| Minutes:00 |        | Press <u>CHANGE</u> .                                                              |
| NEXT       | CHANGE |                                                                                    |
| Minutes:   |        | Press the dialpad buttons to enter the minutes.                                    |
| CANCL      |        |                                                                                    |

In this example, you are changing the time to 1:30 p.m.

If you are only changing the time and not the date, press  $\fbox$  to end your session.

In this example, you are changing the date to July 15, 2003.

| Minutes:30 |        | Press <u>NEXT</u> .                           |
|------------|--------|-----------------------------------------------|
| NEXT C     | CHANGE |                                               |
| Year:00    |        | Press <u>CHANGE</u> .                         |
| NEXT C     | CHANGE |                                               |
| Year:      |        | Press the dialpad buttons to enter the year.  |
| CANCL      |        |                                               |
| Year:03    |        | Press <u>NEXT</u> .                           |
| NEXT (     | CHANGE |                                               |
| Month:01   |        | Press <u>CHANGE</u> .                         |
| NEXT (     | CHANGE |                                               |
| Month:     |        | Press the dialpad buttons to enter the month. |
| CANCL      |        |                                               |

Use numbers for the months: 01 is January; 12 is December.

| Month:07      |        | Press <u>NEXT</u> .                         |
|---------------|--------|---------------------------------------------|
| NEXT          | CHANGE |                                             |
| Day:01        |        | Press <u>CHANGE</u> .                       |
| NEXT          | CHANGE |                                             |
| Day:          |        | Press the dialpad buttons to enter the day. |
| CANCL         |        |                                             |
| Day:15        |        | Press 💿 to end your session.                |
| CANCL         |        |                                             |
| End of sessio | n      |                                             |

The clock controls the schedules used for services such as ringing and routing services.

After a power failure, the clock is behind by the length of time power was lost. For example, if the power is out for two minutes, the clock is two minutes behind.

# Adding or changing a system speed dial

You program a speed dial on your Norstar so that anyone in your office can dial a frequently used number using a three-digit code (001-255).

To change a speed dial that already exists, follow the same steps. The new programming overwrites the previous settings.

#### Begin the programming session

| Jan 1 12:00pm     | Press 😰.               |
|-------------------|------------------------|
| Feature:          | Press 🛪 🛪 2 6 6 3 4 4. |
| Password:<br>RETR | Press 23646.           |
|                   |                        |

# Choose a speed dial code Terminals&Sets▶ Press Next Sus Speed Dial▶ Press Show Speed dial #:\_\_\_\_\_\_ Press 0 0 f. LIST You can pick any system speed dial code between 001 and 255. Speed dial #:001▶ Press Show FIND Press Show

#### Add or change the telephone number

| 001:No number                 | Press <u>CHANGE</u> .                                                                                                   |
|-------------------------------|----------------------------------------------------------------------------------------------------|
| CHANGE                        |                                                                                                    |
| 001:<br>CANCL OK              | Use the dialpad to program the telephone number that you want to add. The telephone number can be up to 24 digits long. |
| 001:nnnnnnn_<br>CANCL BKSP OK | Your display shows the telephone number, and not n's as shown here. Press <u>ūK</u> .                                   |

#### Select a line for the speed dial code

| 001 <b>:</b> nnnnnnn     | Press Next                                                                                                    |
|--------------------------|----------------------------------------------------------------------------------------------------|
| CLR CHANGE               |                                                                                                    |
| Use prime line<br>CHANGE | Press <u>CHANGE</u> to see your options: Use prime<br>line, a specific line (for example Use line: 01),<br>a line pool (for example Pool code:71), or Use |
|                          | routing tbl.                                                                                                    |

Stop pressing <u>CHANGE</u> when the display shows the prime line again.

Use prime line CHANGE In this example, the system selects the prime line automatically (the most common choice), to dial speed dial code 001. If you assign a specific line to a system speed dial number, only telephones with an appearance of that line can use the speed dial number.

#### Choose what shows up on the display

| Use prime line             | Press Next                                                                                           |
|----------------------------|----------------------------------------------------------------------------------------------------|
| CHANGE                     |                                                                                                    |
| Diselay digits:Y<br>CHANGE | Your choices are Yes and No. Yes means the display shows the telephone number. Press <u>CHANGE</u> . |
| Display digits:N<br>CHANGE | No means the display shows a name for the code.                                                      |

# Program a name for a speed dial

The system has a standard name to display, so it is not necessary for you to program one. However, if you have chosen not to display the telephone number, you may want a specific name.

Alpha tagging feature: This feature offers name display for calls coming in over lines that offer number-only display services.

If you specify a name for a speed dial, and that person calls in on an external line, the speed dial name you specify acts as the name display for the call, if the call number matches the number in the speed dial list (CLID Match). If the telephone has also been configured to display Caller ID (Caller ID set) and the name of a caller first (1st display), then the name you program for the speed dial code is the name that will display.

For example: If you create a speed dial for the courier company you use, and assign the name Courier with the following process, when that company calls you, Courier would appear on the display for the call.

Note: The Alpha tagging feature is only active when the system CLID service provides number-only display services.

| Display di9it | s:N    | Press Next                                                                        |
|---------------|--------|-----------------------------------------------------------------------------------|
|               | CHANGE |                                                                                   |
| Name:Sys Spd  | Di     | Press Show                                                                        |
|               | CHANGE |                                                                                   |
| al 001        | CHANGE | This is the name the display shows if you do not change it. Press <u>CHANGE</u> . |
|               |        |                                                                                   |

Name:...

Decide the name you want to give to the speed dial code.

Press the numeric dialpad button that has the first letter of the name until the display shows the letter you want.

| Name:S  |      |   | Press <u>&gt;</u> .                              |
|---------|------|---|--------------------------------------------------|
|         | BKSP | > |                                                  |
| Name:S_ |      |   | Use the dialpad and $$ until you have the entire |
| <       | BKSP | > | name.                                            |

The name can be up to 16 characters long, including spaces. Press # on the numeric dialpad to add spaces.

| Name:SA              | VINGS  | BANK      | Press Next                                |
|----------------------|--------|-----------|-------------------------------------------|
| <                    | BKSP   | >         |                                           |
| Name:SA              | VINGS  | BA        | Press 🝙 to end your session.              |
| CLR                  |        | CHANGE    |                                           |
| Or you ca<br>number. | n pres | s Heading | , then Next to program another speed dial |

End of session

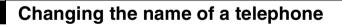

#### Begin the programming session

| Jan 1 12:00⊨m      | Press 😰.               |
|--------------------|------------------------|
| Feature:           | Press 🕷 🗶 🛛 6 6 3 4 4. |
| Password:<br>RETRY | Press 23646.           |

#### Change the name of a telephone

| Terminals&Sets <b>)</b>    | Press Show                                                                                              |
|----------------------------|----------------------------------------------------------------------------------------------------|
| Show set:<br>LIST          | Enter the internal number (DN) of the telephone or voice mail extension. In this example, the DN is 21. |
| If the set has already bee | n given a name, it appears after DN: on the display.                                                    |

| 21:21   |        | Press Show then Next.                                                             |
|---------|--------|-----------------------------------------------------------------------------------|
|         | FIND   |                                                                                   |
| Name:21 | CHANGE | This is the name the display shows if you do not change it. Press <u>CHANGE</u> . |

Decide what name you want to give to the telephone number.

| Name:                | >           | Press the telephone numeric dialpad button that<br>has the first letter of the name until the display<br>shows the letter you want. |
|----------------------|-------------|----------------------------------------------------------------------------------------------------|
| Name:P<br>BKSP       | >           | Press <u>&gt;</u> .                                                                                                    |
| Name:P<br>< BKSP     | >           | Use the dialpad and <u>&gt;</u> until you have the entire name.                                                                     |
| Name:Pat P<br>< BKSP | >           | Press Next to use the name you have entered.                                                                                        |
| The name can b       | e up to sev | ven characters long, including spaces.                                                                                              |

CLR CHANGE

You can press  $\boxed{\text{Heading}}$  once to continue programming this telephone, or press  $\boxed{\text{Heading}}$  twice to return to the Terminals and Sets heading.

End of session

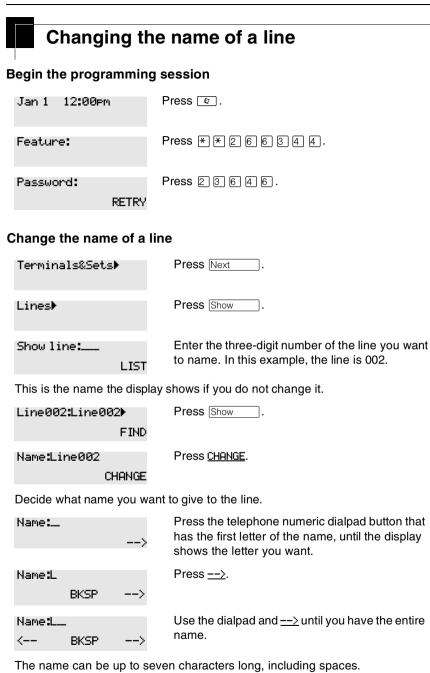

| Name:LOCAL            | Press Next to use the name you have              |
|-----------------------|--------------------------------------------------|
| < BKSP>               | entered.                                         |
| Name:LOCAL            | Press 🖚 to end your session.                     |
| CLR CHANGE            |                                                  |
| You can prose Heading | ance to continue programming this line, or press |

You can press Heading once to continue programming this line, or press Heading twice to return to the Lines heading.

End of session

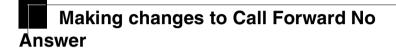

#### Begin the programming session

| Jan 1 12:00⊳m      | Press 😰 .             |
|--------------------|-----------------------|
| Feature:           | Press ¥ ¥ 2 6 6 3 4 4 |
| Password:<br>RETRY | Press 23646.          |

#### Change where a call goes when there is no answer

| Terminals&Sets)                                              |      | Press Show                                                                                              |
|--------------------------------------------------------------|------|----------------------------------------------------------------------------------------------------|
| Show set:                                                    | LIST | Enter the internal number (DN) of the telephone or voice mail extension. In this example, the DN is 25. |
| If the set has been given a name, it appears on the display. |      |                                                                                                    |
| 25:25                                                        | FIND | Press Show                                                                                              |
| Capabilities⊧                                                |      | Press Show                                                                                              |

| Fwd no answe | r▶     | Press Show                                                                                                    |
|--------------|--------|----------------------------------------------------------------------------------------------------|
| Fwd to:None  | CHANGE | Press <u>CHANGE</u> and enter the internal number<br>where you want the calls to be sent. In this<br>example, the DN is 21. |
| Fwd to:21    |        |                                                                                                    |
| CLR          | CHANGE |                                                                                                    |

You can press <u>CLR</u> to change the destination back to None.

# Change the number of times the telephone rings before it is forwarded

| Fwd to:21                                 | Press Next                                                                                             |  |
|-------------------------------------------|----------------------------------------------------------------------------------------------------|--|
| CLR CHANGE                                |                                                                                                    |  |
| Forward delay:4<br>CHANGE                 | Use the <u>CHANGE</u> button to choose the number of times the telephone rings before it is forwarded. |  |
| Your choices are 2, 3, 4, 6 and 10 rings. |                                                                                                    |  |
| Forward delay:3<br>CHANGE                 | Press 🝙 to end your session.                                                                           |  |
|                                           |                                                                                                    |  |

You can press <u>Heading</u> to continue programming capabilities for this telephone, or press <u>Heading</u> four times to return to the Terminals and Sets heading.

End of session

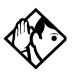

**Tip** - If the telephone is a member of a Hunt Group, the Call Forward no answer feature is overridden and the Hunt Group call continues to ring until the hunt time has expired. For more information about Hunt Groups, see "Programming Hunt Groups" on page 171.

# Making changes to Call Forward on Busy

#### Begin the programming session

| Jan 1 12:00pm      | Press 😰.                |
|--------------------|-------------------------|
| Feature:           | Press ¥ ¥ 2 6 6 3 4 4 . |
| Password:<br>RETRY | Press 23646.            |

### Change where a call goes when a telephone is busy

| Terminals&Sets <b>)</b>                                          | Press Show                                                                                                    |  |
|------------------------------------------------------------------|----------------------------------------------------------------------------------------------------|--|
| Show set:<br>LIST                                                | Enter the internal number (intercom number) of the telephone extension. In this example, the DN is 25.                |  |
| If the set has been given                                        | a name, it appears on the display.                                                                                    |  |
| 25:25<br>FIND                                                    | Press Show                                                                                                    |  |
| Capabilities⊧                                                    | Press Show                                                                                                    |  |
| Fwd no answer <b>⊧</b>                                           | Press Next.                                                                                                    |  |
| Fwd on busy                                                      | Press Show                                                                                                    |  |
| Fwd to:None<br>CHANGE                                            | Press <u>CHANGE</u> and enter the internal number where you want the calls to be sent. In this example, the DN is 21. |  |
| You can press <u>CLR</u> to change the destination back to None. |                                                                                                    |  |
| Fwd to:21                                                        | Press 🝙 to end your session.                                                                                          |  |

CLR CHANGE

You can press Next to continue programming capabilities for this telephone, or press Heading three times to return to the Terminals&Sets heading.

End of session

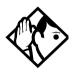

**Tip** - If the telephone is a member of a Hunt Group, the Call Forward on busy feature is overridden and the Hunt Group call continues to ring until the hunt time has expired. For more information about Hunt Groups, see "Programming Hunt Groups" on page 171.

# Making Changes to Do Not Disturb on Busy

When you are on a call and a second call comes in, your telephone rings softly to alert you to the second call. You can turn this feature on or off for each telephone.

#### Begin the programming session

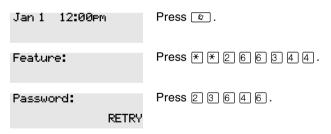

### Change Do Not Disturb on Busy

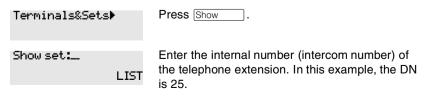

25:25Press Show FIND Capabilities▶ Press Show F⊌d no ans⊌er⊁ Press Next twice. Press CHANGE to turn the feature on. DND on Busy:N CHANGE A second press turns it off again. Press 🕋 to end DND on Busy:Y your session. CHANGE You can press Next to continue programming capabilities for this telephone, or press [Heading] three times to return to the Terminals and Sets heading.

If the set has been given a name, it appears on the display.

End of session

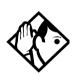

**Tip** - If the telephone is a member of a Hunt Group and the set activates this feature, the telephone does not receive notification of incoming Hunt Group calls while on a call. The DND on busy feature overrides the Hunt Group. For more information about Hunt Groups, see "Programming Hunt Groups" on page 171.

For more information about Call Forward and similar settings, see "Forwarding your calls to with Norstar" on page 119.

### What would you like to do next?

Some of the most common programming tasks are listed below. For a comprehensive list of settings and instructions, see either the Table of Contents or the Index.

| Redirect calls coming in on a line.                                                                                                    | See "Turning on Line<br>Redirection" on page 123.                |
|----------------------------------------------------------------------------------------------------|------------------------------------------------------------------|
| Allow individuals to answer calls that are ringing at another telephone.                                                                                                    | See "Picking up a call ringing at another telephone" on page 57. |
| Assign telephones to different zones for paging.                                                                                                    | See "Paging" on page 129.                                        |
| Turn the night service on and off.                                                                                                    | See "Making additional telephones ring" on page 219.             |
| Use a Basic password so others can take<br>care of programming such as changing<br>user speed dials, changing names,<br>changing the time and date, and<br>activating Auto Attendant features. | See "Using passwords" on page 225.                               |

# **Answering calls**

# Answering incoming calls with Hunt Groups

Your Norstar system allows you to establish Hunt Groups in your system. Hunt Groups are a group of Norstar set DNs that can be called by a single directory number. The Hunt Groups feature ensures calls are easily routed to the appropriate people.

You can program:

- the members for a Hunt Group
- member position within a Hunt Group
- how calls are distributed
- how long a call spends looking for available members
- what happens if all members are busy

For more information about Hunt Groups see "Programming Hunt Groups" on page 171.

### Answering an incoming call

There are three possible indications of an incoming call: ringing, a line button flashing, and a message on the display. You may not receive all three indications for any particular call. For example, you may have a line that has been set up not to ring at your telephone, but which is assigned to a line button and designated as Appr only. If so, you see only a flashing icon beside the line button. There are many possible combinations, depending on how your system is set up. See "Choosing a line using a line button" on page 75 for more information about the use of lines.

If you receive a priority call and your telephone has no free internal line buttons (intercom or SWCA buttons), you cannot transfer the priority call, you must accept or release it.

### Line buttons

For each line assigned to your telephone, one line button is assigned to that line. Press the line button to select the line you want to answer or use to make a call. Having several line buttons allows you immediate access to more than one line.

Note: Target lines (DID) are for incoming calls only. If you press a line button assigned to a target line that does not have an incoming call, the prompts on your telephone will indicate that the line is for incoming calls only.

The M7100 and T7100 telephones have two intercom paths which are used instead of line buttons to answer and make calls. Each M7100 can be assigned two lines. You can press  $\frown$  to switch between two calls, one active and one on hold.

### What line indicators mean

| ► | Flashing on and off for equal lengths of time | There is an incoming call on the line.                                      |
|---|-----------------------------------------------|-----------------------------------------------------------------------------|
|   | Flashing on and off more quickly              | You have placed a call on hold.                                             |
| ► | Flashing on for longer<br>than off            | Someone else has put a call on hold on that line.                           |
|   | On, not flashing                              | You are connected to the call on that line or the line is in use elsewhere. |
|   | Off                                           | The line is free.                                                           |

The **T7316E telephone** displays a set of icons in place of flashing arrows when it is connected to a system with version 6.1 or newer software. If you connect a T7316E telephone to a system that is running version 6.0 or previous versions, the standard line indicators display.

The **KIM module** also displays some of these icons. Note that this piece of hardware is only supported by version 6.1 and later software.

| (۲         | Active call   | The line is active and/or you are connected to this telephone. |
|------------|---------------|----------------------------------------------------------------|
| , <b>T</b> | Ringing       | A call is coming into this line.                               |
| ٩          | Hold          | The call on this line is on Hold at this telephone.            |
| C          | Call forward  | The call on this line has been forwarded.                      |
|            | Active button | The feature assigned to this button is active.                 |
|            |               |                                                                |

Flash rate indicators for T7316e and KIM icons

| On, not flashing                              | You are connected to the call on that line or the line is in use elsewhere or the service indicated is active |
|-----------------------------------------------|----------------------------------------------------------------------------------------------------|
| Off                                           | The line is free                                                                                              |
| Flashing on and off for equal lengths of time | Existing alert rate                                                                                           |
| Flashing on and off more quickly (twinkle)    | l-hold                                                                                                    |
| Flashing on for longer than off<br>(blink)    | U-hold                                                                                                    |

### Rings you may hear

| A double beep every 10 seconds | A call has been camped to your telephone.                                                |
|--------------------------------|------------------------------------------------------------------------------------------|
| A long single ring             | There is an external call on the line for you.                                           |
| A shorter double ring          | There is an internal call on the line for you or a call is being transferred to you.     |
| A brief single ring            | A call is being redirected on one of your redirected lines. You cannot answer this call. |

Three beeps descending in You are receiving a priority call. tone

# Sorting calls by distinctive ring patterns

When lines are configured on your system, they can be assigned one of four distinctive ring patterns (DRP). The default for all telephones and lines is None, which is the lowest priority.

**Call ringing:** When multiple calls are presented to the telephone, the call with the highest priority DRP setting will be the call that rings at the telephone.

**Call answering:** When multiple calls are presented to a telephone, and the user picks up the handset, the call with the highest priority DRP setting is the call that is presented.

Note: External calls always have a higher priority than internal calls.

**Note:** If the ring type is changed on a telephone after the DRPs are set on the line, the line DRPs are overwritten by the telephone settings. If the DRPs are set for a line after telephone programming, then the telephone ring programming is overridden by the line DRP program. If the call is to a Hunt group, and the Hunt group DRP is higher than the line DRP, the Hunt group DRP will take precedence within the Hunt group.

### Answering calls at a prime telephone

Each line in a Norstar system can be assigned a prime telephone. Calls not answered at their normal destinations are transferred to the prime telephone. The prime telephone is usually the telephone assigned to the attendant. The installer or customer service representative programs a prime telephone for a line.

#### Displays

| DND from 21                  | The person at telephone 21 has forwarded a call to you using Do Not Disturb.                                                                               |
|------------------------------|----------------------------------------------------------------------------------------------------|
| DND transfer                 | The system has transferred a call to you from a telephone with Do Not Disturb turned on.                                                                   |
| DRT Line001                  | Nobody answered this call so the system transferred it to you.                                                                                             |
| Line001 callback<br>CALLBACK | Someone has camped, parked or transferred a call on line 001, but no one has answered it. Press <u>CALLEACK</u> or the line button to connect to the call. |
| Line001 to prime             | There is no telephone that can receive a call on line 001 so the system has transferred it to you.                                                         |
| Line002>Line052              | The call coming in on line 002 was intended for target line 052. Line 052 is busy so the call has come to you.                                             |

For other displays, see "Common feature displays" on page 253.

## Expanding telephone button capacity

You can add additional memory buttons to M7324 telephones using a CAP module and to T7316E telephones using a KIM (key indicator module). If you add the modules without identifying them as CAPs, the user can program the module buttons as an expanded memory button set.

However, if you want to designate one person as the central answering position for your system, you can program the modules to support lines, and, in the case of the KIM, multiple target lines and Hunt group appearances. This configuration of the KIM is called an eKIM.

Both systems provide similar features and are programmed using the same headings. These configurations are briefly described in this section. For details about configuring the KIM modules, refer to the *Compact ICS 6.1 Installer Guide*.

### Using a CAP module

A central answering position that uses a Norstar M7324 telephone and a CAP module is programmed as a CAP by your installer or customer service representative. It is best if the CAP is the prime telephone and direct-dial telephone for the lines and telephones it serves.

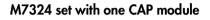

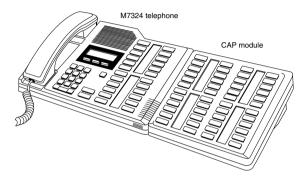

A CAP module is an add-on device that provides 48 extra memory or line buttons. You can connect one Norstar CAP module to the telephone to increase the number of lines it can handle.

When a CAP module is first plugged into your telephone, some of the module buttons are already programmed to dial an internal number.

### **Customizing your CAP module**

If your installer has programmed the CAP module to be the central answering position for your system, you can move external lines onto the CAP module by using (\*) \* 8 1. See "Moving line buttons" on page 162.

Any of the buttons on your CAP module that do not select lines can be programmed to dial internal or external numbers automatically. You can program features onto CAP module buttons. See "Storing a number on a memory button for Autodial" on page 97 and "Customizing your telephone" on page 147 for information on programming memory buttons.

### Monitoring telephones with the CAP module

The indicators **b** beside internal autodial buttons on your CAP module show the status of Norstar telephones.

### The indicator is on when the telephone has:

- an active call
- Do Not Disturb turned on

### The indicator is off when a telephone has:

- no active call
- a call on hold and no other active call

Tip - You can send up to 30 messages from a CAP.

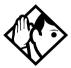

### Using a KIM as a central answer position

When you deploy a CAP consisting of a T7316E telephone and one or more KIMs, the modules can be configured as eKIMs by your installer. If you do not need lines or hunt group appearances on the KIMs, there is no requirement for any system configuration. This configuration of the KIM is called an ordinary KIM (OKIM) and you can install up to nine modules on a T7316.

**Note:** You must have version 6.1 or newer software to program this type of CAP.

It is best if the CAP is the prime telephone and direct-dial telephone for the lines and telephones it serves.

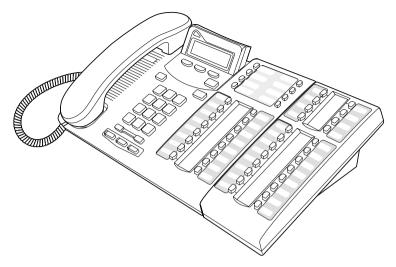

Norstar T7316E telephone with added KIM

An ordinary KIM (OKIM) configuration does not have any system programming. At each telephone you can use the memory programming feature to:

- provide feature access (Refer to "Programming a feature code onto a memory button" on page 149)
- provide access to line pools (Refer to "Programming a memory button with a line pool feature code" on page 76)
- provide one-press external autodial (Refer to "Storing a number on a memory button for Autodial" on page 97)
- configure system-wide call appearances (SWCA) by assigning SWCA feature codes

An extended KIM (eKIM) provides the same functionality as the OKIM plus the ability to support multiple target line assignments and Hunt group appearances. A T7316E can support a maximum of four eKIMs. Your system can support one CAP. Note that this total includes any T7324 CAPs.

### Cold starting the KIM

If your KIM fails, or if you want to erase programming on the KIM, there are two types of cold start.

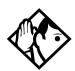

**TIPs -** If you are cold starting an eKIM that has line or Hunt group assignments, the cold start will erase current programming, and insert the line appearances, starting with the top, left button. After all the line appearances are assigned to lines, the system adds target line or Hunt Group appearances. If any buttons are left, the system will populate the buttons with autodialer assignments.

Use  $\textcircled{e} * \bigcirc$  to view button assignments after a cold start.

For both types of cold starts:

1. Unplug and replug the T7316E line cable.

The telephone will restart and all the icons will flash. When the telephone icons stop flashing, the KIM module icons start flashing.

- 2. At this point, do one of the following:
- KIM single-module cold start

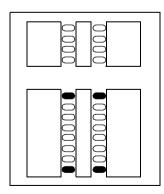

If you just want to cold start an individual module, on that module, simultaneously press the two top and two bottom buttons on the lower button set, as shown in the following diagram. The KIM displays a random pattern of icons as the KIM resets. • **KIM multi-module cold start** If you want to cold start all the KIMs attached to your telephone, simultaneously press the top two buttons on the upper button set, and the bottom two buttons on the lower button set, as shown in the following diagram.

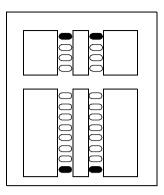

### Customizing your KIM module

You can move external lines, target lines or hunt group appearances onto the eKIM by using (\*) \* 8 [1. See "Moving line buttons" on page 162.

Any of the buttons on your KIM that do not select lines can be programmed to dial internal or external numbers automatically. You also still can program features directly onto KIM buttons. Refer to "Time savers for making calls" on page 97 and "Customizing your telephone" on page 147 for information about programming memory buttons.

### eKIM button programming for CAP

Any lines and target lines assigned to the T7316E, which overflow to the eKIM, must be assigned by your installer. You can, however, use the Coordinator password to assign the telephone to the hunt groups for which you want to provide an appearance. Refer to "Programming Hunt Groups" on page 171 for information about programming hunt group appearances.

Designating features or autodial numbers to the eKIM buttons, can be programmed using the Button programmg, which is found under User Preferences under Terminals&Sets.

You need the programming template found at the front of this guide.

- 1. Press 🔄 ¥ ¥ 2 6 6 3 4 4.
- 2. Press 2 3 6 4 6 (the default System Coordinator password). Terminals&Sets displays.

- 3. Press Show . Show set: displays.
- 4. Enter the DN number of the T7316E which is attached to the eKIM you want to program, then press  $\underline{OK}$ .
- 5. Press Show . Capabilities displays.
- 6. Press Next two times until User preferences displays.
- 8. Press Next . Button programing displays.
- Press the <u>KIM</u> softkey for the KIM for which you want to program buttons.
   If no KIM softkeys appear, it means the KIM was not configured as a CAP in programming.
- 10. Press Next until you find the button you want to program.
- Press <u>TEL</u># to enter an autodial number or Hunt group DN or press <u>FEATR</u> to enter a feature code and feature programming. To make the button blank, press <u>CLR</u>.

### Monitoring telephones from the CAP

The indicator icons beside the buttons on the CAP show the status of system telephones or lines that are configured on the CAP. Refer to "What line indicators mean" on page 44 icons.

### **Release button**

Pressing • ends a call. You do not have to put the handset down. • also ends feature programming.

While you are on a call, do not press 🝙 to end a feature you are using. If you do, you disconnect the call. Use 😰 instead.

### Hearing aid compatibility

The handsets on all Norstar and BST telephones are compatible with hearing aids as defined in the FCC rules, Part 68, section 68.316. Not all hearing aids are optimized for use with a telephone.

# Viewing information about a call on the display

If you subscribe to Call Display services from your local telephone company, one line of information about an external caller is displayed after you answer. Depending on the setting and the external information available, either the caller's name or telephone number is displayed.

When you transfer an external call to another Norstar user, this information is displayed on the recipient's telephone.

Call Display information becomes available between the first and second ring of an incoming call. If you answer before the Call Display information is available on your display, and you press 🔄 🖲 1 1, you see only the line number or line name.

To use logging features with Call Display, see "Using Call Log" on page 139.

### Using Call Information for a particular call

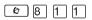

Call Information allows you to see information about incoming calls. This information is more detailed than the Call Display information you can receive automatically. For external calls, you can display the caller name, telephone number, and the line name. For an internal call, you can display the caller name and the internal number of their telephone. You can see information for ringing, answered, or held calls.

Call Information is available for calls even if they have been transferred, forwarded or rerouted in some way.

Names and numbers for external calls are displayed only if you have subscribed to Call Display services from your telephone company.

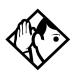

**Tip -** Call Log displays the same information as Call Information, along with the date and time of the call, and the number of times the caller called. Once you answer a call, new calls coming in on lines configured with CLID to telephones with CLID allowed, present the prompt: LineXXX Calling for two rings, and then the CLID of the caller will display for three seconds (XXXXX).

If the call is being forwarded, the CLID will also display the number from which the call was forwarded (XXXXXYYYY).

This transient prompt will disappear if you press a programmed feature key, external autodialer, answer key, feature key, line key, intercom key, any dialpad key, shift key (M7310), or handsfree key. As well, an incoming Priority call or Voice call will clear the display and display the information for the Priority or Voice call.

# Displaying Call Information before or after answering

To find out who is calling or to display information about your current call:

- 1. Press 😰 8 1 1.
- 2. Press # or <u>UIEW</u> to display more information about an external call.

Call Display information becomes available between the first and second ring of an incoming call. If you answer before the Call Display information is available on your display, and you press 🔄 🖲 1 1, you see only the line number or line name.

### Displaying Call Information for a call on hold

- 1. Press ② 8 1 1. The display shows ▶Select a call.
- 2. Select the line on hold. Information about the call is displayed.
- 3. Press # or <u>VIEW</u> to display more information about an external call.

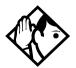

# Making Call Display information appear automatically at a telephone

Each telephone that rings for an external line can display Call Display information for that line. After the call is answered, Call Display information is always shown at the telephone that answered the call. Your installer or customer service representative can program telephones to have automatic Call Display.

This feature is not available to ISDN terminals.

# Changing what information is shown first about a call

Depending on the services you subscribe to, Call Display information may contain up to three parts: the name of the caller, the number of the caller, or the name of the line in your Norstar system that the call is on. For each telephone, you can determine which information is displayed first.

You need the programming template found at the front of this guide. See "Getting started with Norstar" on page 15 for more information.

- 1. Press 🔄 ¥ ¥ 2 6 6 3 4 4.
- 2. Press 2 3 6 4 6 (the default System Coordinator password).
- 3. Press Show and enter the internal number of the telephone you want to program.
- 4. Press Show .
- 5. Press Next four times.
- 6. Press Show
- 7. Choose a setting at 1stDisplay: using the <u>CHANGE</u> button. The choices are Name, Numbr or Line.

You may see Unknown name or Unknown number on the display if the information is not available from your telephone company. You may see Private name or Private number on the display if the caller blocks that information.

# Picking up a call ringing at another telephone

You can pick up a call ringing at another telephone using Directed Pickup or Group Pickup.

# Answering any ringing telephone using Directed Pickup

You can answer any telephone that is ringing in your Norstar system.

- 1. Press @ 7 6.
- 2. Enter the internal number of the ringing telephone.

Call Pickup cannot be used to answer analog lines that are set to private.

To use Call Pickup (Directed Pickup), the telephone must be ringing. If, for example, the auxiliary ringer is ringing, but the call is not ringing at a telephone, the call cannot be answered using Directed Pickup. It must be answered normally at a telephone that has a flashing indicator for the call, or by using Trunk Answer. You can answer a call that is ringing because someone has transferred the call to a telephone and the call is ringing on an intercom button.

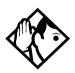

**Tip -** Directed pickup can retrieve calls that are ringing on an Answer DN. While you may enter the internal number of the telephone you hear ringing, it may be calls from another telephone you are answering.

# Answering any ringing telephone using Group Pickup

Your Norstar system can be divided into four pickup groups. If you are a member of a pickup group, you can pick up a call that is ringing at any telephone in your pickup group.

Press 🙋 7 5.

Group Pickup cannot be used to retrieve a camped call.

If there is more than one incoming call at a telephone in a pickup group, a call ringing on an external line is answered first followed by calls on the prime line and, finally, calls on internal lines.

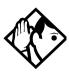

**Tip** - A Hunt Group call ringing at a Norstar set DN that is also a member of a call pickup group can be picked up by any telephone in that call pickup group. For more information about Hunt Groups, see "Programming Hunt Groups" on page 171.

### Changing a pickup group for a set

Telephones can be put into and taken out of pickup groups.

You need the programming template found at the front of this guide. See "Getting started with Norstar" on page 15 for more information.

- 1. Press 🔄 ¥ ¥ 2 6 6 3 4 4.
- 2. Press 2 3 6 4 6 (the default System Coordinator password).
- 3. Press Show and enter the internal number of the telephone you want to program.
- 4. Press Show twice.
- 5. Press Next five times.
- 6. Press <u>CHANGE</u> at Pickup gree: to assign the telephone to pickup group 1, 2, 3, or 4, or to None.

#### Displays

| Already joined | You are already connected to the telephone that<br>made the call you are trying to pick up. This can<br>happen if you are on a call to a co-worker, your<br>co-worker dials the number of a telephone in your<br>pickup group, and you attempt to pick up that call. |
|----------------|----------------------------------------------------------------------------------------------------|
| Pickup denied  | There is no call that you can pick up or the call<br>that was ringing has already been answered.<br>You have tried to pick up a call on someone<br>else's private line.                                                                                              |

 Pickup:
 Enter the internal number of the telephone that is ringing. (You may use an internal autodial button to do this.)

 If you decide not to answer a ringing call after you have activated Directed Pickup, press 

### Answering a call using Trunk Answer

Press @ 8 0 0.

The Trunk Answer feature allows you to answer a ringing call anywhere in the system from any telephone in the system. The line you are answering does not have to appear or ring at the telephone you are using.

Trunk Answer works only with calls that are ringing on lines for which a Ringing Service schedule is active and if Trunk Answer is enabled by your installer or customer service representative.

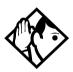

**Tip -** If there is more than one incoming call on lines in a Ringing Service, the Trunk Answer feature picks up the external call that has been ringing the longest.

#### Displays

| Line denied   | You have tried to pick up a call on someone else's private line.        |
|---------------|-------------------------------------------------------------------------|
| Pickup denied | The call that is ringing is on a line that is not in a Ringing Service. |

### Answer DNs and Answer keys

You can use an Answer DN button to monitor calls to another telephone. The calls that come to the monitored telephone that provide an appearance on the Answer DN button are determined by the system-wide Anskey setting.

Answer buttons are useful for attendants who monitor incoming calls for one or several other people. For example, a secretary may have appearances for three different bosses on her answer buttons. Once a call for boss A is answered by the secretary, the appearance stops at that telephone. This allows for another, simultaneous call to come in on the same line. The same is true for boss B and boss C. When incoming call traffic becomes high, the calls can then be routed to a Hunt Group to optimize call handling. For more information about Hunt Groups, see "Programming Hunt Groups" on page 171.

Answer DNs are assigned under Terminals&Sets under Lines, Line Ass9n. This setting assigns the DN of another telephone to one of your telephone buttons.

Answer keys are assigned under Sustem promino, Featr settinos. This setting determines which calls will appear at the bottom. There are three levels: Basic, Enhanced, and Extended.

See the Compact ICS 6.1 Installer Guide for more information.

- ISDN terminals cannot be assigned Answer buttons to monitor other sets, but they can be monitored.
- You cannot make calls using Answer buttons.
- If more than one call is ringing at a telephone, the first call appears on the Answer button of the attendant. Any subsequent calls appear on intercom buttons, if they are available.

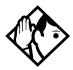

**Tip -** More than one attendant may have an Answer DN button for the same telephone. This allows two or more attendants to handle calls for a busy person.

Each telephone can handle calls for up to eight other people using a separate Answer DN button for each person.

## **Creating a Conference Call**

You can talk to two people at once.

- 1. Make sure you have two calls, one active and one on hold.
- 2. Press @ 3.
- 3. Press the appropriate button to retrieve the held call (this is automatic on the M7100 and T7100 telephones).

You can create a conference when you are on a call.

- 1. Make a second call.
- 2. Press 😰 3.
- 3. Press the button where the first call is on hold to create a conference.

Only the person who established the conference can process the conference by using the procedures described in this section.

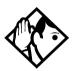

**Tip -** You can create a conference by releasing privacy on a call. See "Turning Privacy on or off for a call" on page 70.

### **Disconnecting one party**

You can disconnect one party from a conference and continue talking to the other.

On the telephone you are using for system programming:

- 1. Press the line button of the call that you want to disconnect. The call that you want to keep is automatically put on hold.
- 2. Press **•** . The call is disconnected.
- 3. Press the line button of the held call to speak to the remaining person.

On an M7100 or T7100 telephone:

- 1. Press @ # 3, to place one caller on hold. Press again, to put the caller you want to keep on hold.
- 2. Press **•** . The call is disconnected.
- 3. Press 🐱 to speak to the remaining party.

### Independently holding two calls

For all telephones except the M7100 and T7100 telephones, you can put the two people in a conference call on hold independently so that they cannot talk to each other.

- 1. Press the line button of one person. The other person is automatically put on hold.
- 2. Press . The second person is put on hold.

You can re-establish the conference.

- 1. Take one call off hold.
- 2. Press 😰 3.
- 3. Take the other call off hold.

### Putting a conference on hold

You can put a conference on hold, allowing the other two people to continue speaking to each other by pressing  $\frown$ .

You can reconnect to the conference by pressing either of the held line buttons. For M7100/T7100 telephones, press **•**.

### Splitting a conference

You can talk with one person while the other person is on hold.

On a T7316, T7316E, M7208, M7310 or M7324 telephone:

1. Press the line button of the person you want to speak to. The other person is automatically put on hold.

On an M7100 or T7100 telephone:

- 1. Press 🖉 # 3. The first party is on hold.
- 2. Press , if necessary, to switch parties.

You can re-establish the conference.

- 1. Press @ 3.
- 2. Take the held call off hold. This is not necessary for the M7100 or T7100 telephone.

### Removing yourself from a conference

You can remove yourself from a conference, and connect the other two callers through your Norstar system.

Enter the Transfer feature code [2, 7] 0.

When you remove yourself from a conference using the Transfer feature, and both callers are from outside your system, one of the callers must have called you on a disconnect supervised line, or the call is disconnected.

### Displays

| 3 parties only  | You are trying to add a fourth party to your<br>conference call, or to join two conferences<br>together. Release one call from the conference<br>before adding another, or keep the two<br>conferences separate. |
|-----------------|----------------------------------------------------------------------------------------------------|
| Conf.on hold    | You have put a conference call on hold.                                                                                                    |
| Conference busy | You have tried to make a conference call, but your system is already handling its maximum of four conference calls.                                                                                              |

| Line001   | 21<br>TRANSFER | You are on a conference with the two lines or<br>telephones shown. You can drop out of the<br>conference and leave the other two parties<br>connected (Unsupervised Conference) by<br>pressing <u>TRANSFER</u> or entering the Transfer feature<br>code. |
|-----------|----------------|----------------------------------------------------------------------------------------------------|
| Press hel | dline          | You have activated the Conference feature with<br>one call active and another on hold. Press the line<br>of the call on hold to bring that person into the<br>conference.                                                                                |

For other displays, see "Common feature displays" on page 253.

### Listening to a call as a group

To allow people in your office to listen in on a call using Group Listening, press (2) 8 0 2.

Continue to speak to the caller through the telephone handset. The voice of the caller broadcasts through the speaker on your telephone. The microphone on your telephone is off, so the caller does not hear people in your office.

### **Canceling Group Listening**

Group Listening is canceled automatically when you hang up or when you press e # 8 0 2.

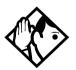

**Tip -** Keep the handset away from the speaker, or you may hear feedback. The higher the volume, the more the feedback. Press **r** to prevent feedback when hanging up.

# Using handsfree/mute

The ability to use handsfree has to be turned on or off for each telephone. The type of handsfree can be changed. See "Changing handsfree for a telephone" on page 68.

Handsfree must be set to **5td** or **Auto** in system programming for a telephone to be able to use a headset. This programming is performed by someone with the Installer password.

If the telephone is set to Auto, the next incoming call defaults to the voice path used by the last call. For instance, if you answered your last call using the headset button, the next call will automatically default to the headset if you do not make any changes before answering the call. If you plug in a headset, the telephone will automatically switch the voice path to headset. This will not change the mute status of the call. You can also change the voice path by choosing either the handsfree or headset key.

**T7316E voice path features**: The T7316E telephone must be set to Auto to allow activate the handsfree, which is located under the dial pad, beside the mute and headset keys.

### Answering calls without lifting the handset

- Press the line button for the ringing call. This step is not necessary if you have a prime line assigned to your telephone.
- 2. Press the handsfree button. The internal microphone and speaker are automatically turned on.
- Note: The T7316E telephone has a handsfree button located below the dialpad. This button only works if the telephone is wired to a system running version 6.1 or newer software and the Handsfree setting in programming is set to Auto.

Handsfree is not available for an M7100 or a T7100 telephone.

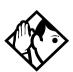

**Tip -** Direct your voice toward the telephone. The closer you are to the telephone, the easier it is for the microphone to transmit your voice clearly to your listener.

### Making calls without lifting the handset

- Press the handsfree button. If you do not have a prime line assigned to your telephone, press a line button. The internal microphone and speaker are automatically turned on.
- Note: The T7316E telephone has a handsfree button located below the dialpad. This button only works if the telephone is wired to a system running version 6.1 or newer software and the Handsfree setting in programming is set to Auto.
- 2. Dial your call.
- 3. Speak normally.

### Muting handsfree

- 1. Press the handsfree/mute button to switch off the telephone microphone so that you can speak privately to someone in your office while you are on a handsfree call.
- 2. Press the handsfree/mute button to turn the microphone back on again and continue your handsfree call.
- **Note:** The T7316 and T7316E telephones have a mute button located below the dialpad. Refer to the user card for the telephones for specifics about using this button.

### Changing a regular call to handsfree

- 1. Press the handsfree button.
- **Note:** The T7316E telephone has a handsfree button located below the dialpad. This button only works if the telephone is wired to a system running version 6.1 or newer software.
- 2. Hang up the handset.

### Changing a handsfree to a regular call

Lift the handset.

### Using handsfree

On models with separate handsfree and mute buttons:

- The indicator next to the handsfree button is solid when you handsfree is active and turns off when the telephone is set to handset or headset.
- The indicator next to the Mute button blinks when you mute the microphone and turns off when the microphone is open.
- **Note:** Other models of telephones have only one button for both functions. In this case, when the telephone is on handsfree and the microphone is on, the light is solid. If the telephone is on handsfree and the microphone is off, the light flashes.

Wait for your caller to finish speaking before you speak. The microphone and speaker cannot both be on at once. The voice of your caller may be cut off if you both speak at the same time. Noises such as a tapping pencil could be loud enough to turn on your microphone and cut off your caller's speech.

Place the telephone so that any unavoidable local noise (such as an air conditioner) is behind it. This limits the amount of disruptive background noise.

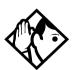

**Tip -** In open-concept environments, use the handset when handsfree communication is not necessary or when you need privacy during a call. Another option is to use a headset.

### Changing handsfree for a telephone

You can program the type of handsfree used with each telephone.

You need the programming template found at the front of this guide. See "Getting started with Norstar" on page 15 for more information.

- 1. Press 🔄 ¥ ¥ 2 6 6 3 4 4.
- 2. Press 2 3 6 4 6 (the default System Coordinator password).
- 3. Press Show and enter the internal number of the telephone you want to program.
- 4. Press Show twice.
- 5. Press Next three times.
- 6. Choose a setting at Handsfree: using the <u>CHANGE</u> button.

There are three ways to set handsfree for an individual telephone:

| Handsfree:None<br>CHANGE | Handsfree is not available to the telephone.                                                                                                    |
|--------------------------|----------------------------------------------------------------------------------------------------|
| Handsfree:Auto<br>CHANGE | You can make or answer a call without having to<br>pick up the handset or press the button labeled<br>handsfree/mute. The internal microphone and<br>speaker of the telephone turn on automatically<br>when you press a line or intercom button to make<br>or answer a call. |
| Handsfree:Std<br>CHANGE  | A standard version of handsfree described "Using handsfree/mute" on page 65. Not available for T7316E telephones.                                                                                                    |
| Need Handsfree           | This prompt appears if you attempt to use<br>handsfree or headset and the telephone not been<br>configured with Auto under Handsfree.                                                                                                    |

For other displays, see "Common feature displays" on page 253.

Both Auto and standard handsfree allow you to use a headset with a Norstar or BST telephone.

A handsfree/mute button is automatically assigned to a Norstar or BST telephone that is programmed with handsfree and is always located in the lower right-hand corner of the numeric dialpad.

For T7208 and T7316 telephones, this button is a handsfree-only button. The mute button is in a separate location on the telephone.

The handsfree setting for T7316E only displays **Auto** or **None**. The handsfree button on this set is located under the dialpad. If **Handsfree** is set to **None**, the handsfree button does not function. Also, if the T7316E is attached to a system with software older than version 6.1, it acts like the T7316 telephone, and the handsfree button is not active.

### Changing handsfree answerback for a telephone

Handsfree answerback allows you to answer a voice call without lifting the handset.

It is always turned off for an M7100 or T7100 telephone.

You can turn handsfree answerback on or off for a telephone that is programmed to use handsfree.

You need the programming template found at the front of this guide. See "Getting started with Norstar" on page 15 for more information.

- 1. Press 🖉 ¥ ¥ 2 6 6 3 4 4.
- 2. Press 2 3 6 4 6 (the default System Coordinator password).
- 3. Press Show and enter the internal number of the telephone you want to program.
- 4. Press Show twice.
- 5. Press Next four times.
- 6. Choose a setting (Yes or No) at HF answerback: using the <u>CHANGE</u> button.

# Turning Privacy on or off for a call

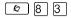

Lines in your system can be configured to have automatic privacy. If a line is not programmed with privacy, anyone with the line assigned to their telephone can join your call by pressing the line button. If a line is programmed with privacy, only one person at a time can use the line.

Privacy control cannot be used on internal or conference calls.

When another telephone joins a call, the participants on the call hear a tone, and a message appears on the telephone display. You cannot join a call without this tone being heard.

### Creating a conference by releasing privacy

If a line is programmed with privacy, you can turn privacy off to allow another person with the same line to join in your conversation and form a conference. All the rules applicable to a conference apply except there is only one line in use, instead of the normal two. This means that you cannot split a conference set up using Privacy.

- 1. Press @ 83.
- 2. Tell the other person to press the line button and join your conversation.

Only two Norstar system telephones in addition to the external caller can take part in this kind of conference.

### Making a call private

If a line is programmed to not have privacy, you can turn privacy on for a call, preventing other people with the same line from joining your conversation.

Press 🙋 🖲 🕄 .

# Checking call length using Call Duration Timer

By pressing (a) [7] [7], you can see how long you spent on your last call, or how long you have been on your present call.

#### Displays

| 21 02:47      | The display shows the last call you made, or the current call, and the total elapsed time in minutes and seconds.                                                                                                    |
|---------------|----------------------------------------------------------------------------------------------------|
| Line001 01:45 | You parked your last call. The display shows the<br>length of time the call was parked. You cannot<br>see the length of time a call was parked unless<br>the call is active at your telephone or has just<br>been released by your telephone. |

## **Disconnecting by accident**

If you accidentally drop the handset back into the telephone cradle while answering a call, you can quickly retrieve the call.

Pick up the handset again or press the button labeled handsfree/mute within one second to be reconnected to your call.

# Making calls

There are many ways to make a call, depending on the programming and the type of call, as follows:

- Pick up the handset and dial. The Norstar system supports three methods of dialing. See "Changing how you dial your calls" on page 77.
- Pick up the handset, press a line button, and dial, if the call is not on your prime line.
- Press the button labeled handsfree/mute and dial to talk without using the handset. See "Using handsfree/mute" on page 65.
- Press the handsfree button, press a line button, and dial to talk without the handset and if the call is not on your prime line.
- Press a line button and dial to talk without the handset and if automatic handsfree is assigned to your telephone.
- Use one of the features that make dialing easier. See "Storing a number on a memory button for Autodial" on page 97.

| 21 busy<br>PRIORITY LATER | The telephone you have called has no internal lines available. Press <u>LATER</u> to use the Ring Again or Message features or press <u>PRIORITY</u> to make a priority call.                |
|---------------------------|----------------------------------------------------------------------------------------------------|
| 9<br>QUIT BKSP            | You are dialing using Pre-Dial. To erase an incorrect digit, press the left end of $\textcircled{4}$ or $\underline{BKSP}$ . When the number is complete, select a line or lift the handset. |
| 95551234<br>TRANSFER      | This prompt remains on your display as long as you are on a call you have dialed. To transfer the call, press <u>TRANSFER</u> .                                                              |
| Already joined            | Your telephone is already connected to the telephone you are trying to call. Check your active line buttons, and return to that call.                                                        |

#### Displays

| Calling 21<br>PRIORITY LATER     | Wait for the telephone to be answered. If no one answers, press <u>LATER</u> to use the Ring Again (page 80) or Message (page 132) feature, or press <u>PRIORITY</u> to make a priority call.                       |
|----------------------------------|----------------------------------------------------------------------------------------------------|
| Can't rin9 a9ain                 | You cannot use Ring Again on your current call.<br>You can only use Ring Again while you have a<br>busy signal on an internal call or line pool<br>request or while an internal call is ringing.                    |
| Do not disturb<br>PRIORITY LATER | The telephone you are calling has Do Not<br>Disturb turned on. Press <u>LATER</u> to use the Ring<br>Again or Messages features, or press <u>PRIORITY</u><br>to make a priority call.                               |
| Expensive route                  | You have dialed a number, but the least<br>expensive route that the system is programmed<br>to use is busy. Unless you release the call, it<br>goes through on a more expensive route.                              |
| Hidden number                    | The last number you dialed or the number you<br>saved for Saved Number Redial was a speed<br>dial number that displayed a name rather than<br>the number. The number is dialed correctly, but<br>you cannot see it. |
| Line denied                      | You have attempted to use someone else's private line.                                                                                                    |
| Line001<br>TRANSFER              | Enter the digits of the number you want to dial.                                                                                                    |
| No last number                   | You have not dialed an external telephone<br>number since the last power interruption or<br>system reset.                                                                                                    |
| No line selected                 | Either you have no prime line or your prime line is busy. Select a line manually before dialing.                                                                                                    |
| Not in service                   | You have entered the number of a telephone that is not in service.                                                                                                    |
| On another call<br>LATER         | The telephone you have called is on another call.<br>Press <u>LATER</u> to use the Ring Again or Message<br>features.                                                                                               |
| Restricted call                  | The call you are trying to make has been<br>restricted in programming. A possible reason is<br>time-of-day restrictions on certain calls.                                                                           |

| Rin9 A9<br>YES | ain?<br>NO   | EXIT | Press <u>YES</u> to use Ring Again. Press <u>N0</u> to send a message. See "Sending a message" on page 132 and "Turning on Ring Again" on page 80.                                         |
|----------------|--------------|------|----------------------------------------------------------------------------------------------------|
| Select         | a line       |      | Either you have no prime line, or the prime line is<br>in use, or the line programmed for an autodial<br>number, speed dial number, or Hotline is in use.<br>Select a line and dial again. |
| Send me<br>YES | ssa9e?<br>NO |      | Press <u>YES</u> to send a message. See Messages.                                                                                                    |

For other displays, see "Common feature displays" on page 253.

## Choosing a line using a line button

You have one line button for each line assigned to your telephone. Press the line button to select the line you want to answer or use to make a call. Having several line buttons allows you immediate access to more than one line.

The M7100 and T7100 telephones have two intercom paths which are used instead of line buttons to answer and make calls. Each M7100 or T7100 telephone can be assigned two lines. You can press **•** to switch between two calls, one active and one on hold.

## Line pools

A line pool is a group of external lines that can be shared by many telephones. You can use a line in a line pool to make an external call.

The Norstar Compact ICS can have three line pools, and a telephone can be programmed to access any number of them.

A line pool access code is a number you dial to get a line pool. The access code can be up to four digits long. You can have several different line pools for your system, each one giving you access to a different set of external lines. It is one way of sharing lines across telephones in a system.

A destination code is similar to a line pool access code, except that the line pools have been assigned to specific routing information. The destination

#### 76 / Making calls

code is used in the same way as the line pool access code, but you may need to dial fewer following numbers if the route is set up to automatically dial part of the call number.

Your installer or customer service representative programs the line pool access codes and destination codes and gives each telephone access to the relevant line pools.

Everyone in the office should have a list of the line pool access codes and destination codes for the line pools their telephones can use.

#### Using a line pool to make a call

- 1. Press @ 6 4.
- 2. Enter a line pool access code.

If you have a free internal line, you can make a call using a line pool without entering the feature code first.

- 1. Select an internal line (intercom).
- 2. Dial the line pool access code.

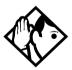

**Tip -** If no lines are available in the line pool, you can use Ring Again at the busy tone. You are notified when a line in the line pool becomes available. See "Using Ring Again" on page 80.

# Programming a memory button with a line pool feature code

When you program a button with the line pool feature code, you must enter a line pool access code after the feature code. The programmed line pool button accesses a specific line pool, not the line pool feature. See "Programming feature buttons" on page 149 for more information.

If you program a button with an indicator to access a line pool, when all the lines in a line pool are busy, the indicator for the line pool button turns on. The indicator turns off when a line becomes available.

#### Making calls from an ISDN terminal

ISDN terminals do not have line keys or intercom keys as do Norstar and BST telephones. To make an outgoing call from an ISDN terminal, access an external line by entering a line pool code or by using the ARS feature.

## Changing how you dial your calls

- 1. Press 😰 ¥ 8 2.
- 2. Press # or <u>NEXT</u> until the dialing mode you want appears.
- 3. Press  $\frown$  or  $\underline{OK}$  to select the displayed dialing mode.

The dialing modes feature code cannot be programmed onto a memory button.

### **Using Standard Dial**

Standard Dial allows you to make a call by selecting a line and dialing the number. If you have a prime line, it is selected automatically when you lift the handset or press the handsfree button.

You cannot use Standard Dial on an M7100 or T7100 telephone unless you pick up the handset first. If you are using either of these telephones, use the Automatic Dial or Pre-dial feature for on-hook dialing.

### **Using Automatic Dial**

Automatic Dial allows you to dial a number without selecting a line. Your prime line is selected as soon as you start dialing a number.

Automatic Dial does not work if your telephone has no prime line or if your prime line is in use.

Telephones connected to an analog terminal adapter (ATA) cannot use Automatic Dial.

### **Using Pre-dial**

Pre-dial allows you to enter a telephone number, check it, then change it before actually making the call. The call is not dialed until you select a line or line pool, or pick up the handset. You can pre-dial both external and internal numbers. You must, however, select the correct type of line (external or internal) for the type of number you have entered.

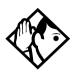

**Tip -** If your telephone starts ringing while you are pre-dialing a number, you can stop the ringing by turning on Do Not Disturb ( ( 8 5). This does not affect numbers you are entering.

You cannot pre-dial a telephone number if all the lines on your telephone are busy.

# When the internal number you have called is busy

### **Priority Call**

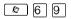

If you get a busy signal or a Do Not Disturb message when you call someone in your office, you can interrupt them. Use this feature for urgent calls only.

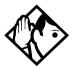

**Tip -** *Priority calls cannot be made to Hunt Group DNs. For more information about Hunt Groups, see "Programming Hunt Groups" on page 171.* 

#### Making a priority call

- 1. Press @ 6 9.
- 2. Wait for a connection, then speak.

A person who receives a priority call while on another call has eight seconds to accept or block the call. For information about blocking calls, see "Using Do Not Disturb" on page 201. If the person does nothing, the priority call feature puts their active call, including conference parties, on Exclusive Hold and connects your call.

#### Giving a telephone the ability to make priority calls

You need the programming template. See "Getting started with Norstar" on page 15 for more information.

- 1. Press 🔄 ¥ ¥ 2 6 6 3 4 4.
- 2. Press 2 3 6 4 6 (the default System Coordinator password).
- 3. Press Show and enter the internal number of the telephone you want to program.
- 4. Press Show twice.
- 5. Press Next nine times. The display shows Priority call:
- 6. Press <u>CHANGE</u> to choose Y (Yes) or N (No).

#### Displays

| Call blocked    | You tried to place a priority call to another system<br>telephone. The person you called has blocked<br>your call. Try to call later. |
|-----------------|----------------------------------------------------------------------------------------------------|
| Please wait     | The party you are calling has eight seconds to decide whether to accept or reject your priority call.                                 |
| Priority denied | The telephone you are calling has already                                                                                             |
|                 | received a priority call or is unable to receive priority calls.                                                                      |

You can make a priority call only while your telephone displays:

21 bus9 PRIORITY LATER Calling 21 PRIORITY LATER Do not disturb PRIORITY LATER On another call PRIORITY LATER

#### **Using Ring Again**

Use Ring Again when you call someone on your Norstar system and their telephone is busy or there is no answer. Ring Again can tell you when they hang up or next use their telephone. You can use Ring Again to tell you when a busy line pool becomes available.

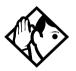

**Tip -** The Ring Again feature cannot be used when calling a Hunt Group DN. For more information about Hunt Groups, see "Programming Hunt Groups" on page 171

#### **Turning on Ring Again**

Press 😰 2 before you hang up.

Using Ring Again cancels any previous Ring Again requests at your telephone.

#### **Canceling Ring Again**

Press 😰 # 2 to cancel a Ring Again request.

#### Displays

| Can't r:       | in9 a9ai   | n    | You cannot use Ring Again on your current call.<br>You can only use Ring Again while you have a<br>busy signal on an internal call or line pool<br>request, or while an internal call is ringing. |
|----------------|------------|------|----------------------------------------------------------------------------------------------------|
| Rin9 A9<br>YES | ain?<br>NO | EXIT | Press <u>YES</u> to use Ring Again. Press <u>N0</u> if you prefer to send a message.                                                                                                    |

# Auto Attendant

The built-in Auto Attendant automatically answers and directs incoming calls, which can reduce or eliminate the workload for the person who answers incoming calls for an office. The Auto Attendant carries out three tasks: System Answer, Custom Call Routing (CCR) and direct extension dialing.

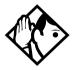

**Tip -** The Auto Attendant can transfer calls to a Hunt Group. For more information about Hunt Groups, see "Programming Hunt Groups" on page 171.

Your installer or customer service representative enables the Auto Attendant for your Compact ICS, and programs which lines are to be answered by CCR.

You may have the option of choosing to record your own greetings instead of using the pre-recorded greetings for System Answer and CCR. Consult your Customer Service Representative to determine whether or not your system has the capability to record customer greetings.

# System Answer

The System Answer feature simplifies the job of answering calls by making sure all calls are answered within a set number of rings. When calls go unanswered at the telephone monitored by System Answer (called the attendant set), Norstar answers the call and plays a greeting. It then puts the call on hold until someone can retrieve it.

If the caller knows the internal number they want to reach, or is using the Norstar remote features, they can dial while the System Answer greeting is playing.

System Answer monitors all external calls that appear as a flashing line button on the attendant telephone, including Answer buttons and external calls that have been transferred. After System Answer has played the greeting, the call is put on hold at the same line indicator where it first appeared. The feature does not answer calls from internal extensions.

# **Custom Call Routing (CCR)**

The job of answering and transferring calls can be taken over by CCR. When someone calls on lines monitored by CCR, the system answers the call and plays a greeting you have recorded. Callers using a tone dial set can then:

- direct their call by pressing a digit as instructed by your greeting (for example, "to reach our salespeople, press 4")
- enter an internal telephone number (a fast way for regular callers to reach someone directly)
- access remote features
- reach an attendant by pressing a single digit (a way to transfer out of CCR and talk to someone)

You can use two greetings with CCR: one for when your office is open, and one for when it is closed. The business closed greeting may announce your office hours and give a digit to press to leave a message (if you have a voice mail system or answering machine), and callers can dial an internal number to reach someone who is working after hours.

If CCR forwards a call and it goes unanswered (either because the caller enters an invalid extension number or no one is there to answer the call) the call is redirected to ring at the prime telephone after the usual Callback delay. Once a caller has dialed out of the CCR greeting, he or she is not able to return and make another selection.

### **CCR** groups

CCR allows callers to reach groups of telephones by dialing a single digit they select from the audio menu. You create the CCR groups in programming.

When a call is sent to a CCR group in which all the telephones have the same programming, the call goes to the telephone with the lowest internal number.

If the telephones in a CCR group have different programming, the call is handled by the telephone programming that takes effect first. For example, if a telephone in a group forwards after two rings, it forwards the call from CCR before the telephones in the group that are programmed to forward after three rings.

A CCR call is forwarded by Forward on Busy, the Call Forward feature code, and Callback programming. Be sure to keep this in mind when programming the telephones in your CCR groups.

When a call that was handled by CCR rings at your telephone, call information appears automatically on the display. You must subscribe to a call display service and have the proper equipment installed in your system for this feature to work. If CCR is programmed to answer the call in less than two rings, the call information may not be captured and forwarded to the telephones in the CCR group.

## **Direct extension dialing**

Both System Answer and CCR give the caller the opportunity to dial an internal telephone number or use remote feature access such as direct inward system access (DISA). This means callers do not have to wait to reach the person they are calling and only the person they are calling has to handle the call.

## **Customizing System Answer and CCR**

Your installer or customer service representative turns on System Answer and CCR for your system. They assign which lines can be answered with CCR. Until this master control is turned on, the Auto Attendant features are not available.

It is recommended that the CCR not be programmed to answer lines that are answered by System Answer at the attendant telephone (usually the reception telephone).

Plan how you are going to customize System Answer and CCR before you start programming.

- Decide which telephone is to be the attendant telephone. This telephone is one where calls can be answered automatically and put on hold.
- For pre-recorded greetings, decide which language is to be used to greet callers. If you want two languages, decide which is heard first.

- Write down the greetings or scripts that you want to record as the company greeting and business closed greeting. Refer to examples in "Recording customized greetings for System Answer and CCR greetings" on page 94.
- Organize your telephones into groups and decide what number a caller is to use to reach each group. Using the groups and numbers you have created, write down the greeting or "script" to be heard as the CCR.
- Decide how many times a call rings before System Answer and CCR answer. Be sure it does not conflict with voice mail or other auto attendant applications you may be using. If CCR lines ring at the attendant set, CCR and System Answer can conflict.
- Use a programming session and feature codes to create your custom System Answer and CCR.
- Test both System Answer and CCR to make sure they are working properly.
- Make sure your installer or customer service advisor has programmed your system to use the held line reminder tone. This provides another indication that System Answer has placed a call on hold.

## **Turning System Answer on or off**

Ø ¥ 8 3 1

System Answer can be turned on and off at any telephone in the system. System Answer handles only the calls that ring at the attendant telephone (attendant set).

- Press <u>CHANGE</u> or # and enter the System Coordinator password or Basic password (the default passwords are 2 3 6 4 6 and 2 2 7 4 2) to turn the feature on or off.
- 3. Press  $\underline{OK}$  or  $\underline{*}$  to confirm the change.

Because System Answer answers calls and then puts them on hold, the feature should be turned off when no one is at the telephone to retrieve the calls.

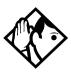

**Tip** - You can program the feature code for turning System Answer and CCR on or off on a memory button with an indicator at the attendant telephone. You know that the feature is turned on when the indicator is lit at the attendant set.

# **Turning CCR on or off**

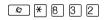

- 1. Press R R B G CCR.
- Press <u>CHANGE</u> or # and enter the System Coordinator password or Basic password (the default passwords are 23646 and 22742) to select a setting: OFF, Bus. Open, or Bus. Closed.
- 3. Press  $\underline{OK}$  or  $\underline{*}$  to confirm the change.

See the section on recording greetings for a description of the Business Open and Business Closed greetings used with CCR.

## Choosing the attendant telephone

Programming allows you to choose a telephone to be the attendant telephone (attendant set). External calls that go unanswered at this telephone are handled by System Answer.

You need the programming template found at the front of this guide. See "Getting started with Norstar" on page 15 for more information.

- 1. Press 🔊 ¥ ¥ 2 6 6 3 4 4.
- Press 2 3 6 4 6 (the default System Coordinator password). The display shows Terminals&Set.s.
- 3. Press Back twice. The display shows System proming▶
- 4. Press Show , Next , and Show . The display shows the internal number of the current attendant telephone.

5. Press <u>CHANGE</u> and enter the internal number of the telephone you want to assign as the attendant telephone.

# Changing the language for System Answer and CCR

The programmed greetings used with the auto attendant features are available in three languages. You can change which language that callers hear, or program the system to play greetings in a second language.

If you record your own greeting, that custom greeting is the one that is played regardless of the language choice.

You need the programming template found at the front of this guide. See "Getting started with Norstar" on page 15 for more information.

- 1. Press 🔊 🗶 🗶 266344.
- Press 2 3 6 4 6 (the default System Coordinator password). The display shows Terminals&Set.s.
- 3. Press Back twice. The display shows System proming.
- 4. Press Show , Next , and Show . The display shows the setting for the attendant telephone.
- 5. Press Next . The display shows Language.
- 6. Press Show . The display shows the first language used in greetings.
- 7. Press <u>CHANGE</u> to select a language: English, French or Spanish.
- 8. Press <u>Next</u>. The display shows the second language that callers hear. Press <u>CHANGE</u> to select a different language or NONE.

# Setting ring delay before System Answer takes a call

You need the programming template found at the front of this guide. See "Getting started with Norstar" on page 15 for more information.

- 1. Press 🔄 ¥ ¥ 2 6 6 3 4 4.
- 2. Press 2 3 6 4 6 (the default System Coordinator password).
- 3. Press Back twice.
- 4. Press Show , Next , and Show .
- 5. Press Next twice. The display shows System Answer...
- 6. Press Show
- 7. Press <u>CHANGE</u> until you see the appropriate number of rings (between 1 and 12).

If the system is busy answering calls, the line rings until System Answer can retrieve the call.

# Setting the ring delay before CCR greeting answers

You need the programming template found at the front of this guide. See "Getting started with Norstar" on page 15 for more information.

- 1. Press 🔄 ¥ ¥ 2 6 6 3 4 4.
- 2. Press 2 3 6 4 6 (the default System Coordinator password).
- 3. Press Back twice.
- 4. Press Show, Next, and Show.
- 5. Press Next three times. The display shows CCR.
- 6. Press Show .
- 7. Press <u>CHANGE</u> until you see the appropriate number of rings (between 1 and 12).

If the system is busy answering calls, the line rings until CCR can retrieve the call.

If CCR is programmed to answer the call in less than two rings, the call information may not be captured and forwarded to telephones in the CCR group.

# Adding/removing telephones from CCR groups

The greeting you create for CCR tells a caller to press a number to reach a group of telephones. You add or remove telephones from these groups (CCR groups) in programming.

You need the programming template found at the front of this guide. See "Getting started with Norstar" on page 15 for more information.

- 1. Press 🔄 ¥ ¥ 2 6 6 3 4 4.
- 2. Press 2 3 6 4 6 (the default System Coordinator password).
- 3. Press Back twice.
- 4. Press Show, Next, and Show.
- 5. Press Next three times. The display shows CCR.
- 6. Press Show .
- 7. Press Next . The display shows CCR 9roups▶.
- 8. Press Show and enter the number of the group to which you want to make changes.
- 9. Press Show and enter the internal number of the telephone you want to add or remove from the group.
- 10. Press <u>CHANGE</u> to select the status of the telephone in the group: Assigned, Unassgnd.

You can have a total of nine CCR groups. Each group can include up to 20 telephones.

## Using the pre-recorded greetings

Pre-recorded greetings are always used when the System Answer or CCR are turned on, even if you do not create personalized recordings. The prerecorded greetings can be turned off (not erased) and/or replaced with userrecorded substitutes. If a pre-recorded greeting is turned off, all System Answer and CCR features that use that greeting are affected.

Incoming calls at the attendant telephone hear the System Answer greetings. Lines that are set up to be answered by CCR hear a different set of greetings. They are:

- All of our operators are busy.
- If you know the extension that you want, and are using a touch-tone phone, please dial it now.
- *Or*, hold the line and your call will be answered as soon as possible.
- Thank you for calling.

In the next section, these recordings appear (in italics) as part of examples of complete greetings that callers might hear. "Thank you for calling" is heard when the caller does not respond to the Business closed greeting after it has been repeated, before the system disconnects the caller.

## Using customized greetings for System Answer and CCR

Norstar uses both greetings you record and pre-recorded greetings to tell callers how their call is being handled. You can make your own voice recordings for all of the greetings used in System Answer and CCR.

For customer greetings, you can create your own version or turn the greeting off completely. With system greetings, you can select the system version, create your own version, or turn the greeting off.

The following examples use greetings recorded for use at a company called Bluebird Consulting. You can use them as models for when you make your own recordings.

The pre-programmed parts of the greetings are shown in italics.

#### System Answer on:

You have reached Bluebird Consulting. All of our operators are busy. If you know the extension that you want, and are using a touch tone phone, please dial it now. Or, hold the line and your call will be answered as soon as possible.

You may choose to create your own message (shown in italics following) instead of using the pre-recorded greetings:

You have reached Bluebird Consulting. We can't come to the phone right now. If you know the number of the person you are trying to reach, enter the number now. Or stay on the line and someone will assist you momentarily.

#### CCR, Bus. open:

You have reached Bluebird Consulting. To reach one of our sales agents, press 1. To contact our accounting office, press 2. To reach Joan Smithers, press 3. To talk to an attendant, press 0. To repeat this menu, press star. *If you know the extension that you want, and are using a touch tone phone, please dial it now. Or, hold the line and your call will be answered as soon as possible.* 

#### CCR, Bus. closed:

You have reached Bluebird Consulting. Our offices are closed. Our business hours are 8 a.m. to 5 p.m., Monday through Friday, Pacific Standard Time. *If you know the extension that you want, and are using a touch tone phone, please dial it now.* 

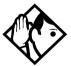

**Tip** - For better sound quality in your greetings, use the handset for recording greetings (not the handsfree microphone).

#### Time available for customized greetings

You have a total of 96 seconds of recording time to allocate to all greetings. If you begin by recording a 15-second company greeting, there are 81 seconds available for the remaining greetings (96-15=81). The maximum length of a single recording is 32 seconds. If you exceed the maximum time for a single recording, an error message, accompanied by a tone, is given.

A greeting that is turned off is not erased. The time used by the greeting does not return to the 96-second time pool.

User-recorded greetings are stored on the feature card. The recordings are erased when the card is replaced. If the same card is removed then reinserted, the recordings are preserved. You must re-record all userrecorded greetings when upgrading to a new feature card.

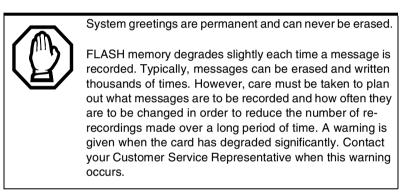

The pre-recorded system messages do not use any portion of the 96 seconds of total recording time. They cannot be erased, but they can be turned off or replaced with a user-recorded substitute.

### Recording customized greetings for System Answer and CCR greetings

¢ ¥ 8 3 3

Both System Answer and CCR must be turned off to use this feature.

The customized greetings are not available to System Answer and CCR while you are recording. Callers hear only the pre-recorded greetings.

There are seven greetings to choose from, three user greetings and four prerecorded system greetings.

You can record your own user greetings with the first three greetings choices (A, B, and C). You can also turn these greetings off.

If your system does not have the capability to allow you to record your own version of the system greetings (D, E, F, and G) you can turn on the prerecorded system greetings or turn them off.

If your system has the capability to allow you to record your own version of the system greetings (D, E, F, and G) you can record your own system greetings, turn on the pre-recorded system greetings or turn them off.

- 1. Press ☞ ¥ ⑧ ③ ③ and enter the System Coordinator password (the default password is 2 3 6 4 6 ).
- 2. If you have the capability to record your own system greetings, the display shows Auto att 9rtn9s.

If you do not have the capability to record your own system greetings, the display shows Change rec time?. Select yes to change the recording time or no to keep the recording time as is. The display then shows Auto att grtngs. Your choices are: SHOW, EXIT, and NEXT. (NEXT takes you to the menu for programming destinations for CCR.)

- Press Show . The display shows Grt9 A mode: User. Your choices are: CHG, SHOW, and NEXT. NEXT takes you to Grt9 B mode: User.
- Press <u>CHG</u> if you want to turn greeting A, B, or C off (Off) or if you want to record your own greeting (User).
   For system greetings D, E, F, and G, you may select Sus to turn on the pre-recorded greetings, User to record your own version of the

greeting, or Off to turn them off. If your system does not have the capability to allow you to record your own version of the system greeting (D, E, F, and G), you may select **Sus** to turn on the pre-recorded greetings, or Off to turn them off. A greeting that is turned off is not erased. The time used by the

A greeting that is turned off is not erased. The time used by the greeting is not returned to the 96-second time pool.

- 5. Press Show . The display shows Greeting A: User. Your choices are PLAY, REC, and OK. Press <u>PLAY</u> to play the greeting.
- Press <u>REC</u> to record a greeting. As soon as you press <u>REC</u> the previous recording is erased. Making a recording of less than two seconds duration also erases the previous greeting.
- 7. Press <u>OK</u> when you have completed your recording.
- 8. To continue recording greetings, press <u>NEXT</u>, then <u>REC</u> to record the next greeting.
- 9. Press <u>OK</u> when you have completed your recording.

Example: "Our business hours are 8 a.m. to 5 p.m., Monday through Friday".

10. To continue recording greetings, press <u>NEXT</u>, then <u>REC</u> to record the next greeting, for example the caller menu.

The greeting used with the caller menu indicates the destinations you have chosen for each digit.

Example: "To reach one of our sales agents, press 1. To contact our accounting office, press 2. To reach Joan Smithers, press 3. To talk to an attendant, press 0. To repeat this menu, press star."

11. Continue recording any remaining greetings. Remember that some greetings are shared by both System Answer and CCR. Ensure that the recording is appropriate for both features.

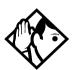

**Tip** - If you have recorded your greetings, you can press <u>NEXT</u> from the display showing Auto att grtngs and go right into the menu for programming destinations for CCR.

# Programming or changing CCR destinations

- Press <a>E</a> 
   ★ <a>B</a> 
   B</a> 
   B</a> 
   B
   B</a> 
   B
   B
   B
   B
   B
   B
   B
   B
   B
   B
   B
   B
   B
   B
   B
   B
   B
   B
   B
   B
   B
   B
   B
   B
   B
   B
   B
   B
   B
   B
   B
   B
   B
   B
   B
   B
   B
   B
   B
   B
   B
   B
   B
   B
   B
   B
   B
   B
   B
   B
   B
   B
   B
   B
   B
   B
   B
   B
   B
   B
   B
   B
   B
   B
   B
   B
   B
   B
   B
   B
   B
   B
   B
   B
   B
   B
   B
   B
   B
   B
   B
   B
   B
   B
   B
   B
   B
   B
   B
   B
   B
   B
   B
   B
   B
   B
   B
   B
   B
   B
   B
   B
   B
   B
   B
   B
   B
   B
   B
   B
   B
   B
   B
   B
   B
   B
   B
   B
   B
   B
   B
   B
   B
   B
   B
   B
   B
   <l
- Press <u>NEXT</u> until the display shows CCR tree. The choices are SHOW, EXIT, and PREV.
- Press Show . The display shows Dial 0: and the current destination when the caller presses zero. Your choices are <u>CHNGE</u> and <u>NEXT</u>.
- 4. Press <u>CHNGE</u> to select the appropriate destination.

Each number from zero to nine and can direct a call to the attendant telephone or one of the nine CCR groups. The  $\Huge{}$  can be set up to make the system play the CCR greeting again (Repeat.). If a digit is set to None, it has no destination.

Using <u>NEXT</u> and <u>CHNGE</u>, select the destinations for the remaining digits.

### **Testing your custom System Answer and CCR**

If you have more than one external line, you can call in to hear your greetings by dialing the number used by external callers to call the attendant set or a line that is answered using CCR.

To call systems with only one external line, you must go to a telephone that is not connected to your system.

# Time savers for making calls

# Storing a number on a memory button for Autodial

You can program memory buttons for one-touch dialing of internal or external telephone numbers.

Buttons used for lines, answer DNs, or handsfree/mute cannot be used as autodial buttons.

If the power to your Norstar system is off for more than three days, autodial numbers (as well as some other system programming) may be lost from the memory.

#### Adding an autodial button

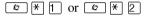

- 1. Press € ★ 1 to program an external number or € ★ 2 for an internal number.
- 2. Choose a button and then enter the number as if you were dialing it.

When programming Autodial you can use:

- Last Number Redial
- Saved Number Redial
- destination codes (choose the button with the Intercom label as the line)
- host system signaling

#### Choosing a line for Autodial

To include a line selection for an external number, press the line or intercom button before you enter the number. To select a line pool, press a programmed line pool button, or press the Intercom button and enter a line pool access code.

If you select a line before pressing the autodial button, the call goes out on the line you have selected instead of the line that is part of the autodialer programming. For the M7100 or T7100 telephone, an external autodialer can be programmed only by using a line and not a line pool.

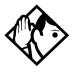

**Tip** - If you do not include a line selection in an autodial number, the call uses your prime line (if you have one).

#### Using intercom as the line for Autodial

If you press the button with the Intercom label as the line for an external autodial number, you must include a valid line pool access code or a destination code. If line pool access codes or destination codes are changed, remember to reprogram autodial numbers.

#### Displays

| 987_<br>QUIT BKSP      | ОК | Continue to enter digits until the number is complete. Press • or <u>BKSP</u> to erase an incorrect digit. Press • or <u>DK</u> when you are finished.                                                                                           |
|------------------------|----|----------------------------------------------------------------------------------------------------|
| Autodial full          |    | The memory allotted to autodial numbers in your Norstar system is full.                                                                                                    |
| Button erased          |    | While programming external Autodial, you erased the button by pressing <b>_</b> or <u>0K</u> before entering any digits.                                                                                                    |
| Enter di9its<br>QUIT   | ОК | Enter the number you want to program (choosing the line first if necessary) exactly as you would if you were making a call.                                                                                                    |
| Intercom #:<br>QUIT    |    | Enter the internal telephone number you want to program.                                                                                                    |
| Invalid number         |    | You are programming an internal autodial button<br>and have entered a number that is not an internal<br>number on your system. Enter a valid internal<br>number. If the number you are entering is a<br>destination code, use external autodial. |
| Press a button<br>QUIT |    | Press the memory button you want to program.                                                                                                    |

| Pro9ram and HOLD       |    | Enter the number you want to program onto the button, then press 💽.                                                                                                    |
|------------------------|----|----------------------------------------------------------------------------------------------------|
| Pro9ram and OK<br>QUIT | ОК | Enter the number you want to program onto the button, then press $\frown$ or $\underline{OK}$ . You may include a line or line pool selection in an autodial sequence by selecting the line before entering any digits. |
| Pro9rammed             |    | The number is stored on the button.                                                                                                    |

For other displays, see "Common feature displays" on page 253.

### **Using Last Number Redial**

Ø 5

Press 🔊 5 to redial the last external number you dialed.

Last Number Redial records a maximum of 24 digits.

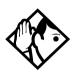

**Tip** - If you have a programmed Last Number Redial button, you can use Button Inquiry (ⓒ ¥ 0), then press the Last Number Redial button followed by ∰) to check the last number before you dial it.

# Preventing a telephone from using Last Number Redial

Last Number Redial can be restricted at individual telephones.

You need the programming template found at the front of this guide. See "Getting started with Norstar" on page 15 for more information.

- 1. Press 🔄 ¥ 🗶 2 6 6 3 4 4.
- 2. Press 2 3 6 4 6 (the default System Coordinator password).
- 3. Press Show and enter the internal number of the telephone you want to program.
- 4. Press Show .

- 5. Press Next three times. The display shows Restrictions.
- 6. Press Show twice.
- 7. Press Next . The display shows Allow last no:.
- 8. Press <u>CHANGE</u> to choose Y (Yes) or N (No).

#### Displays

| Hidden number  | The last number you dialed was a speed dial<br>number that displayed a name rather than |
|----------------|-----------------------------------------------------------------------------------------|
|                | the number. The number is dialed correctly, but you cannot see it.                      |
| No last number | You have not dialed an external telephone number since the last power interruption or   |
|                | system reset.                                                                           |

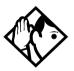

**Tip -** You can copy a number onto an autodial button using Last Number Redial.

# **Using Speed Dial**

Norstar provides two types of speed dialing: system and user.

- System Speed Dial programming allows you to assign three-digit speed dial codes to the external numbers your co-workers call most frequently.
- User Speed Dial programming allows individuals to program their own speed dial numbers.

Speed dial numbers are subject to the same restriction filters as regularly dialed numbers. Your installer or customer service representative can program system speed dial numbers to bypass dialing restrictions.

Speed dial numbers may include host system signaling codes.

### Changing and adding System Speed Dials

System Speed Dial codes are numbered from 001 to 255. The system coordinator assigns numbers to System Speed Dial codes for the entire system. See "Adding or changing a system speed dial" on page 31.

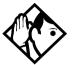

**Tip** - There is no difference between using User Speed Dial and using System Speed Dial. They differ only in how you program them.

### Adding or changing a User Speed Dial

| Ø | × | 4 |
|---|---|---|
|---|---|---|

To add or change a User Speed Dial number on your telephone:

- 1. Press 🖄 ¥ 4.
- 2. Enter a three-digit code from 256 to 279 that you want to associate with a telephone number.
- To include a line selection for this number, press the line or intercom button. To select a line pool, press a programmed line pool button, or press the Intercom button, and enter a line pool access code. For M7100/T7100 telephones, you can only select a line pool.
- 4. Enter the number you want to program.
- Press or <u>OK</u>.

#### Displays

| 256 <b>:</b> 9<br>CANCL BKSP | ОК | Continue entering the number you want to program. You can change the number by pressing <u>BK5P</u> or <u>*</u> . When you are finished, press <b>•</b> or <u>0K</u> . |
|------------------------------|----|----------------------------------------------------------------------------------------------------|
| Enter di9its<br>QUIT         | OK | Enter the telephone number you want to program exactly as you would if you were dialing it normally. When you are finished, press $\frown$ or $\underline{OK}$ .       |

| Invalid code              | You have entered a code outside the code range (001-255 for system, 256-279 for user).                                                                                                    |
|---------------------------|----------------------------------------------------------------------------------------------------|
| No number stored          | There is no number stored on the speed dial code you have dialed.                                                                                                    |
| Pro9ram and HOLD          | If you want to program a line or line pool selection<br>for this speed dial number, select the line or line<br>pool. Otherwise, enter the telephone number<br>exactly as if you were dialing it normally. When<br>you are finished, press <b>—</b> .                      |
| Pro9ram and OK<br>QUIT OK | If you want to program a line or line pool selection<br>for this speed dial number, select the line or line<br>pool. Otherwise, enter the telephone number you<br>want to program exactly as if you were dialing it<br>normally. When you are finished, press <u>OK</u> . |
| Select a line             | There is no line associated with the speed dial<br>number you are trying to use. Select a free<br>external line or line pool and enter the speed dial<br>feature code again.                                                                                              |
| Unknown number            | The system cannot dial the number stored.<br>Reprogram the number.                                                                                                    |

For other displays, see "Common feature displays" on page 253.

### Making a speed dial call

You can quickly dial external telephone numbers that have been programmed onto speed dial codes.

- 1. Press 😰 🛛 .
- 2. Enter the appropriate three-digit speed dial code.

## **Using Saved Number Redial**

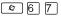

You can save the number of the external call you are on (provided you dialed the call) so that you can call it again later. Each telephone can save one number at a time with Saved Number Redial, not one number for each line.

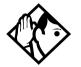

**Tip -** You can copy a number onto an autodial button using Saved Number Redial.

#### Saving a number

Press 😰 6 7 while you are on the call.

Saved Number Redial records a maximum of 24 digits.

### Dialing a saved number

Press 🔊 6 7 when you are not on a call.

If you have a programmed Saved Number Redial button, you can use Button Inquiry (  $\textcircled{e} \times \textcircled{0}$ ) to check the last number before you dial it.

#### Preventing a telephone from using Saved Number Redial

Saved Number Redial can be restricted at individual telephones.

You need the programming template found at the front of this guide. See "Getting started with Norstar" on page 15 for more information.

- 1. Press 🔊 ¥ ¥ 2 6 6 3 4 4.
- 2. Press 2 3 6 4 6 (the default System Coordinator password).
- 3. Press Show and enter the internal number of the telephone you want to program.

- 4. Press Show
- 5. Press Next three times. The display shows Restrictions.
- 6. Press Show twice.
- 7. Press Next twice. The display shows Allow saved no:
- 8. Press <u>CHANGE</u> to choose Y (Yes) or N (No).

#### Displays

| Hidden number   | You have saved a speed dial number that<br>displays a name rather than the number. The<br>number is dialed correctly, but you cannot see it. |
|-----------------|----------------------------------------------------------------------------------------------------|
| No number saved | You have tried to save the number of an incoming call. You can only save numbers that you have                                               |
|                 | dialed yourself.                                                                                                    |

# Handling many calls at once

# **Using Hold**

You can temporarily suspend a call by pressing 💽.

When a call is on hold, an indicator flashes on all telephones that have access to the line. The call can be retrieved from any of these telephones.

On the M7100 or T7100 telephone,  $\frown$  alternates between two lines; one active, one on hold. These telephones cannot retrieve a call placed on hold by another telephone.

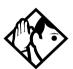

**Tip** - Answered Hunt Group calls can be placed on hold at the answering system telephone. For more information about Hunt Groups, see "Programming Hunt Groups" on page 171.

### **Retrieving a held call**

You can connect to a call on hold by pressing the flashing line button of the held call.

### Holding automatically

If your line has been programmed with full autohold, you can switch from one call to another and have your calls put on hold automatically.

Press the line button of the caller you want to speak to. Your current caller is put on hold automatically.

### Listening on hold

If you have been put on hold, you can hang up the handset while you wait for the other person to return.

- 1. Press 💽.
- 2. Hang up the handset.

- 3. Press the line button of the call. You may hear indications from the far end that you are on hold (for example, tones or music).
- 4. When the person you were talking to returns you hear them through your telephone speaker. Lift the handset and talk.

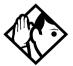

**Tip** - If Automatic handsfree has been assigned to your telephone, you can use the handsfree/mute feature instead of Listen on Hold.

### Holding a call exclusively

| Ø 7 | 9 |
|-----|---|
|-----|---|

You can put a call on Exclusive Hold so that it can be retrieved only at your telephone.

Press © 7 9 or © . The line appears busy on all other telephones, and the call cannot be picked up by anyone else in the office.

#### Displays

On hold: LINENAM

You have placed one or more calls on hold. The name of the line that has been held the longest is displayed.

# **Using Call Queuing**

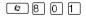

If you have more than one call ringing at your telephone, you can choose the call that has the highest priority by pressing (2) 8 0 1.

Call Queuing answers incoming external calls before callback, camped, and transferred calls.

# Using system-wide call appearance (SWCA)

This feature allows a call to maintain an appearance on the System Wide Call Appearance (SWCA) buttons to a group of users for the life of the call. There are 16 SWCA codes that can be assigned to program buttons with indicators. Each telephone in a group should have the same codes assigned to the same buttons.

See "Programming a feature code onto a memory button" on page 149 for general information about setting or changing key programming for a telephone. SWCA keys can be assigned to memory keys using e s sto assign the SWCA feature codes: e s b c b to e s s s s s.

Refer to the *Compact ICS 6.1 Installer Guide* for information about determining how the system will assign calls to SWCA keys, and how the Hold feature will perform.

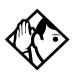

**TIPs** - *Telephones without assigned SWCA keys can still* retrieve a SWCA call by entering the feature code that was used to park the call, providing that they have a free intercom key with which to accept the call. However, there is no indication on these telephones to show which codes were used to park which call. This information can be communicated by the person who parked the call by using a voice call or by using the Page feature to provide a verbal alert.

A call can also be parked on the system by entering a SWCA code, if there are no assigned SWCA user keys on the telephone.

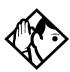

**Tips -** Since SWCA keys use the park feature, check with your system administrator to ensure that park is turned on for your system.

A SWCA call on park that exceeds the park timeout timer is released from the SWCA button and rings again at the original telephone. Each group telephone must either have a line appearance of the call coming in, or a free intercom button to be able to retrieve a SWCA call. The number of SWCA keys that can be assigned will depend on available buttons on the telephone. T7316, T7316E, T7316E+KIM, and T7324 telephones provide the broadest use of this feature since they have the most memory keys with indicators. Companion, M7000/T7000 and M7100N/T7100 telephones do not have line or intercom buttons, therefore, they cannot be assigned SWCA lines.

#### Incoming calls

When you answer an external call, the system can react in one of two ways, depending on what settings were specified in system programming:

• the call may be transferred automatically to a free SWCA key when you answer the call. In this case, you need to put the call on Holdor press the SWCA key the call transferred to, to free the line the call came in on.

OR

• you may need to press a free SWCA button to transfer the call manually to a free SWCA key. In this case, when you transfer the call, the line the call came in on is released.

When you put a call on hold, the system can react in one of two ways if you have SWCA keys defined:

• when you put the call on Hold, the call transfers to a SWCA key and all the other extensions with corresponding SWCA keys display a flashing indicator beside the button. The call can be picked up at any other extension. If the call automatically transferred to a SWCA key when it was answered, then this option puts the call on hold at the same key.

OR

• when you put the call on Hold, it stays on hold on the line that it came in on. To make the call available to other extensions, press a free SWCA key rather than Hold.

Calls with appearances on SWCA keys show a solid indicator when the call is active. On the extension where the call is active, an Intercom or Line button also becomes active.

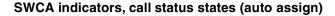

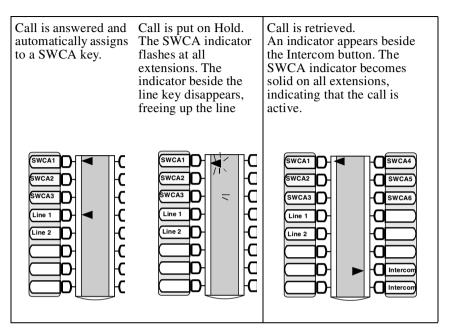

#### **Outgoing calls**

When you make an outgoing call using the intercom key on your telephone, the call is automatically transferred to the first available SWCA key. Solid indicators appear beside the intercom button and the SWCA key on your telephone. All other telephones in the group also see a solid indicator beside the SWCA key, indicating that the line for that key is in use. If you put the call on hold, the SWCA key indicator fast-flashes on your telephone, and slow-flashes on the other telephones in the group. The call can then be picked up by any other telephone in the group.

### No free call keys

If all the SWCA keys are currently occupied when a new call comes in, you can still put the call on Hold.

- If a SWCA key has been freed up between the time you answered the call, and when you want to put the call on Hold, the call will transfer to the free SWCA key and act as described in "Incoming calls" on page 108.
- If all SWCA keys are still occupied when you put the new call on Hold, the call will be held at your telephone on the line it came in on. When a SWCA key becomes free, you can take the call off hold and press the free SWCA key so the call has a group-wide appearance.

These principles also apply to outgoing calls.

# **Transferring calls**

# Using the transfer feature

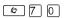

Transfer allows you to direct a call to a telephone in your Norstar system, within the Norstar network, or external to Norstar.

#### **Transferring a call**

- 1. Press 😰 7 0.
- 2. Call the person to whom you want to transfer the call.
- 3. If you want to talk to the person to whom you are transferring the call, wait for them to answer, and speak to them before proceeding.
- 4. When you are ready to complete the transfer, press  $\frown$  or <u>JOIN</u>.

You cannot use Last Number Redial, Saved Number Redial, a speed dial code, Priority Call or Ring Again to dial the number for a transfer.

Depending on how a private network call is routed, it may not always be possible for the system to return a transferred call to you if the transferred call is not answered. When transferring a call to a private network destination, stay on the line until the person to whom you are transferring the call answers.

You cannot use the Line Pool feature code to access a line pool for a transfer. To use a line pool, use a programmed line pool button, or press the Intercom button and enter a line pool access code.

If you have an auxiliary ringer programmed to ring for calls on an external line, and you transfer a call on that line without announcing the transfer, the auxiliary ringer rings for the transferred call.

#### **Transferring external calls**

If an external call is transferred to a busy telephone, or not answered after a few rings, the call automatically rings again at the telephone from which it was transferred, and the display indicates that the telephone was busy or that no one answered.

When transferring an external call to an external number, the external call you are trying to transfer must be an incoming call on a disconnect supervised line.

While on a conference call, you can remove yourself from the conference and connect the other two callers using the Transfer feature. However, if both of the other people are from outside the system, at least one of the outside callers must have called you, and both of the outside calls must be on disconnect supervision lines.

Note: Transfer via Hold on DID lines is not supported. Once a call is answered, the line appearances on all other sets are free immediately to take other calls. This allows a greater number of calls to be received. Use the Call Park feature to transfer a call.

In certain situations, you may experience lower volume levels when transferring an external call to an external person, or when transferring two external callers from a conference call.

#### **Canceling a transfer**

You can reconnect to the person you are trying to transfer at any time before the transfer is complete.

- 1. Press 🖉 # 7 0 or <u>CANCL</u>.
- 2. If you are not reconnected to your original call, press 🝙 and then press the line key of the original call, which is now on hold.

#### Displays

| 21>22<br>Cancl Retry Join          | You are talking to the person you want to transfer the call to. Press <u>RETRY</u> if you decide to transfer                                                                                                    |
|------------------------------------|----------------------------------------------------------------------------------------------------|
|                                    | the call to someone else. Press <b>(a)</b> or <u>JOIN</u> to transfer the call.                                                                                                    |
| 21 no reply<br>CALLBACK            | The person to whom you tried to transfer a call did<br>not answer. Press <u>CALLEACK</u> or the flashing line<br>button to reconnect to the call. On the M7100 or<br>T7100 telephone, lift the handset.                                                                                                    |
| Do not disturb<br>CANCL RETRY JOIN | The person to whom you tried to transfer a call<br>has Do Not Disturb active on their telephone.<br>Press <u>JOIN</u> to transfer the call anyway. Press<br><u>RETRY</u> to transfer the call to someone else. Press<br><u>CANCL</u> or the flashing line button to reconnect to<br>the call (on the M7100 or T7100 telephone, press<br>$\bigcirc$ # 7 0 ). |
| Invalid number<br>CANCL RETRY      | You entered an invalid internal number. Press<br><u>RETRY</u> and enter the number again.                                                                                                    |
| Line001 hun9 up                    | The external caller you were transferring hung up before the transfer was complete.                                                                                                    |
| Line001>21<br>CANCL RETRY JOIN     | Press <u>JOIN</u> to transfer the call on line 001 to telephone 21. Press <u>RETRY</u> if, after talking to the person at extension 21, you decide to transfer the call to someone else.                                                                                                    |
| Not in service<br>CANCL RETRY      | The telephone to which you are trying to transfer a call is out of service.                                                                                                    |
| Restricted call<br>CANCL RETRY     | You cannot transfer the call because of telephone or line restrictions.                                                                                                    |
| Still in trnsfer<br>CANCL RETRY    | Complete the transfer in progress before you access a new feature, answer another alerting call or select an outgoing line.                                                                                                    |

| Transferdenied<br>CANCL RETRY | Your transfer cannot be completed for one of these reasons:                                                                                                    |
|-------------------------------|----------------------------------------------------------------------------------------------------|
|                               | <ul> <li>All the resources needed to perform a transfer are in use. Try again later.</li> <li>You have tried to transfer an external call to another external party. Some restrictions apply.</li> <li>You cannot transfer your conference call.</li> </ul> |
| Transfer to:2_                | Press RETRY if you entered the wrong internal                                                                                                    |
| CANCL RETRY                   | number or if the person to whom you are transferring the call is unavailable.                                                                                                    |

For other displays, see "Common feature displays" on page 253.

## **Using Camp-on**

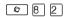

You can transfer an external call to another telephone, even if all its lines are busy.

- 1. Press @ 8 2.
- 2. Dial the number of the telephone you want to camp the call to.

Camped calls appear on a line button on the receiving telephone, if one is available. If there is no line button available, you receive a message on the display and hear Camp tones.

Each system telephone can handle only one camped call at a time.

#### Displays

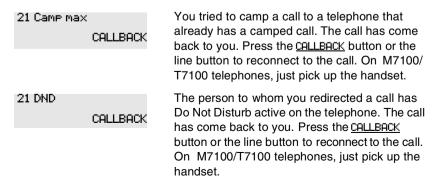

| Camp denied                | You have tried to camp an internal call. You can only camp external calls.                                                                                                    |
|----------------------------|----------------------------------------------------------------------------------------------------|
| Came to:<br>CANCL          | Dial the number of the internal telephone to which the call is sent.                                                                                                    |
| Camped: 21<br>CALLBACK     | The telephone to which you camped a call did<br>not answer the call. The call has come back to<br>you. Press <u>CALLBACK</u> or the line button to<br>reconnect to the call. On M7100/T7100<br>telephones, just pick up the handset.                                    |
| Line001 hun9 up            | A call you camped has come back to you, but the caller hung up before you could reconnect.                                                                                                    |
| Not in service<br>CALLBACK | The telephone to which you have camped a call<br>is out of service or is being used for<br>programming. The call has come back to you.<br>Press <u>CALLBACK</u> or the line button to reconnect to<br>the call. On M7100/T7100 telephones, just pick<br>up the handset. |
| Release a call             | The line that the camped call is on is in use or<br>that line does not appear at your telephone.<br>Release the line or release an internal line.                                                                                                    |

For other displays, see "Common feature displays" on page 253.

## Parking a call

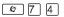

You can suspend a call so that it can be retrieved from any telephone in your system.

- 1. Press 😰 7 4.
- 2. Use the Page feature ( 2 6 0 ) or press **PAGE** to announce the retrieval code displayed by your telephone.

#### **Retrieving a parked call**

- 1. Select an internal line. (On M7100/T7100 telephones, pick up the handset.)
- 2. Dial the Call Park retrieval code.

### **Using Call Park**

When you park a call, the system assigns one of nine codes for the retrieval of the call. These codes consist of the Call Park prefix, which may be any digit from 0 to 9, plus a two-digit call number between 01 and 09. For example, if the Call Park prefix is 4, the first parked call is assigned Call Park retrieval code 401.

The Norstar system assigns Call Park codes in sequence, from the lowest to the highest, until all the codes are used. This round-robin approach means that a greater variety of codes are used, which makes it easier for a call to reach the right person when more than one incoming call is parked.

The highest call number, which is the Call Park prefix followed by 09, is used only by telephones or devices connected to the system using an analog terminal adapter (ATA).

Your installer or customer service representative programs both the Call Park prefix and the delay before parked calls are returned to the originating telephone. External calls parked for longer than the programmed delay are returned to your telephone.

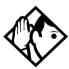

**Tip -** Answered Hunt Group calls are parked in the same manner as other calls. For more information about Hunt Groups, see "Programming Hunt Groups" on page 171.

Call Park can be disabled by your installer or customer service representative.

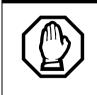

If you disable Call Park, you cannot use the system-wide call access (SWCA) feature.

#### Displays

| Already parked         |      | The person you were talking to has already parked your call. You cannot park the same call.                                                                    |
|------------------------|------|----------------------------------------------------------------------------------------------------|
| Get call first         |      | You have attempted to use Call Park with no active call on your telephone. If the call you want to park is on hold, reconnect to it before you park it.        |
| Invalid number         |      | You have entered an invalid retrieval code.                                                                                                    |
| No call on: 101        |      | There was no call on the retrieval code you entered.                                                                                                    |
| Park denied            |      | You have tried to park a conference call. Split the conference and park the calls separately. The person who retrieves the calls can reconnect the conference. |
| Parked on: 402<br>PAGE | EXIT | Record the code shown. Use Page ( © 6 0 )<br>or press <u>PAGE</u> to announce the call and its<br>retrieval code.                                              |
| Parkin9 full           |      | All available retrieval codes are in use. Transfer the call or take a message instead.                                                                         |

For other displays, see "Common feature displays" on page 253.

# **Using Callback**

When you direct a call you have answered to another telephone, the system monitors the call to make sure it is answered. If no one answers the call within a set length of time, the system directs it back to you.

Callback generates a variety of displays. Most occur after a set delay and are listed in the index. Some occur immediately if the telephone to which you are directing a call is out of service or otherwise unavailable. These are listed with the descriptions of the specific features like Transfer or Camp-on.

# Forwarding your calls

## Forwarding your calls to with Norstar

Press e 4 and enter the number of the internal telephone to which you want your calls forwarded.

Use Line Redirection to forward calls outside the system.Line redirection takes precedence over Call Forward.

#### **Canceling Call Forward**

Press 😰 # 4.

#### Using Call Forward at your telephone

When you use 😰 [4], all calls go to the destination you select, regardless of how Forward on busy and Forward no answer are programmed.

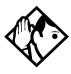

**Tip -** If your Norstar set is a member of a Hunt Group, the Call Forward all calls setting is overridden by the Hunt Group routing for Hunt Group calls. For more information about Hunt Groups, see "Programming Hunt Groups" on page 171.

If the telephone to which you forwarded your calls does not have the same external lines as your telephone, the forwarded calls appear on intercom buttons.

If a call is forwarded, it does not ring. However, the line indicator flashes on the telephone. You can answer the call by pressing the button next to the flashing indicator.

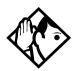

**Tip -** If you are one of a group of people who regularly forward their calls to one another, be aware that it is possible to set up forward loops where a call is forwarded from one telephone to another in a circle, and is never answered anywhere.

### **Overriding Call Forward**

If you call someone who has their calls forwarded to you, your call rings at that receiving telephone even though that telephone has been set to forward calls to you.

#### Changing the automatic Call Forward settings

Call forwarding occurs automatically when a call is not answered or the line is busy. These automatic options are changed in programming.

For step-by-step instructions, see "Change where a call goes when there is no answer" on page 37.

#### **Changing Forward no answer**

Forward no answer redirects unanswered calls to another telephone on your Norstar system.

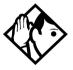

**Tip -** If the telephone is a member of a Hunt Group, the Call Forward no answer feature is overridden and the Hunt Group call continues to ring until the hunt time has expired. For more information about Hunt Groups, see "Programming Hunt Groups" on page 171.

For step-by-step instructions to change Forward no answer, see "Change where a call goes when there is no answer" on page 37. Line Redirection takes precedence over Forward no answer.

#### Changing the delay before a call is forwarded

You can assign the number of times that the incoming call rings at your telephone before the call is forwarded. To estimate the delay time in seconds, multiply the number of rings by six.

For step-by-step instructions, see "Change the number of times the telephone rings before it is forwarded" on page 38.

#### Forward on busy

Forward on busy redirects your calls to another telephone on your Norstar system when you are busy on a call, or when you have Do Not Disturb activated at your telephone.

For step-by-step instructions, see "Making changes to Call Forward on Busy" on page 39.

Line Redirection takes precedence over Forward on busy. Calls that are redirected by Line Redirection are not affected by any Call Forward features or Call Forward programming.

Telephones that have Forward on busy active can receive priority calls. If you are busy on a target line call, another call to that target line is redirected to the prime telephone for that target line.

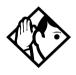

**Tip -** If the telephone is a member of a Hunt Group, the Call Forward on busy feature is overridden and the Hunt Group call continues to ring until the hunt time has expired. For more information about Hunt Groups, see "Programming Hunt Groups" on page 171.

### **DND on Busy**

When you are busy on a call and a second call comes in, your telephone rings softly to alert you to the second call. If you find this second ring distracting, you can have the system prevent a second call from disturbing you by assigning Do Not Disturb (DND) on Busy to your extension.

When DND on Busy is turned on for the telephone, internal and private network callers hear a busy tone instead of ringing when you are on the telephone. External callers are transferred to the prime set used in your system.

For step-by-step instructions, see "Making Changes to Do Not Disturb on Busy" on page 40.

If you use DND on Busy, the line indicator for an external incoming call flashes, but your telephone does not ring.

Forward on busy takes priority over DND on Busy.

If an external call uses a target line, the call is processed according to the programming of the target line. If the target line is busy, the caller may hear a busy tone or be routed to the prime set for the target line regardless of the DND on Busy programming for the telephone.

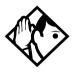

**Tip** - If a telephone is a member of a Hunt Group, and the telephone activates this feature, the telephone does not receive notification of incoming Hunt Group calls while on a call. The DND on busy feature overrides the Hunt Group. For more information about Hunt Groups, see "Programming Hunt Groups" on page 171.

### **Call Forward and Voice Mail**

If you have a voice mail system and want it to pick up unanswered calls automatically

• use the internal number of your voice mail as the destination when you program Forward no Answer and Forward on busy,

or

• make the ring delay greater than the delay used by your voice mail system, if your voice messaging system or service automatically retrieves calls.

#### Displays

| Forward denied      | There are several reasons why you may get this<br>message. For instance, you cannot forward your<br>calls to a telephone that has been forwarded to<br>your telephone. |
|---------------------|----------------------------------------------------------------------------------------------------|
| Forward>21<br>CANCL | Your calls are being forwarded to telephone 21.                                                                                                    |
| Not in service      | Two or more telephones are linked in a<br>forwarding chain, and one of them is out of<br>service or is being used for programming.                                     |

For other displays, see "Common feature displays" on page 253.

## **Line Redirection**

Line Redirection allows you to send your external calls to a telephone outside the office. You may choose to redirect all your external lines or only some of them.

Line Redirection takes precedence over the Call Forward feature. If both features are active on a telephone, incoming external calls on redirected lines are routed to the specified Selective Line Redirection (SLR) external destination. Incoming internal calls are forwarded to the specified Call Forward destination.

You cannot use the Line Redirection feature at either M7100 or T7100 telephones, or a telephone connected to an ATA.

### **Turning on Line Redirection**

- 1. Press 😰 8 4.
- 2. Select the outgoing line to be used for redirected calls.
- 3. Enter the number to which calls are to be redirected (the ways you can do this are listed below).
- 4. Select the lines to be redirected.

Enter the telephone number to which you want to redirect calls by using one of the following methods.

- Press an external autodial button.
- Enter an external telephone number (using no more than 24 digits) then press or <u>OK</u>.
- Press or <u>OK</u> if the line you have chosen as the outgoing line is a private network line that does not require you to dial digits.

If you use  $\underline{ALL}$  to redirect all your lines, it is important that you wait until all the lines on your telephone light up before pressing  $\underline{\frown}$  or  $\underline{OK}$ . If you press  $\underline{\frown}$  or  $\underline{OK}$  before all the lines light up, those lines not lit are not redirected.

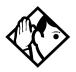

**Tip -** The line chosen for redirecting calls on other lines can be used normally when it is not busy on a redirected call. To avoid redirection failing because the chosen line is in use, choose a line pool with several lines in it.

The system does not check that the number you give for line redirection is a valid one. If you redirect to an invalid number, redirection fails. Using an autodial button to enter the redirection number helps avoid this possibility. An autodial button used for line redirection must be programmed to use a specific line.

### **Canceling Line Redirection**

- 1. Press 🖄 # 8 4.
- 2. Select the lines you no longer want to be redirected.

#### Allowing a telephone to redirect calls

You can turn the redirect calls feature on and off.

You need the programming template found at the front of this guide. See "Getting started with Norstar" on page 15 for more information.

- 1. Press 🔊 🗶 🗶 2 6 6 3 4 4.
- 2. Press 2 3 6 4 6 (the default System Coordinator password).
- 3. Press Show and enter the internal number of the telephone you want to program.
- 4. Press Show twice.
- 5. Press Back three times. The display shows Allow redirect:
- 6. Press  $\underline{CHANGE}$  to select  $\forall$  (Yes) or N (No).

#### Turning the redirect ring for a telephone on or off

You can program a telephone to ring briefly (200 milliseconds) when a call is redirected on one of its lines.

You need the programming template found at the front of this guide. See "Getting started with Norstar" on page 15 for more information.

- 1. Press 🔊 ¥ ¥ 2 6 6 3 4 4.
- 2. Press 2 3 6 4 6 (the default System Coordinator password).
- 3. Press Show and enter the internal number of the telephone you want to program.
- 4. Press Show twice.
- 5. Press Back twice. The display shows Redirect ring:
- 6. Press <u>CHANGE</u> to select Y (Yes) or N (No).

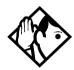

**Tip -** If a telephone has redirect ring enabled, it rings briefly for redirected calls on one of its lines even if another telephone set up the line redirection.

#### **Displays while redirecting lines**

| Intercom                            | You selected the intercom button as the facility to place the call on. Enter a line pool code or a destination code.                                                                            |
|-------------------------------------|----------------------------------------------------------------------------------------------------|
| Line Redirection<br>QUIT ADD REMOVE | Press $\textcircled{*}$ or <u>ADD</u> to begin redirection. Press $\nexists$ or <u>REMOVE</u> to cancel a previous redirection.                                                                 |
| No line to use                      | You have one external line on your telephone,<br>but you need a second line to perform line<br>redirection. Redirect your external line using a<br>line pool as the outgoing line.              |
| Out9oin9 line                       | You are attempting to redirect a line and the line<br>you have chosen is the outgoing line you have<br>selected as a destination. You cannot redirect a<br>line to itself. Select another line. |

| Pool code:<br>QUIT        | Enter a valid line pool access code.                                                                                                    |
|---------------------------|----------------------------------------------------------------------------------------------------|
| Redir by 21<br>OVERRIDE   | You have attempted to redirect a line, but<br>someone else has already redirected that line.<br>Press * or <u>OUERRIDE</u> to override the previous<br>redirection and redirect the line as you want. |
| Redirect denied           | You can redirect calls only on individual lines.                                                                                                    |
| Select line out<br>QUIT   | Select the line to be used to redirect calls out of the system.                                                                                                    |
| Selectline(s)<br>QUIT ALL | Press the lines to be redirected. To undo a line selection, press it again. Press <u>ALL</u> to redirect all your lines.                                                                              |
| Selectline(s)<br>ALL OK   | Continue to press the lines to be redirected.<br>Press $\frown$ or <u><math>OK</math></u> when you are finished.                                                                                      |
| Unequipped line           | The line you are attempting to redirect cannot be redirected because the hardware does not support redirection.                                                                                       |

#### Displays while canceling redirection

| Selectline(s)<br>QUIT ALL |    | Press the lines that are no longer to be redirected. The lines light up as you press them. Once you cancel redirection for a line you cannot restore it by pressing the line again. Press <u>ALL</u> to cancel redirection for all your lines. When you are finished, press <b>C</b> or <u>OK</u> . |
|---------------------------|----|----------------------------------------------------------------------------------------------------|
|                           |    |                                                                                                    |
| Select line(s)            |    | Continue to press the lines that are no longer to be redirected. Press $\bigcirc$ or $\underline{OK}$ when you are                                                                                                    |
| ALL                       | OK | finished.                                                                                                    |

For other displays, see "Common feature displays" on page 253.

# How Line Redirection is different from Call Forward

Call Forward forwards all calls that arrive at a particular telephone to another telephone within the Norstar system or over external ISDN lines.

Line Redirection redirects only calls coming in on the lines that you redirect, no matter which telephones they appear on, to a telephone outside the Norstar system. Line Redirection takes precedence over Call Forward.

#### **Using Line Redirection**

You redirect lines at a telephone, but once redirected, the lines are redirected for the entire system.

You can only redirect lines that appear at line buttons on your telephone.

You can answer the telephone if it rings while you are in the middle of programming Line Redirection, but none of the Norstar call handling features are available until the feature times out. If you need to use a Norstar feature to process the call, quit Line Redirection programming by pressing (b). Do not press (r) or you disconnect the call you are trying to process.

While you are programming Line Redirection you do not receive any indication of calls that do not actually ring at your telephone.

Be careful to avoid redirection loops. If for example, you redirect your lines to your branch office and your branch office redirects its lines to you, you can create a redirection loop. If these calls are long distance, you end up paying charges.

In certain situations, callers may experience lower volume levels when you redirect calls to an external location.

# **Communicating in the office**

# Paging

Ø 6 0

Paging allows you to make announcements over the Norstar system using the telephone speakers, or your loudspeaker system, if one is available.

#### Making a page announcement

- 1. Press 😰 6 0.
- 2. Choose a page type. Page types are:

1 through the telephone speakers (internal page)

2 through an external speaker (external page)

3 both internal and external (combined page)

- 3. If necessary, choose a zone.
- 4. Make your announcement.
- 5. Press 🝙.

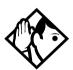

**Tip -** Instead of entering the Page feature code followed by the page type, you can enter the following shortcut codes.

| Internal | © 6 1 and zone (1 to 3) |
|----------|-------------------------|
| External | (code 2 has no zones)   |
| Combined | © 6 3 and zone (1 to 3) |

#### Activating and deactivating the ability to page

You need the programming template found at the front of this guide. See "Getting started with Norstar" on page 15 for more information.

- 1. Press 🔄 ¥ ¥ 2 6 6 3 4 4.
- 2. Press 2 3 6 4 6 (the default System Coordinator password).
- 3. Press Show and enter the internal number of the telephone you want to program.
- 4. Press Show twice.
- 5. Press Next seven times. The display shows Paging.
- 6. Press <u>CHANGE</u> to select the setting: Y (Yes) or N (No).

#### **Creating page zones**

Each telephone can be assigned to one of three zones for receiving pages.

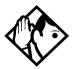

**Tip -** Hunt Group DNs cannot be included in a page zone. For more information about Hunt Groups, see "Programming Hunt Groups" on page 171.

You need the programming template found at the front of this guide. See "Getting started with Norstar" on page 15 for more information.

- 1. Press 🔊 🗶 🗶 266344.
- 2. Press 2 3 6 4 6 (the default System Coordinator password).
- 3. Press Show and enter the internal number of the telephone you want to program.
- 4. Press Show twice.
- 5. Press Next six times. The display shows Page Zone.
- 6. Press CHANGE to select the setting: 1, 2, 3, or None.

You can make a telephone part of a page zone only if the telephone has paging set to  $\forall$  (Yes).

A zone is any group of system telephones that you want to group together for paging, regardless of their location.

Your installer programs whether a tone sounds before a page begins, and the maximum number of seconds a page can last before it is automatically turned off.

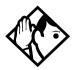

**Tip -** Make sure that everyone who needs to make page announcements has a list showing which telephones are in which page zones.

#### Displays

| Enter zone:<br>ALL             | Enter the desired page zone number (1- 3) or press <u>ALL</u> .                                             |
|--------------------------------|----------------------------------------------------------------------------------------------------|
| Invalid zone                   | You have entered a page zone code that is not between 1 and 3.                                              |
| Page choice:<br>SETS SPKR BOTH | Select the type of page you want. See the list in<br>"Making a page announcement".                          |
| Pa9e timeout                   | The time allotted for paging has expired.                                                                   |
| Paging ALL                     | You are making a page. The display shows the page zone you have chosen. Press @ or 🖛 when you are finished. |
| Paging busy                    | A page is already being made in the page zone you have requested.                                           |

For other displays, see "Common feature displays" on page 253.

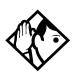

**Tip** - You can make an announcement to one person by placing a voice call to their telephone.

#### Using Page with external paging equipment

When you make a page that uses external paging equipment (external page or combined page), the Long Tones feature is automatically activated for the external paging system only. This allows you to control optional equipment with the Long Tones feature.

## Sending messages using the display

The Messages feature allows you to leave a message on the display of another Norstar telephone, and indicates if you have any messages waiting. The Messages feature uses a message waiting list to keep a record of your internal messages and your (external) voice mail messages (if you subscribe to a voice message service with visual message waiting indication).

#### Sending a message

You can leave a message on the display of another telephone in your Norstar system. You can send up to four messages to different telephones, including your voice message center.

If your telephone is a direct-dial telephone or a central answering position (CAP), you can send up to 30 messages.

If your reply to a message is forwarded or is answered at another telephone using the Call Pickup feature, the message remains on your telephone until you cancel it or successfully contact the telephone that sent the message.

- 1. Press 😰 🕇 .
- 2. On a telephone with a two-line display, press <u>ADD</u>. (This step is not necessary on a telephone with a one-line display.)
- 3. Enter the internal number of the person you want to send the message to. The display shows Message for you.

@1

#### Canceling a message you have sent

- 1. Press 🔊 # 1. The display shows Cancel for:
- 2. Enter the internal number of the person to whom you sent the message.

#### Viewing your messages

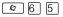

You can receive up to four messages from different telephones, including your voice message center. A single message from your voice message center may pertain to several voice messages.

On a telephone with a one-line display

- 1. Press 🔊 6 5. The display shows the first message.
- 2. Press  $\bigstar$  or # to move through your messages.

On a telephone with a two-line display

- 1. Press MSG. The display shows the first message you received.
- 2. Press <u>NEXT</u> to move through your messages.

#### Replying to a message

You can call the person (or your voice message center) who sent a message while you are viewing the message.

On a telephone with a one-line display:

Press 0.

On a telephone with a two-line display:

Press CALL.

If you want to call your voice message center using a line other than the programmed line, exit your message list and dial the voice message center telephone number.

#### Removing items from your message list

You can erase a message while you are viewing it in your message list. If the message is from your voice message center, this only erases the message notification at your telephone. You still need to erase the voice message at your voice message center. Refer to your voice message center documentation.

On a telephone with a one-line display:

Press 💽.

On a telephone with a two-line display:

Press ERASE.

#### Viewing messages you sent

Ø 1

On a telephone with a two-line display, you can view the messages you sent.

- 1. Press 😰 1.
- 2. Press <u>SHOW</u> to display your first sent message.
- 3. Press <u>NEXT</u> to move through your sent messages.

#### Displays

| Cancel denied                       | You have entered an invalid number when attempting to cancel a message.                                                                        |
|-------------------------------------|----------------------------------------------------------------------------------------------------|
| Cleared>LINENAM<br>NEXT             | You have cleared an external message from<br>your message waiting list. The message itself<br>exists in your voice message center until you    |
|                                     | erase it there.                                                                                                    |
| In use: 21                          | You are trying to call from your message waiting<br>list. The line that you are trying to use is being<br>used by the identified Norstar user. |
|                                     | used by the identified Norstar user.                                                                                                    |
| L001:LINENAMUMs9<br>NEXT CALL CLEAR | You are viewing your message list. The display shows the number and name of the line that was used for your voice mail message.                |

| Messa9e denied                | You have tried to send a message to an invalid internal number or to a telephone that is out of service.                                                                                                    |
|-------------------------------|----------------------------------------------------------------------------------------------------|
| Messa9e list<br>SHOW ADD EXIT | <u>SHOW</u> appears only if you have outstanding<br>messages. Press <u>SHOW</u> to review messages you<br>have sent. Press <u>ADD</u> to send a new message.                                                            |
| Messa9e to:                   | Enter the internal number of the telephone to which you want to send a message.                                                                                                    |
| Messa9es & Calls<br>MSG CALLS | You have one or more messages and one or<br>more new Call Logs. Press © © © © to<br>change the first line of the display to the current<br>time and date.                                                               |
| No button free                | You have no line button free with which to reply to a message.                                                                                                    |
| No number stored              | There has been no number programmed for the voice message center. Contact your voice messaging service provider.                                                                                                    |
| Start of list<br>NEXT         | Your are at the beginning of your list of messages. Press <u>NEXT</u> to move through your messages.                                                                                                    |
| Their list full               | You are trying to send a message to a user whose message waiting list is full.                                                                                                    |
| Your list full                | You have tried to send a message but your<br>telephone list of sent messages is full. Cancel<br>one of the messages you have sent, if possible,<br>or wait until you have received a reply to one of<br>those messages. |

For other displays, see "Common feature displays" on page 253.

# **Using Voice Call**

#### Ø 6 6

You can make an announcement or begin a conversation through the speaker of another telephone in the system.

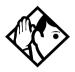

**Tip** - Hunt Groups cannot accept voice calls. Answer buttons have no appearances for voice calls, and the telephone does not ring for voice calls. For more information about Hunt Groups, see "Programming Hunt Groups" on page 171. For more information about Answer buttons, see "Answer DNs and Answer keys" on page 60.

#### Making a Voice Call

Press @ 6 6.

#### **Muting Voice Call tones**

When a voice call begins at your telephone, you hear a beep every 15 seconds as a reminder that the microphone is on. To stop it from beeping, pick up the handset or press the handsfree button.

# Answering a Voice Call without touching your telephone

If handsfree answerback is assigned to your telephone, you can respond to a voice call without touching the telephone. This feature is not available to the M7100 or T7100 telephone.

When someone makes a voice call to you, simply start talking. The telephone microphone picks up your voice.

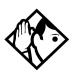

**Tip** - Once you have answered a voice call, you can put it on hold, transfer it, or otherwise treat it as a normal call.

# Preventing Voice Calls to your telephone using Voice Call Deny

Press 🖻 🖲 🖲 . Voice calls ring like regular internal calls. Your other calls proceed normally.

#### Canceling Voice Call Deny

Press 🖉 # 8 8.

#### Displays

| Voice call       | The line is open for you to speak.                                                                                                    |
|------------------|----------------------------------------------------------------------------------------------------|
| Dial voice call  | Dial the internal number or press the internal autodial button of the person to whom you want to speak.                                                                                                    |
| Microphone muted | Your handsfree microphone is muted. Press the handsfree button or pickup your handset to respond to the voice call.                                                                                                    |
| No voice call    | <ul> <li>The telephone receiving the call cannot accept voice calls for one of the following reasons:</li> <li>it is active or ringing with another call</li> <li>Call Forward is turned on</li> <li>Do Not Disturb is turned on</li> <li>Voice Call Deny is turned on</li> <li>it is not a Norstar or BST telephone.</li> <li>Your call proceeds automatically as a regular</li> </ul> |
|                  | ringing call.                                                                                                    |

# Tracking your incoming calls

# **Using Call Log**

Telephones can automatically log Call Display information for calls on an external line. The line must appear on that telephone but it does not have to be a ringing line.

If your system is equipped with the appropriate equipment, and you have subscribed to the call information feature supplied by your service provider, you are able to capture information about incoming callers in your call log. The same feature is supplied by an ISDN service package that comes with calling line identification (CLID).

Call Log creates a record of incoming external calls. For each call the log could contain:

- sequence number in the Call Log
- name and number of the caller
- indication if the call was long distance
- indication if the call was answered (and identity of who answered it)
- time and date of the call
- number of repeated calls from the same source
- name of the line that the call came in on

Call Log can help you to

- keep track of abandoned or unanswered calls
- track patterns for your callers (for example volume of calls and geographical location of calls)
- record caller information quickly and accurately
- build a personal telephone directory from log items

The long distance indicator and the caller name and number, may not be shown in the log, depending on the Call Display services provided by your local telephone company and the local telephone company of the caller. To use the features on the following pages, your telephone must have spaces available in its Call log. Your installer or customer service representative programs each telephone with an appropriate number of spaces.

#### **Call Log options**

Ø \* 8 4

You can select the type of calls to be stored in your Call Log. Choose from four Autolog options: No one answered, Unanswerd by me, Log all calls, No autologging.

- 1. Press 🔊 ¥ 🖲 4. The current option displays.
- 2. Press # or <u>NEXT</u> to change the option.
- 3. Press D or  $\underline{OK}$  to select the display option.

#### Logging a call manually

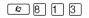

If your calls are not automatically logged, you can manually log call information when you are connected to an external call. Storing information for your current call can be helpful in many situations. For example, you may want to:

- record a caller information without using paper and pencil
- record only selected calls that you choose, as opposed to using Call Log automatically
- quickly record caller information before a caller hangs up

Press 🔊 🖲 🕇 🕄 to log an external call manually.

#### Deleting old log items (autobumping)

@ 8 1 5

Your log has a set number of items that it can hold. When it becomes full, new calls cannot be logged. When your log is full, Autobumping automatically deletes the oldest Call Log item when a new call is logged.

Press 🔊 🖲 🕇 5 to enable autobumping.

Press 🔄 # 8 1 5 to disable autobumping.

### Viewing your Call Log

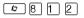

To view your log

- 1. Press 🔊 🖲 🕇 🖢 . The display shows the number of previously read items (old) and the number of new, unread items (new) in the log.
- 2. Press ★ or <u>OLD</u> to view old items. Press # or <u>NEW</u> to view new items.
- 3. Press O or <u>RESUME</u> to display the last item you viewed, the last time you viewed your Call Log.

Names and numbers for external callers are displayed only if you have subscribed to Call Display services from your local telephone company.

#### Viewing a Call Log item

Press • or <u>MORE</u> to view the information for a call log item.

#### **Erasing log items**

You should routinely erase log items that you have read, to make space for new items in your log.

- 1. Display the item you want to erase.
- 2. Press 💽 or <u>ERASE</u>.
- 3. Press 🝙 to exit.

If you accidentally erase an item, you can retrieve it.

- 1. Press or <u>UNDO</u> immediately after accidentally erasing an item.
- 2. Press **r** to exit.

#### Making a call using Call Log

You may find it helpful to place calls from within your Call Log. The number stored for each call may vary depending on the type of call. For example, if the call was placed from a Centrex or PBX system, the first few numbers may need to be trimmed before you can make the call. If the number you want to call is long distance, or if you want to use a line pool, you may need to add numbers.

To place a call

- 1. Display the log item for the call you want to place.
- 2. Display the associated telephone number.
- 3. Press or <u>TRIM</u>, once for every digit that you want to remove.
- 4. Dial any extra digits required.
- 5. Press an external line or line pool button.
- 6. Lift the handset. (This is not necessary if handsfree is programmed at your telephone.) The displayed number is dialed.

#### Creating a password to your Call Log

Ø **\*** 8 5

You have the option of accessing your Call Log through a password.

- 1. Press (▷) ¥ 8 5. The displays shows New Passwrd:
- 2. Enter your four-digit password. The display shows Repeat New:
- Re-enter your four-digit password. The display shows Password changed, which confirms that your password has been assigned.

To enter Call Log using your password

- 1. Press (a) [1] [2] to enter Call Log. If you have programmed a password, the display shows Password:.
- 2. Enter your four-digit password.

If you forget your Call Log password, it can be deleted in programming. See "Using passwords" on page 225.

#### Changing your Call Log password

- 1. Press (\*) (\*) (5). The display shows Old Passwrd:
- 2. Enter your old password. The display shows New Passwrd:
- 3. Enter your new four-digit password. The display shows Repeat. New:.
- 4. Re-enter your password. The display shows Password chan9ed, which confirms that your password has been changed.

#### Deleting an assigned password

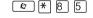

Ø \* 8 5

- 1. Press 🔊 🗶 8 5. The display shows Old Passwrd:
- 2. Enter your old password. The display shows New Passwrd:
- 3. Press or OK. The display shows No pswd assigned, which confirms that your password has been deleted.

# Programming a telephone to log calls automatically

Your installer or customer service representative can program each telephone to log calls coming in on a line automatically.

#### Displays

1:Unknown name

The caller's name is unavailable.

| 1:Unknown number                         | The caller's number is unavailable.                                                                                                    |
|------------------------------------------|----------------------------------------------------------------------------------------------------|
| <u>12</u> :Kate Smith<br>Next erase more | _ indicates a new item.                                                                                                    |
| 12)KATE SMITH<br>NEXT ERASE MORE         | indicates that the call was answered.                                                                                                    |
| NEXT ERASE MORE                          | ≤ indicates a long distance call.                                                                                                    |
| NEXT ERASE MORE                          |                                                                                                    |
| 49/1234567890123<br>NEXT ERASE MORE      | ✓ indicates that the stored number has been<br>shortened to its final 11 digits. Press<br>• MORE to display additional information about the<br>call.                                                         |
| Call(s) bumped                           | One or more log entries have been deleted by the Autobumping feature while you are looking at the Call Log.                                                                                                   |
| Hold or release                          | Hold or release your active call before entering Call Log.                                                                                                    |
| In use: SETNAME                          | The external line is in use.                                                                                                    |
| Jan 4 9:00a 3X<br>NEXT ERASE MORE        | The repeat call counter, shown along with time<br>and date, indicates the number of calls you have<br>received from the same caller.                                                                          |
| Line001 327<br>NEXT ERASE MORE           | This call was answered at another telephone (27).                                                                                                    |
| Line001 JLogit<br>NEXT ERASE MORE        | This call was logged manually.                                                                                                    |
| Line001<br>NEXT ERASE MORE               | This call was not answered.                                                                                                    |
| Messa9es & Calls<br>MSG CALLS            | There are one or more items in your message<br>waiting list, and there are one or more new items<br>in your Call Log. Press @ 806 to change<br>the first line of the display to the current time and<br>date. |

| New calls be9in | You have viewed your last old log item and are now viewing your new log items.                                                                |
|-----------------|----------------------------------------------------------------------------------------------------|
| No info to log  | No information is available for the call.                                                                                                    |
| No lo9 assi9ned | No log space has been assigned to the telephone.                                                                                              |
| No resume item  | The resume item has been removed because of<br>Autobumping, repeat call update, or log<br>reallocation while you are looking at the Call Log. |

For other displays, see "Common feature displays" on page 253.

# **Using Voice mail**

If you subscribe to a voice message service outside your office, you can access that service through your Norstar system. Your installer or customer service representative programs your Norstar telephone to indicate when you have a voice message waiting on a particular line.

To find out if your external voice message service works with Norstar, or if you have any problems with your service, contact your voice message service provider.

# **Customizing your telephone**

# Finding out what a button does using Button Inquiry

Ø ¥ 0

You can check the function of any line, intercom, or programmed button on your telephone by pressing > > > > > O . On the M7100 or T7100 telephone, Button Inquiry shows your internal number followed by the function assigned to your single memory button.

#### Displays

| 001 (LINENAME)<br>SHOW OK               | The display shows the number and name of the line. Press <u>SHOW</u> to view the redirection status of the line.                                                                             |
|-----------------------------------------|----------------------------------------------------------------------------------------------------|
| 123456789012345<br>VIEW→ OK             | Press $\#$ or press <u>UIEW</u> or <u><math>+UIEW</math> to view a number that is too long to fit on the display. Press <math>\frown</math> or <u><math>OK</math></u> when you are done.</u> |
| 21 <setname><br/>NEXT VIEW→</setname>   | The display shows the directory number of the telephone, and the assigned name. Press <u>NEXT</u> to see the first line assigned to ring at the intercom button.                             |
| <feature name=""><br/>SHOW OK</feature> | The name of the feature assigned to a button is displayed when you press the button. Press # or <u>SHOW</u> for additional information.                                                      |
| Press a button<br>EXIT                  | Press the button you want to check. Press $\textcircled{\ }$ or $\underbrace{EXII}$ when you are finished.                                                                                   |

For other displays, see "Common feature displays" on page 253.

# Making the display darker or lighter using Contrast adjustment

1. Press 😰 ¥ 7.

2. Press a number on the dialpad to choose the contrast level you like best.

On a two-line telephone, you can use the  $\underline{\sf UP}$  and  $\underline{\sf DOWN}$  display buttons to adjust the contrast.

The number of contrast levels available varies from one telephone model to another.

# Changing the language on the display

You can select the language used on the display of each Norstar telephone. Which languages are supported depends on the profile for your system. Profile 1, the default profile, supports three languages: English, French and Spanish. Button caps are available for each language. When your system is first installed, all telephones use English.

Profile 2 also supports Turkish.

If you program  $\textcircled{e} \times 501$  on to a memory button, you can then simply press the button until the language you want appears on the display. You cannot program  $\textcircled{e} \times 502$  or  $\textcircled{e} \times 504$  onto a memory button.

- English: Press ☞ ¥ 5 0 1.
- French: Press 🔄 ¥ 5 0 2.
- Spanish: Press ☞ ¥ 5 0 3.
- Turkish: Press 🔄 ¥ 5 0 4

# Programming a feature code onto a memory button

You can program a feature code onto a memory button. In some cases, pressing the button a second time cancels the feature.

# **Programming feature buttons**

Ø ¥ 3

Any memory button not programmed as an external or internal line, target line, Answer button, or handsfree/mute button, is available for features.

- 1. Press 🖉 ¥ ℑ.
- 2. Press the memory button you want to program with a feature.
- 3. Enter the appropriate feature code you want to assign onto the button.

The following feature codes cannot be programmed onto a memory button: Long Tones and any code beginning with \* except \* 5 0 1 (Language Choice), \* 7 (Contrast Adjustment), and the SWCA keys \* 5 2 0 to \* 5 3 5.

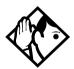

**Tip -** When you program a button with the line pool feature code, you must enter a line pool access code after the feature code. The programmed line pool button accesses a specific line pool, not the line pool feature.

# Erasing a feature button

- 1. Press 🖉 ¥ ┨.
- 2. Press the feature button.
- 3. Press OK or  $\underline{OK}$  to erase the button.

#### Displays

| <feature name=""><br/>SHOW</feature> | ОК | The name of the feature assigned to a button is displayed when you press the button. $\underline{SHOW}$ appears when there is more information available. Press $\#$ or $\underline{SHOW}$ for additional information. |
|--------------------------------------|----|----------------------------------------------------------------------------------------------------|
| Enter code:                          |    | If you are checking a speed dial button, enter<br>the three-digit speed dial code that you want to<br>check.                                                                                                    |
| F_<br>QUIT CLEAR                     |    | Enter the feature code, or press or <u>QUIT</u> to<br>quit programming or <u>CLEAR</u> to clear the numbers<br>you have entered. The system accepts the<br>entry as soon as you enter a valid feature code.            |
| Feature code:<br>QUIT                |    | Press (and enter the feature code you want<br>to assign to the button. You cannot enter invalid<br>codes.                                                                                                    |
| Feature moved                        |    | You have programmed a button with a feature<br>that was already programmed onto another<br>button. The feature has moved to the button<br>you just programmed. Its original button is now<br>blank.                    |
| Press a button<br>EXIT               |    | Press the button you want to check. Press © or EXIT when you are finished.                                                                                                    |
| Pro9ram and HOLD                     |    | Enter the number you want to program and press . To erase the button, just press .                                                                                                    |
| Pro9ram and OK<br>QUIT               | ОК | Enter the number you want to program and press 0K. To erase the button, just press unit or 0K.                                                                                                    |

For other displays, see "Common feature displays" on page 253.

# Labeling your set

The Business Series Terminals have label strips that come with each set. The Norstar M-series telephones have individual keycap labels. This section suggests the process for setting up the labelling for your telephone.

# Applying button labelling

Before you apply button labels, use the Button Inquiry feature (( )) to verify the button functions, and to avoid activating features as you put the labels onto the buttons. For more information refer to ''Finding out what a button does using Button Inquiry'' on page 147.

## **Business Series Terminals**

The T7100 has only one feature button. The picture below shows the location of the labels for the T7208 and T7316 sets.

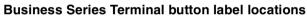

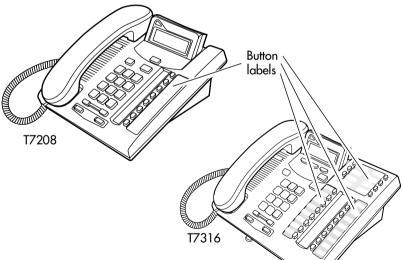

You can use the Desktop Assistant utility to make changes and print a new label card for your T-series telephones. Your system administrator can access this application from the system CD or download it from <u>http://</u>

<u>www.nortelnetworks.com</u> (Customer Support/Software Distribution, under Product Selection choose Desktop Assistant).

#### Norstar button caps

- Unlabeled, clear button caps with appropriate green or gray paper for typing in line numbers, telephone numbers, and features
- **Pre-printed, colored button caps** in green or gray

#### Some examples of pre-printed button caps

| Green caps        | Grey caps  |
|-------------------|------------|
| Line 1            | Last No.   |
| Handsfree<br>Mute | Speed Dial |

For more information about buttons on the Business Series Terminals T7316, refer to "Using Buttons" on page 17.

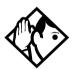

**Tip -** To make identification of line types easier, use preprinted green button caps for lines that support incoming and outgoing calls. Use clear button caps for target lines that are incoming only.

# Identifying the telephones

- 1. Write the individual telephone numbers on the labels and attach them to the appropriate Norstar telephones.
- 2. Write the telephone number and the internal number on the appropriate handset card for each type and color of telephone that is to be installed.
- 3. Cover the handset card underneath the handset of each telephone with the plastic lens.

# T7316E Business Series Terminal button defaults

The default button assignments for the T7316E Business Series Terminal (BST) depend on the template applied. Refer to your Programming Records to identify the current button programming for each telephone or group of telephones.

Note also that this telephone has a separate handsfree button (under the dial pad). Also, the current incoming call on this telephone defaults to the voice path last used. For example, if you answered the previous call using your headset, the next call will come in over your headset.

Line numbering starts on button 09.

#### T7316E BST upper buttons (Square template)

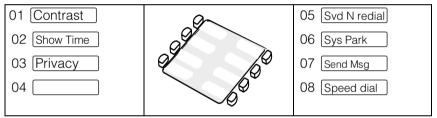

#### T7316E BST lower buttons (Square template)

| Button #/<br>Function | Square template | Button #/<br>Function |
|-----------------------|-----------------|-----------------------|
| 09 Line <xx></xx>     |                 | 17 Call Timer         |
| 10 Line <xx></xx>     |                 | 18 Ring Again         |
| 11 Call Fwd           |                 | 19 DND                |
| 12 Pick-Up            |                 | 20 Conf/Trans         |
| 13 Page               |                 | 21 Last No.           |
| 14 Transfer           |                 | 22 Voice Call         |
| 15 Time/Date          |                 | 23 Intercom           |
| 16 Receive msg        |                 | 24 Intercom           |

#### T7316E BST upper buttons (PBX template)

| 01 Contrast  | -          | 05            |
|--------------|------------|---------------|
| 02 Show Time |            | 06            |
| 03           | e bo       | 07 Send Msg   |
| 04           |            | 08 Speed dial |
|              | <b>9</b> 0 |               |

#### T7316E BST upper buttons (Hybrid template)

| 01 Contrast  | 2   | 05 Saved No.  |
|--------------|-----|---------------|
| 02 Show Time |     | 06 Sys Park   |
| 03 Privacy   | X b | 07 Send Msg   |
| 04           |     | 08 Speed dial |
|              | 30  |               |

#### T7316E BST lower buttons (PBX and Centrex)

| PBX te         | emplate       | Hybrid 1          | emplate       |
|----------------|---------------|-------------------|---------------|
| 09 Sys Park    | 17 Call Timer | 09 Line <xx></xx> | 17 Call Timer |
| 10 Saved No.   | 18 Ring Again | 10 Line Pool      | 18 Ring Again |
| 11 Call Fwd    | 19 DND        | 11 Call Fwd       | 19 DND        |
| 12 Pick-Up     | 20 Conf/Trans | 12 Pick-Up        | 20 Conf/Trans |
| 13 Page        | 21 Last No.   | 13 Page           | 21 Last No.   |
| 14 Transfer    | 22 Voice Call | 14 Transfer       | 22 Voice Call |
| 15 Time/Date   | 23 Intercom   | 15 Time/Date      | 23 Intercom   |
| 16 Receive msg | 24 Intercom   | 16 Receive msg    | 24 Intercom   |

# **T7316 Business Series Terminal button defaults**

The default button assignments for the T7316 Business Series Terminal depend on the template applied during startup. Refer to the Programming Record to identify the current button programming for each set or group of sets.

Note the button numbering for some of buttons of this telephone are not consecutive. This is because the buttons are mapped to the M7310. However, since there is no second level to the memory buttons on this telephone, the button numbers only reflect the lower level. In Button programming, however, the absent button numbers appear, but they are not valid programming for this telephone.

Note: These examples show defaults for a system with three-digit internal numbers. The defaults do not actually exist on any telephone, as no telephone has an autodial button for itself. The position that would be taken by the autodial button for itself, is blank.

| Button 23 Set 227 | - P | Button 31 Set 231 |
|-------------------|-----|-------------------|
| Button 25 Set 228 |     | Button 33 Set 232 |
| Button 27 Set 229 |     | Button 24 Set 239 |
| Button 29 Set 230 |     | Button 26 Set 240 |

#### T7316 BST upper buttons

| 1/316 BST lower buttons                                                                                     |                                                                                                    |                                                                                                    |                                                                                                    |
|----------------------------------------------------------------------------------------------------|----------------------------------------------------------------------------------------------------|----------------------------------------------------------------------------------------------------|----------------------------------------------------------------------------------------------------|
| Button #/<br>Function                                                                                       | Square                                                                                                    | e template                                                                                                    | Button #/<br>Function                                                                               |
| 11 Set 221                                                                                                  |                                                                                                    | $\bigcirc$                                                                                                    | 17 Set 224                                                                                          |
| 13 Set 222                                                                                                  |                                                                                                    | 21/20                                                                                                    | 19 Set 225                                                                                          |
| 15 Set 223                                                                                                  |                                                                                                    | 37 69<br>69                                                                                                    | 21 Set 226                                                                                          |
| 01 Line 1                                                                                                   |                                                                                                    | 6                                                                                                    | 06 Conf/Trans                                                                                       |
| 02 Line 2                                                                                                   |                                                                                                    | 9                                                                                                    | 07 Last No.                                                                                         |
| 03 Call Fwd                                                                                                 | ×                                                                                                    |                                                                                                    | 08 Voice Call                                                                                       |
| 04 Pick-Up                                                                                                  |                                                                                                    |                                                                                                    | 09 Intercom                                                                                         |
| 05 Page                                                                                                    |                                                                                                    |                                                                                                    | 10 Intercom                                                                                         |
|                                                                                                    |                                                                                                    |                                                                                                    |                                                                                                    |
|                                                                                                    |                                                                                                    |                                                                                                    |                                                                                                    |
| PBX t                                                                                                    | emplate                                                                                                    | Hybrid                                                                                                    | template                                                                                            |
| PBX t                                                                                                    | emplate<br>17 [Set 224]                                                                                                  | Hybrid                                                                                                    | template<br>17 [Set 224]                                                                            |
|                                                                                                    |                                                                                                    |                                                                                                    |                                                                                                    |
| 11 (Set 221                                                                                                 | 17 Set 224                                                                                                    | 11 Set 221                                                                                                    | 17 Set 224                                                                                          |
| 11 Set 221<br>13 Set 222                                                                                    | 17 [Set 224]<br>19 [Set 225]                                                                                             | 11 Set 221<br>13 Set 222                                                                                              | 17 Set 224<br>19 Set 225                                                                            |
| 11 Set 221<br>13 Set 222<br>15 Set 223                                                                      | 17 Set 224<br>19 Set 225<br>21 Set 226                                                                                   | 11       Set 221         13       Set 222         15       Set 223                                                    | 17 Set 224<br>19 Set 225<br>21 Set 226                                                              |
| <ul> <li>11 Set 221</li> <li>13 Set 222</li> <li>15 Set 223</li> <li>01 DND</li> </ul>                      | 17 <u>Set 224</u><br>19 <u>Set 225</u><br>21 <u>Set 226</u><br>06 <u>Conf/Trans</u>                                      | 11       Set 221         13       Set 222         15       Set 223         01       Line 1                            | 17 Set 224<br>19 Set 225<br>21 Set 226<br>06 Conf/Trans                                             |
| <ul> <li>11 Set 221</li> <li>13 Set 222</li> <li>15 Set 223</li> <li>01 DND</li> <li>02 Transfer</li> </ul> | 17       Set 224         19       Set 225         21       Set 226         06       Conf/Trans         07       Last No. | 11       Set 221         13       Set 222         15       Set 223         01       Line 1         02       Line pool | <ol> <li>Set 224</li> <li>Set 225</li> <li>Set 226</li> <li>Conf/Trans</li> <li>Last No.</li> </ol> |

#### T7316 BST lower buttons

## M7310 telephone button defaults

The default button assignments for the M7310 telephone depend on the template applied. The exception is the default numbering for the dual memory buttons. Refer to "Using Buttons" on page 17.

#### M7310 lower button assignments

The following tables map the positions for the lower set of buttons for the Norstar M7310 set.

| Button #/<br>Function | Square        | template     | Button #/<br>Function |
|-----------------------|---------------|--------------|-----------------------|
| 01 Line 1             | $\sim$        |              | 06 Conf/Trans         |
| 02 Line 2             |               |              | 07 Last No.           |
| 03 Call Fwd           |               |              | 08 Voice Call         |
| 04 Pick-Up            |               |              | 09 Intercom           |
| 05 Page               |               |              | 10 Intercom           |
|                       |               | ~            |                       |
| PBX t                 | emplate       | Hybrid       | template              |
| 01 DND                | 06 Conf/Trans | 01 Line 1    | 06 Conf/Trans         |
| 02 Transfer           | 07 Last No.   | 02 Line pool | 07 Last No.           |
| 03 Call Fwd           | 08 Voice Call | 03 Call Fwd  | 08 Voice Call         |
| 04 Pick-Up            | 09 Intercom   | 04 Pick-Up   | 09 Intercom           |
| 05 Page               | 10 Intercom   | 05 Page      | 10 Intercom           |

|                           | •                         |                           |                                 |
|---------------------------|---------------------------|---------------------------|---------------------------------|
| *12 Set 233<br>13 Set 221 | *20 Set 237<br>21 Set 225 | *28 Set 241<br>29 Set 229 | N<br>sl                         |
| *14 Set 234<br>15 Set 222 | *22 Set 238<br>23 Set 226 | *30 Set 242<br>31 Set 230 | sy<br>ir<br>d                   |
| *16 Set 235<br>17 Set 223 | *24 Set 239<br>25 Set 227 | *32 Set 243<br>33 Set 231 | e:<br>a:                        |
| *18 Set 236<br>19 Set 224 | *26 Set 240<br>27 Set 228 | *34 Set 244<br>35 Set 232 | a<br>Ti<br>b                    |
|                           |                           | 7<br>Shift key            | bi<br>bi<br>*<br>pi<br>si<br>bi |

#### M7310 dual memory buttons

Note: This example shows defaults for a system with three-digit internal numbers. The defaults do not actually exist on any telephone, as no telephone has an autodial button for itself. The position that would be taken by the autodial button for itself, is blank.

\* These settings are produced using the shift key, located beside the upper set of buttons.

#### M7100 and T7100 telephone button defaults

For for the default template, the one programmable button on the M7100 and T7100 telephone is Last No..

#### M7208 telephone button defaults

| Pick-Up    |
|------------|
| Transfer   |
| Last No.   |
| Page       |
| Conf/Trans |
| Speed Dial |
| Intercom   |
| Intercom   |

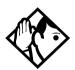

**Tip** - *The default Page button activates the General Page option (* 6 0 *).* 

#### M7324 telephone button defaults

Buttons without a label are blank by default and can be programmed as autodial or feature buttons. The M7324N telephone has a two-line display, three display keys, 24 memory keys with indicators, and handsfree capability.

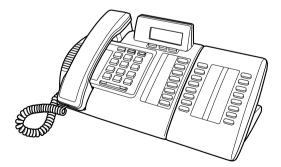

| Square |          |          |  |
|--------|----------|----------|--|
| Line 1 | Call Fwd | Conf     |  |
| Line 2 | Spd Dial | Transfer |  |
| Line 3 | Last No. | DND      |  |
| Line 4 | Save No. | Pick-Up  |  |
| Blank  | Blank    | Vce Call |  |
| Blank  | Blank    | Page     |  |
| Blank  | Blank    | Intercom |  |
| Blank  | Blank    | Intercom |  |

#### M7324N memory key assignments

|           | Hybrid   |          |       | PBX      |          |
|-----------|----------|----------|-------|----------|----------|
| Line 1    | Call Fwd | Conf     | Blank | Call Fwd | Conf     |
| Line Pool | Spd Dial | Transfer | Blank | Spd Dial | Transfer |
| Blank     | Last No. | DND      | Blank | Last No. | DND      |
| Blank     | Save No. | Pick-Up  | Blank | Save No. | Pick-Up  |
| Blank     | Blank    | Vce Call | Blank | Blank    | Vce Call |
| Blank     | Blank    | Page     | Blank | Blank    | Page     |
| Blank     | Blank    | Intercom | Blank | Blank    | Intercom |
| Blank     | Blank    | Intercom | Blank | Blank    | Intercom |

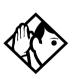

**Tip -** The default Page button activates the External Page option ( © 6 2 ).

# **Default button assignments**

Default features are assigned automatically to the programmable buttons on Norstar telephones and vary depending on the telephone. The default features are listed in the tables in this chapter.

### Rules of default button assignment

- Line and Intercom buttons are assigned by default templates and can be changed in programming.
- Handsfree/mute and answer DN buttons are not assigned by default. If these features are defined, however, they are automatically assigned to specific buttons, as described on this and the following page.
- None of these buttons can be assigned to M7100 or T7100 telephones.
- The handsfree/mute feature appears on the bottom right-hand button on the M7310 telephone and the bottom button on the M7208 telephone, moving the Intercom button(s) up one position. The Business Series Terminals have a separate mute button, which is located under the numeric dialpad, beneath the volume rocker button. The T7316E telephone also has a handsfree button beside the mute button, however, this button only works if the telephone is connected to a system that is version 6.1 or later.
- Each telephone can have up to eight answer DN buttons. On the M7310 and T7316/T7316E telephones, they appear above Intercom buttons in the right column and continue up from the bottom in the left column, replacing the features on those buttons. On the M7208 and T7208 telephones, answer DN buttons appear above the Intercom buttons and below external line buttons in a single column.
- External line buttons appear in ascending line order, starting at the top button in the left column of the M7310 Norstar and M7208 and T7208 telephones. If more than five external lines are assigned to an M7310 telephone, or more than 12 to an M7324 telephone, assignment continues down the buttons on the right column, erasing the features on those buttons. Line buttons have priority over feature access buttons but not handsfree/mute, intercom, or answer DN buttons. The T7316 starts lines at button 01, which is the fourth button down, on the left side of the lower button set.

The T7316E starts line numbering at button 09, which is the left top corner of the lower button set. Refer to the default charts for specific button placement for these telephones.

# Moving line buttons

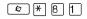

You can move external lines to different buttons on your telephone to arrange your lines in the way that makes the most sense to you. If you have a CAP, you cannot move intercom, answer keys or handsfree/mute buttons onto the module, but you can move your lines over to the modules. If you have a T7316E CAP with eKIMs you can move lines, target line appearances and hunt group appearances over to the KIM.

- 1. Press 🔄 ¥ 8 1.
- 2. Press the button you want to move the line from.
- 3. Press the button you want to move the line to.

#### Displays

| Exchanged               | The two buttons you selected have exchanged position.                                                                                                    |
|-------------------------|----------------------------------------------------------------------------------------------------|
| Invalid location        | You have tried to move a line to a button that<br>cannot be used as a line button, such as an<br>intercom button, handsfree/mute button, or an<br>answer button.                               |
| Move line from:<br>QUIT | Press the button of the line you want to move.<br>Press ⓒ or <u>QUIT</u> when you have finished<br>moving lines.                                                                               |
| Move line to:<br>QUIT   | Press the button you want to move the line to.<br>Neither of the buttons is erased. The lines, or<br>the line and feature, simply switch places.                                               |
| Press a line            | The button you are trying to move is not a line<br>button. If you are trying to switch a line and a<br>feature, move the line to the feature button and<br>not the feature button to the line. |

## Changing the type of ring

You can choose one of four distinctive rings for your telephone. This makes it easier to identify your telephone in an open office.

- 1. Press 🖄 ¥ 6.
- 2. Press 1, 2, 3, 4, or <u>NEXT</u>. You hear the selected ring for two seconds.
- 3. Repeat until you hear the ring you prefer, then press  $\bigcirc$  or  $\bigcirc K$ .

## Adjusting the Ring volume

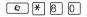

(₽) ¥ 6

- 1. Press  $\textcircled{\sc b}$   $\bigstar$   $\textcircled{\sc b}$   $\textcircled{\sc b}$   $\rule{\sc b}$   $\rule{\sc b}$   $\rule{\sc b$
- 2. Press to adjust the volume; left end for lower and right end for higher.

## Hiding the message or calls indication

The display that shows you have messages or calls can be replaced with the current time and date. You can retrieve your message and call information by using the display buttons that appear on the second line of the display.

If you are using a telephone with a single-line display, the message or call indication is hidden.

- 1. Press 🙆 8 0 6. The current time and date appears on the top line of the display.
- Press MSG or © 6 5 to see your messages, or press CALLS or
   Ø 1 2 to see your calls.

### Restoring the messages and calls indication

| Press | Ø | ) (# | 8 | 0 | 6 |  |
|-------|---|------|---|---|---|--|
|-------|---|------|---|---|---|--|

# **User Preferences**

The User Preferences section of programming allows you to program memory buttons, speed dial codes and other settings for any Norstar or BST telephone on the system.

For example, an employee may want to have the Do Not Disturb feature programmed onto a memory button or may want to create a speed dial code. Instead of programming from the employee's telephone, you can go into programming on the telephone nearest you to make the change.

# **Using User Preferences**

- 1. Press & \* \* USER ( & \* \* 8 7 3 7 ).
- Enter the Basic password (the default passwords is 2 2 7 4 2). (Note: You can also use the Coordinator password to change User preferences.

By using a Basic password, it is possible to have someone else do day-today upkeep of telephones without giving out access to sensitive programming. See "Using passwords" on page 225.

After you enter the proper password, the display shows you the telephone with the lowest internal number followed by its name (For example, 21:RECEPTN).

- 1. Press Next to move through all the telephones on the system.
- Press Show when you see the telephone you want to change. The display shows the model number of the telephone at the extension. The display shows Connect set if no telephone is connected at that internal number. You cannot make changes if the model is Other.
- 3. Press Next to move through all the subheadings in User Preferences.

User Preferences programming is available under User Preferences under the heading Terminals&Sets.

#### Sub-headings in User Preferences

|   | V               |  |  |
|---|-----------------|--|--|
| U | User prefernces |  |  |
|   | Model           |  |  |
|   | Button prgrming |  |  |
|   | User speed dial |  |  |
|   | Call log opt'ns |  |  |
|   | Dialing opt'ns  |  |  |
|   | Language        |  |  |
|   | Display cntrst  |  |  |
|   | Ring type       |  |  |

# Changing button programming

Press Show at Button proming. The display shows the number of buttons on the telephone (an example is shown in Displays at the end of this section).

If the telephone has a CAP module, you can press  $\underline{CAP1}$  or  $\underline{KIM1}$  to see the buttons on the module.

Press Next to move through all the buttons on the telephone. Refer to "Default button assignments" on page 161 for button number mapping for each type of Business Series Terminal and Norstar M-series telephones.

Use the display buttons to change the programming for a button. User Preferences programming cannot change the buttons that are used by lines, intercom, and the handsfree feature, which are assigned by the system administrator. Refer to the *Compact ICS 6.1 Installer Guide* for details.

#### The display buttons used in button programming

- <u>CANCL</u> Moves you out of a setting without making any changes to it.
- <u>CLR</u> Erases the button.
- <u>TEL</u># Programs the key as an autodial number for an internal or an external number. If it is an external autodial number, you have to choose a line, line pool, or the routing table for the call to use.

- <u>CHANGE</u> Used when you are setting up an external autodial number. Press <u>CHANGE</u> until you see the type of line or pool you want the number to use.
- FEATR Press to store a feature code on the button.
- <u>FIND</u> Locates a specific button on a telephone by entering its number. Button numbers are shown in the illustrations.
- $\underline{\text{LIST}} \qquad \text{Takes you to a list of feature codes. Press } \underbrace{\text{Next}} \text{ to move through the list and press } \underline{\text{OK}} \text{ when you see the feature you want to program on the button.}$

Information about individual displays you may see is described at the end of this section.

## **Changing a User Speed Dial**

- 1. Press Show at User Speed Dial. The display shows the number of speed dial codes that are available.
- 2. Press Next to see the first speed dial code (256).
- 3. Press Next to move through all the speed dial codes.
- 4. Press Show at the code you want to change.
- 5. Press <u>CHANGE</u> and enter the telephone number the same way you would dial it on the telephone.
- 6. Press <u>OK</u>.
- 7. Press Next and choose the line (or enter a code for a line pool) the speed dial code should use.

Use the line pool code to select a particular line pool for use with Speed Dial. If you select Use routing tbl, a line or pool is chosen by the routing programming according to the initial digits in the number.

The route you choose for a User Speed Dial code must be one that the telephone can use. For example, if the telephone does not have access to Line Pool B and you use that pool code with the speed dial code, the code does not work. Lines and line pools are assigned to the telephones by the system administrator. Refer to the Compact ICS 6.1 Installer Guide for details.

To change a system speed dial code, see "Adding or changing a system speed dial" on page 31.

# Changing Call Log options

- 1. Press Show at Call log opt'ns...
- 2. Press <u>CHANGE</u> until you see the option you want to use. See "Call Log options" on page 140

# Changing how calls are dialed

- 1. Press Show at Dialing opt'ns...
- 2. Press <u>CHANGE</u> until you see the option you want to use.

Descriptions for dialing options are found on the **Telephone Feature Card**, or see "Changing how you dial your calls" on page 77.

# Changing the language used on the display

Press CHANGE at Language: until you see the language you want to use.

For language choices see "Changing the language on the display" on page 148

# Making the display lighter or darker

Press CHANGE at Display cntrst until you see the value you want to use.

The display contrast on the telephone you are using for the programming session does not change when you are programming another telephone.

# Changing the ring on the telephone

At Ring type:, press CHANGE until you see the option you want to use.

Descriptions for ringing options are found on the *Telephone Feature Card* or in "Changing the type of ring" on page 163.

#### Displays

| 10+24 buttons<br>FIND                          | There are 10 memory buttons and 12 dual memory buttons on the telephone you are viewing. Press Next to begin looking at what is on each button.        |
|------------------------------------------------|----------------------------------------------------------------------------------------------------|
| B01:L06:Line 001<br>FIND                       | A line appears on the button. You cannot store a feature or number on it.                                                                              |
| B02:#ReplyMs9<br>CLR TEL# FEATR                | A feature is stored on this button. Press<br>Show to see the feature code. A full list of<br>names and codes for features is included in the<br>index. |
| Code:F#65<br>CLR TEL# FEATR                    | Shows the feature code stored on a button. Press Show to see the button number and feature name.                                                       |
| B03:160455512<br>CLR TEL# FEATR                | The button has a telephone number stored on it.<br>Press Show to see the rest of the number.                                                           |
| Extern1te1 <b>#</b><br>CLR TEL <b>#</b> FEATR  | The autodial is an external number. Press<br>Show to see what line or pool the call is<br>programmed to go out on.                                     |
| Internl tel <b>#</b><br>CLR TEL <b>#</b> FEATR | The autodial is an internal number. Press Show to see more information.                                                                                |
| B04:Intercom<br>FIND                           | The button is used for intercom. Press<br>Show to see more information about the<br>button. You cannot store a feature or number on<br>it.             |
| B05:Ansr 93<br>FIND                            | The button is used for an Answer DN. You cannot store a feature or number on it.                                                                       |
| B06:Blank button<br>CLR TEL# FEATR             | Either nothing is stored on the button or you have just cleared the button by pressing CLR.                                                            |
| B10:Handsfree<br>FIND                          | The button is occupied by the handsfree feature.<br>You cannot store a feature or number on it.                                                        |

For other displays, see "Common feature displays" on page 253.

# **Programming Hunt Groups**

The Hunt Groups feature allows a group of Norstar or Business Series Terminals) BST telephones to be called by a single directory number, ensuring that calls are easily routed to the appropriate group.

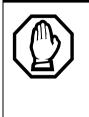

The Incoming Line Group (ILG) functionality is now accomplished through the Hunt Group feature. When upgrading from a pre-Compact ICS 4.0 system to a Compact ICS 6.1 system, any lines previously belonging to an ILG are not automatically converted to broadcast Hunt Groups. You must go in and program them to the new feature.Please refer to "Assigning or unassigning lines to a group" on page 174.

Hunt Groups are used in situations where a group of people performing the same task are required to answer a number of related phone queries. Some typical uses of Hunt Groups are:

- a sales department answering questions on product prices or availability
- a support department answering questions concerning the operation of a product
- an emergency department answering calls for help.

Hunt Groups can be used to route calls to a support service such as a Help Line for a software company. Specialists dealing with Product A can be in one group, and specialists dealing with Product B can be in another group. Incoming calls hunt for the next available telephone in the group. If no telephone is available, the call can be placed in a queue or routed to an overflow set.

The Hunt Groups subheading in system programming is the area where programming changes are made to the following:

- members of a group
- position of a group member
- what lines are assigned to a group
- how incoming calls are distributed
- how long the system looks for available members

- where a call goes if all members are busy
- Note: Videophones should not be placed in Hunt Groups. Hunt Groups allow one B channel connection at a time and videophones use two B channels.

Features affected by Hunt Groups include:

- Auto Attendant
- Call Forward All Calls
- Call Forward No Answer
- Call Forward on Busy
- Group Pickup
- Transfer via Hold
- Priority Call
- Line Redirection
- Page Zones
- Voice Call
- Note: Fixed external cadencing is provided for all external Hunt Group calls regardless of whether or not they have been answered and transferred.

# Adding or removing members from a group

A DN can be associated with a member of a Hunt Group and is called a member DN.

Members of the group can be any Norstar or BST telephone or ISDN terminal. A Norstar or BST telephone can be in more than one Hunt Group but is considered a member in each Hunt Group, increasing the total number of members in the system.

There can be only one appearance of the Hunt Group on a telephone, no matter how many lines are assigned to the group.

Hunt Group DNs cannot be members of other Hunt Groups.

Consult your customer service representative to determine your Hunt Group number range.

Note: Your system DN must be at least three digits long to allow Hunt Groups.

You need the programming template found at the front of this guide. See "Getting started with Norstar" on page 15 for more information.

- 1. Press *€* ★ ★ 2 6 6 3 4 4. The display shows Password:
- Press 2 3 6 4 6 (the default System Coordinator password). The display shows Terminals&Sets.
- 3. Press Next until the display shows System proming.
- 4. Press Show . The display shows Hunt groups.
- 5. Press Show . The display shows Show group.
- 6. Enter the Hunt Group number you want to program (1-6).
- 7. Press Show . The display shows Member DNs:
- 8. Press Show . The display shows the members for that group.
- 9. Press <u>ADD</u> to add a member or press <u>REMOVE</u> to remove a member from the group.
- 10. Press **r** to exit or Next to continue programming.

# Moving members of a group

Member order within a Hunt Group is important. The member order determines how a call is routed through a Hunt Group.

You need the programming template found at the front of this guide. See "Getting started with Norstar" on page 15 for more information.

- 1. At Hunt groups, press Show . The display shows Show group.
- 2. Enter the Hunt Group number you want to program (1-6) or press Next to scroll through the groups.
- 3. Press Show . The display shows Member DNs:
- 4. Press Show . The display shows the members for that group.

- 5. Press <u>MOVE</u> to move an existing member to another place within the Hunt Group. The display shows the member number followed by an arrow.
- 6. Enter the new position number for the extension.
- 7. Press **(** to exit or **Next (** to continue programming.

# Assigning or unassigning lines to a group

You can assign one or several lines to a hunt group.

Hunt group line notes:

- Configure the prime set for a Hunt Group line to None to avoid delayed ring transfer of external Hunt Group calls to the prime set before the Hunt Group can receive the call.
- A line can be assigned to only one group.
- Do not assign any hunt group lines to individual telephones. If any of the telephones that are part of the hunt group have the line assigned, remove the line from the telephone before assigning it to the hunt group.
- 2. Enter the Hunt Group number you want to program (1-6) or press Next to scroll through the groups.
- 3. Press Show . The display shows Member DNs:
- 4. Press Next . The display shows Line assignment.
- 5. Press Show . The display shows Show line:
- 6. Enter the line number you want to program and press <u>SCAN</u> to go to the first line assigned to this group, or press <u>LIST</u> to go to the first line in the system.
- Press <u>CHANGE</u> to program the line as Unassigned or Assigned.
   \*HGnn\* means the line is assigned to another Hunt Group.
- 8. Press **(** to exit or **Next (** to continue programming.

# Setting the distribution mode

There are three modes of call distribution:

• Broadcast—rings each telephone in the group simultaneously. Calls are handled one at a time. Subsequent calls are queued. As soon as a call is picked up, the call next in the queue is presented to the Hunt Group without having to wait for queue time-out.

In Broadcast mode, a single incoming call rings simultaneously at all the telephones in a group. This way, all receptionists in the group can share the load of answering large volumes of calls. All telephones automatically display the calling line identification (CLID), if available. A familiar example is a fund-raising campaign where a group of operators are waiting to take each call as it comes in.

• Sequential—starts the call at the first telephone in the Hunt Group and distribution is complete when the first idle telephone has been found. Simultaneous calls can be presented. Distribution is order based.

In Sequential mode, you can program your top salesperson to be the first member of the group to receive incoming calls.

• Rotary—the call starts at the telephone after the one which answered the last call. Distribution is complete when the next idle telephone has been found. Simultaneous calls can be presented. Distribution is order based.

In Rotary mode, you can ensure that all your helpline people are receiving calls on an equal basis, rather than one person receiving the majority of calls. The call rings at one set at a time in a round robin fashion.

If a Hunt Group has available members but nobody answers the call, the call is rerouted through the list until someone answers the call. If all lines are busy, the call is routed according to whatever has been set for the busy line setting. Refer to 'Programming busy line setting' on pa ge176.

- 1. At Hunt groups, press Show . The display shows Show group.
- 2. Enter the Hunt Group number you want to program (1-6) or press Next to scroll through the groups.
- 3. Press Show . The display shows Member DNs:
- 4. Press Next until the display shows Mode.

- 5. Press CHANGE to set the mode: Sequential, Rotary, Broadcast.
- 6. Press **(** to exit or **Next (** to continue programming.

# Setting the hunt delay

This setting allows you to program the number of rings the system permits at a Hunt Group set before moving on to the next telephone in the Hunt Group.

- 1. At Hunt groups, press Show . The display shows Show group.
- 2. Enter the Hunt Group number you want to program (1-6) or press Next to scroll through the groups.
- 3. Press Show . The display shows Member DNs:
- 4. Press Next until the display shows Hunt delay.
- 5. Press <u>CHANGE</u> to select the setting: 1, 2, 3, 4, 5, 6, 7, 8, 9, 10.
- 6. Press **(** to exit or Next **(** to continue programming.

# Programming busy line setting

A Hunt Group is considered busy if either of these two scenarios exist:

- all of its members are being presented an incoming Hunt Group call
- all of its members are active on a Hunt Group call

There are three routing options if all members are busy:

- BusyTone—the caller gets a busy tone
- Overflow—the call is routed to an overflow position
- Queue—the call stays in the system for a period of time. Within this period of time, the call is presented to a member if one becomes available. When the time-out occurs, the call is presented to an overflow position.
- 2. Enter the Hunt Group number you want to program (1-6) or press Next to scroll through the groups.

- 3. Press Show . The display shows Member DNs ..
- 4. Press Next until the display shows If busy:
- 5. Press <u>CHANGE</u> to set the mode: BusyTone, Overflow, Queue.
- 6. Press **r** to exit or Next to continue programming.

# Programming the queue time-out

This setting allows you to program the number of seconds a call remains in the Hunt Group queue before it is routed to the overflow position.

- 1. At Hunt groups, press Show . The display shows Show group.
- 2. Enter the Hunt Group number you want to program (1-6) or press Next to scroll through the groups.
- 3. Press Show . The display shows Member DNs:
- 4. Press Next until the display shows Q Timeout:
- 5. Press CHANGE to set the queue time-out: 15, 30, 45, 60, 120, 180.
- 6. Press **r** to exit or Next to continue programming.

# Programming the overflow set

This setting allows you to program the overflow telephone to which the Hunt Group calls are to be routed. Unless the overflow position is a Hunt Group telephone, the call ceases to be a Hunt Group call. If the overflow telephone is a Hunt Group telephone, the call is treated as a new call and goes to the bottom of the queue.

The overflow telephone can be a DN number associated with a voice mailbox.

- 1. At Hunt groups, press Show . The display shows Show group.
- 2. Enter the Hunt Group number you want to program (1-6) or press Next to scroll through the groups.
- 3. Press Show . The display shows Member DNs:
- 4. Press Next . The display shows Overflow:
- 5. Press Show . The display shows Overflow:HGn.

- 6. Press <u>CHANGE</u> to change the overflow position.
- 7. Enter the new overflow position.
- 8. Press **r** to exit or Next to continue programming.

# Setting the name

This setting allows you to program the Hunt Group name, such as SERVICE or SALES. The name can be up to seven characters in length. This name becomes the CLID display name when the DN is called.

- 1. At Hunt groups, press Show . The display shows Show group.
- 2. Enter the Hunt Group number you want to program (1-6) or press Next to scroll through the groups.
- 3. Press Show . The display shows Member DNs:
- 4. Press Next . The display shows Name:.
- 5. Press CHANGE.
- 6. Using the dialpad, enter the name of the Hunt Group.
- 7. Press Next to store the name.
- 8. Press **r** to exit or Next to continue programming.

# Allowing/disallowing an auxiliary ringer

This setting allows you to allow/disallow an external ringer to sound when a call comes in for a specific hunt group. If you allow this service, you must have an auxiliary ringer properly installed on your system. Refer to "Using an auxiliary ringer" on page 232.

- 1. At Hunt groups, press Show . The display shows Show group.
- 2. Enter the Hunt Group number you want to program (1-6) or press Next to scroll through the groups.
- 3. Press Show . The display shows Member DNs:
- 4. Press Next until the display shows Aux. Ringer:
- 5. Press <u>CHANGE</u> to choose Y (yes) to turn the ringer on or N (No) to disallow an auxiliary ringer.

6. Press 🝙 to exit or Next to continue programming.

# Assigning a distinctive ring pattern to a Hunt Group

You can assign distinctive ring patterns to your Hunt Group so that calls can be rated in priority for the group. These distinctive ring patterns, have the same characteristics as for line and extension distinctive ring patterns. Refer to "Changing the ring on the telephone" on page 168.

The Hunt Group distinctive ring pattern determines how a call will ring within the Hunt Group. If members of the group have ring patterns assigned to their telephones that are higher than the ring patterns of the incoming line or the Hunt Group, then the Hunt Group will use the ring of the corresponding member telephones.

If the incoming call (line) has a higher ring pattern assigned than the Hunt Group, the Hunt Group will ring with the line ring pattern.

- 1. Find the heading Hunt groups.
- 2. Press Show . The display shows Show group.
- 3. Enter the Hunt Group number you want to program (1-30).
- 5. Press Next until the display shows Dstnct Ring:NONE.
- 6. Press <u>CHANGE</u> to toggle to the ring pattern number you want to assign to the Hunt group line. (None, 2, 3, 4)
- 7. Press **r** to exit or Next to continue programming.

# **Using Silent Monitor**

After you have the silent monitor parameters set up, you will be able to use your SM supervisor two-line display telephone to monitor external Hunt group calls.

Refer to the *Compact ICS Installation Guide* for detailed information about the fields that make up this feature.

To start a session, on a silent monitor supervisor telephone, which must have a two-line display:

- 1. Enter 🗢 ¥ 5 5 0 .
- 2. Type in the SM password (default:SILENT (745368))
- 3. Enter the DN of the telephone you want to monitor and press <u>OK</u>.

If that telephone is currently on a Hunt group call, you will be automatically connected to the call. If the telephone is idle or not on a hunt group call, you will be prompted to pick another DN to monitor.

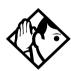

**Tips -** Your telephone is muted by default at the beginning of a monitoring session. Press the handsfree/mute button or the display key under <u>JOIN</u> to enter the conversation.

To end a session: Press **(a)**, or press the display key under <u>OTHER</u> or <u>EXIT</u>.

While attempting to monitor a call, or during a call, you may get one of the following prompts:

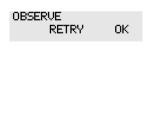

Enter the DN for the Hunt Group telephone that you want to monitor. If you make a mistake entering a DN number, press <u>RETRY</u> and re-enter the number. If the number you entered is correct, press <u>OK</u>.

The system redisplays this prompt if it is unable to establish a session with the telephone DN that you enter.

| OTHER JOIN EXIT  | While a call is being monitored, you can choose to:                                                                                                    |
|------------------|----------------------------------------------------------------------------------------------------|
|                  | <ul> <li>move to another Hunt group member<br/>(<u>OTHER</u>)</li> <li>join the current conversation (<u>JOIN</u>)</li> <li>exit the silent monitoring (<u>EXIT</u>)</li> </ul>                                                                            |
| OTHER LEAVE EXIT | When you join a monitored call, you can choose to:                                                                                                    |
|                  | <ul> <li>move to another Hunt group member<br/>(<u>OTHER</u>)</li> <li>mute your telephone out of the<br/>current conversation (this does not<br/>disconnect silent monitoring) (<u>JOIN</u>)</li> <li>exit the silent monitoring (<u>EXIT</u>)</li> </ul> |
| Access denied    | You tried to start a monitoring session on<br>a telephone that does not support the<br>feature.                                                                                                    |
| Needs Handsfree  | You entered the silent monitor feature<br>code without picking up the handset, and<br>the telephone does not support handsfree<br>operation.                                                                                                    |
| Release calls    | You entered the silent monitor feature<br>code on a telephone that already has an<br>active call. To continue, you will have to<br>put that call on hold, or release it.                                                                                   |
| Your number      | You entered your own DN.                                                                                                    |
| Invalid number   | The DN you entered is invalid for your system.                                                                                                    |
| Not in Service   | The DN you entered did not respond to the system.                                                                                                    |
| Not HG member    | The DN you entered is not a Hunt Group member.                                                                                                    |
| Supervisor       | The DN you entered belongs to another<br>Supervisor. You cannot monitor SM<br>supervisor telephones.                                                                                                    |
| Not Supported    | The DN you entered belongs to a portable telephone or an ISDN terminal.                                                                                                    |

| DN:Idle<br>OTHER | EXIT | The current call on the telephone you are monitoring is either not a Hunt Group call,                                                                                    |
|------------------|------|----------------------------------------------------------------------------------------------------|
|                  |      | or the call came in on a line key on that<br>telephone.<br>Note: You should not assign lines which<br>are assigned to the hunt group to<br>individual hunt group members |
| Need I∕C key     |      | No intercom key is currently available to support the feature.                                                                                                    |

#### Feature notes

- You can only monitor external hunt group calls.
- You must release all calls on your supervisor telephone before you attempt to run a monitoring session.
- The DN you choose to monitor must be a designated member of a hunt group.
- The supervisor telephone can be part of a hunt group. Supervisor telephones cannot be monitored.
- If the hunt group call gets transferred, the session is dropped because the call is no longer a hunt group call.
- If any of the parties release the call, the monitoring session is dropped, and the supervisor will be prompted to pick another DN to monitor.
- To transfer a session to your handset when you start the monitoring session in handsfree mode, press the <u>OTHER</u> key and re-enter the DN, otherwise the session will continue on your telephone speaker.
- If your telephone is in Silent Monitor idle mode, and you press the Intercom key, the monitoring session will terminate.
- You can monitor calls that are forwarded to a hunt group member.
- If the call is parked, attached to a SWCA key, put on Hold, or camped, Silent Monitor will drop the monitoring session and the supervisor will receive an indication that the hunt group telephone is now idle.
- If the current hunt group call is part of a conference call, it cannot be monitored.
- You can initiate a session on a Hunt group telephone with Do Not Disturb or Auto Privacy are active.

- Using a headset automatically defaults Silent Monitor to mute. This is the recommended way of using the Silent Monitor feature.
- Messages received by the supervisor during a silent monitoring session, will not provide an indication on the display.
- Attempting to initiate any feature keys on the supervisor set, while a session is active, will terminate the silent monitoring session.
- A priority call or ring again call will be indicated on the display. The monitoring session will terminate if the call is accepted.
- If a line is assigned to both a ringing group and a hunt group, calls coming in over this line cannot be monitored.
- If a voice call coming into a supervisor telephone is accepted, any active monitoring session will be released.
- T7316 telephones used as supervisor may experience problems using mute and unmute when joining or leaving a silent monitor session.

# **Using the Hospitality features**

This section describes the Hospitality Services feature which is used to administer room and alarm services in small to medium-sized facilities such as hotels, motels, or hospitals.

There are three types of sets that make up this type of system:

**Common set**—this telephone can be found in the lobby, office, or common area, and is not associated with a room. This type of telephone is used for public access, and cannot access the admin or room features.

**Room set**—this telephone resides in a specific room and can be used by both guests and cleaning staff to set alarms or to indicate room condition. Up to five telephones can be assigned to the same room number, such as for fax lines, internet dial-up, etc.

Administration set—this telephone must be a two-line display telephone and is usually configured with a password to allow secure administration of room occupancy and condition services and alarm services.

# Hospitality passwords

There are two passwords within the hospitality feature. One provides secure access to the administration set, and one provides secure access to a room condition setting from each room set for housekeeping staff.

# Desk pswd

Change this password frequently, to maintain security.

- 1. Place the appropriate programming overlay on the set you are using to do programming.
- 3. Press 2 3 6 4 6 (ADMIN). The display shows Terminals&Sets.

- 4. Press Next until the display shows Hospitality.
- 6. Press CHANGE. New PSwd: displays
- 7. Enter a new password, then press <u>OK</u>.

# Cond pswd

Change this password frequently, to maintain security.

- 1. Place the appropriate programming overlay on the set you are using to do programming.
- 3. Press 2 3 6 4 6 (ADMIN). The display shows Terminals&Sets.
- 4. Press Next until the display shows Hospitality.
- 5. Press Show
- 6. Press Next Cond Pswd:None displays.
- 7. Press CHANGE. New pswd: displays
- 8. Enter a new password, then press <u>OK</u>.

# **Room/desk information**

There are two aspects to programming room information.

- First you must program specific DNs to a specific room and set up the room occupancy filters, which determine what types of calls can be made from a room set at various states of occupancy. Note: You can assign up to five DNs to the same room number.
- Then you need to administer the room occupancy and state of the room.

#### Programming room information

Use this setting to assign set DNs to a specific room.

- 1. Place the appropriate programming overlay on the set you are using to do programming.
- 3. Press 2 3 6 4 6 (ADMIN). The display shows Terminals&Sets.
- 4. Press Next until the display shows Hospitality.
- 5. Press Show until Room/desk info displays.
- 6. Press Show . Show set: displays.
- 7. Enter a room set number or press <u>LIST</u> and press <u>Next</u> until you find the DN of the set you want to assign to a room.
- 9. Press <u>CHANGE</u> and enter the room number, then press <u>OK</u>.
- 11. Press <u>CHANGE</u> and choose Y or N, depending on your security requirements.

#### **Call restrns**

Call restrictions can be set up by the system administrator. Refer to the *Compact ICS Installer Guide* for details.

#### Service times

You can set the time when occupied rooms change from Service done to Service required. This setting affects the Room condition feature.

- 1. Place the appropriate programming overlay on the set you are using to do programming.
- 2. Press <a>[€] ★ ★ 2 6 6 3 4 4 (CONFIG). The display shows Password:.</a>

- 3. Press 2 3 6 4 6 (ADMIN). The display shows Terminals&Sets.
- 4. Press Next until the display shows Hospitality.
- 5. At the Hospitality heading, press Show until Service time displays.
- 6. Press Show . Hour: 00 displays.
- 7. Press <u>CHANGE</u> and enter the hour (00 to 23).

If the number is less than 13, the display shows AM. Press <u>CHANGE</u> to select PM, if required. Press <u>OK</u> to accept.

- 8. Press Show . Minutes: 00 displays.
- 9. Press <u>CHANGE</u> and enter the minutes (00 to 59).

#### Using the room/set programming

This section describes how the room occupancy and room condition settings are used.

#### Setting dialing filters by room state

- 1. Press 🖉 8 7 9.
- 2. Enter the Desk admin password if you are prompted for a password. The set displays: Oc of rm#::
- 3. Enter the room number and press <u>OK</u>. The set displays rrrrr!Vacant.
- 4. Press the <u>CHANGE</u> display key and select the required status for the room set.
- 5. To program other rooms, press the **FIND** or **NEXT** display key and return to step 3.
- 6. Press 🝙 to exit.

Note: Setting the room state to Vacant cancels any outstanding alarms.

#### Setting the room condition

You can use this feature on a room set or administration set to:

- set the room state to service done (Sruc done)
- set the room state to Needs service (Needs serve)
- query the state of the room

#### Using the room set

- Press @ 8 7 6 on a digital set or Link \* 8 7 6 on an analog set.
- 2. At the prompt, set the status of the room. Note: You may be required to enter a Room condition password. Press 1 to indicate Set to srv done. Press 2 to indicate Set to needs srv. The set displays the selected prompt.
- 3. Press **r** to exit.

#### Using the admin set

- 1. Press 🔄 8 7 8.
- 2. Enter the Desk admin password if you are prompted for a password. The set displays: Cd of rm#:
- 3. Enter the room number and press <u>OK</u>. The set displays rrrrrlVacant.
- To update the condition, press <u>CHANGE</u> and select the required status. To query the condition of other rooms, press the <u>FIND</u> or <u>NEXT</u> displays keys.
- 5. Press 🕋 to exit.

# Programming the alarm feature

If you want to allow the room sets to program wake-up alarms, there are a couple of program settings that need to be entered.

- 1. Place the appropriate programming overlay on the set you are using to do programming.
- 2. Press <a>[€] ★ ★ 2 6 6 3 4 4 (CONFIG). The display shows Password:.</a>
- 3. Press 2 3 6 4 6 (ADMIN). The display shows Terminals&Sets.
- 4. Press Next until the display shows Hospitality.
- 5. Press Show Room/desk info displays.
- 6. Press Show until Alarm displays.
- 7. Press Show . Attn attempts: 3 displays.
- 8. Press <u>CHANGE</u> until you find the number you want (1-5).
- 10. Press <u>CHANGE</u> until you find the number you want (2, 4, 6, or 8).
- 11. Press Next . Attn duration: 15 displays.
- 12. Press <u>CHANGE</u> until you find the number of seconds you want (10, 15, 20, 30, 40, 50).
- 13. Press Next . Time format:12 hr displays.
- 14. Press CHANGE to choose either 12hr or 24hr.
- 15. Press Next . Expired alarms displays.
- 17. Press CHANGE to enter a set DN to be notified.
- 19. Press <u>CHANGE</u> to choose either Y (yes) or N (no).
- 20. Press **r** to exit or **Next** to continue programming.

#### Using the Administration set to control alarms

Only a Hospitality Services set can use this alarm administration feature. This feature is also associated with a room number, and cannot be used on common sets.

Use this feature to:

- query a current or last alarm time set for a room
- assign an alarm time for any room
- change an alarm time for any room
- cancel an pending alarm for any room

To program the alarm, follow these steps:

- 1. Press 🖉 8 7 7.
- Enter the Desk admin password if you are prompted for a password. The set displays: al of rm#:
- 3. Enter the room number.
- 4. Press <u>UIEW</u>. The set displays Alrm: 07:00am OFF:. If the alarm time is correct, press the <u>ON\_OFF</u> display key. If you want to change the time, enter a new four-digit alarm time. If the clock uses a 24-hour format, enter an hour between 00 and 23, and minutes between 00 and 59. The set displays: Alarm ON hh:mm If the clock uses a 12-hour format, enter the time, then when the set displays: hh:mm AM or PM?, press <u>AM</u> or <u>PM</u>. The set displays: Alarm ON hh:mm.
- 5. Press 🝙 to exit.

# Using the alarm

To set an alarm on a digital telephone:

- 1. Press 🔊 8 7 5 The displays shows Alrm:07:00 OFF
- Do one of the following: If the alarm is correct, press <u>ON\_OFF</u>. The set displays: A1rm:07:00am ON. Press <u>DONE</u> to exit. If you need to change the alarm time, press <u>CHG</u>. The set displays: Enter time:
- 3. To enter a new time, do one of the following: If the clock uses a 24-hour format, enter an hour between 00 and 23, and minutes between 00 and 59. The set displays: Alarm ON hhimm If the clock uses a 12-hour format, enter the time, then when the set displays: hhimm AM or PM?, press AM or PM. The set displays: Alarm ON hhimm.

To set an alarm on an analog set:

- 1. Press Link **\*** 8 7 5. A tone sounds.
- 2. Enter a four-digit alarm time:
  If the clock uses a 24-hour format, enter an hour between 00 and 23, and minutes between 00 and 59. A tone sounds.
  If the clock uses a 12-hour format, enter the time, then press \* to select am or # to select pm. A tone sounds.

To enter a new time, repeat the above steps and enter a new time. This overwrites the existing entry.

# Canceling an alarm

Canceling the alarm time for any telephone cancels the alarm time for all the sets in the same room.

| Digital set: Press | Ø # 8 7 5. |
|--------------------|------------|
|--------------------|------------|

Analog set: Press Link # 8 7 5.

# Turning off an alarm

When the alarm rings, the user can release the ring by doing one of the following, depending on the type of telephone in the room:

Digital set: Press any button except **u**.

Analog set: Lift and replace the handset.

■ acts like a snooze alarm and will temporarily disable the alarm for a programmed period. Refer to "Service times" on page 187.

If the user is on a call when the alarm sounds, they can press any button except (a), which would release the call instead.

# **Installing Business Series Terminals**

If you are connecting a Business Series Terminal (BST) for the first time, refer to the following illustrations as a guide.

# 17/ ίι d Installing to a desk jack 9

#### Installing the Business Series Terminal connections

# Mounting a Business Series Terminal on the wall

#### Mounting a Business Series Terminal on the wall

Installing without the angled base

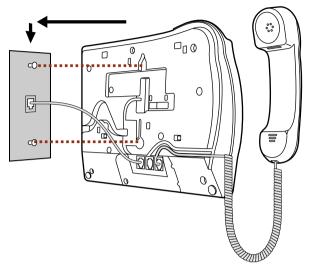

#### Mounting a Business Series Terminal using the stand

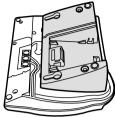

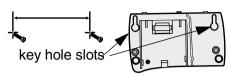

Use the key hole slots on the stand to mark the location for the screws. Tighten screws for a secure fit.

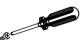

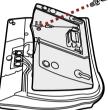

Mount the stand as shown and insert screw. Use the screw that came with your keystation.

Connect cords to the telephone, refer to cord connections

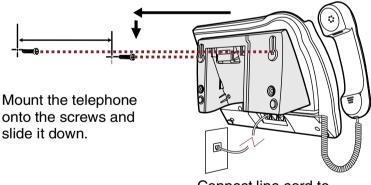

Connect line cord to wall jack.

# Installing Norstar telephones

If you are connecting a Norstar telephone for the first time, refer to the illustrations below and use as a guideline.

#### Installing a Norstar telephone

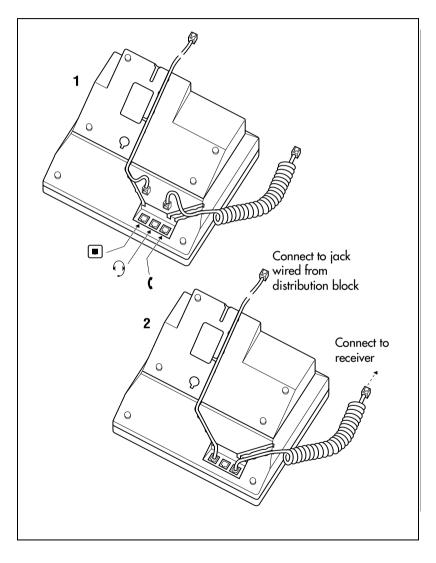

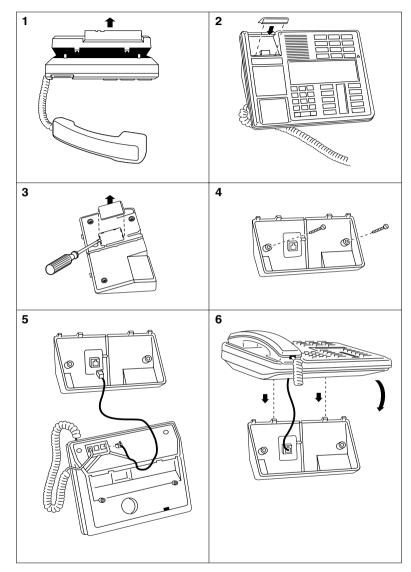

Mounting a Norstar telephone on the wall

# Naming a telephone or a line

You can assign names to identify external lines, target lines, and telephones assigned to specific people. During a call, the name (if programmed) is shown on the telephone display instead of the external line number or internal telephone number of the caller. Step-by-step instructions for adding or changing the name of a telephone or a line are in "Changing the name of a telephone" on page 34.

Telephone names and line names can contain both letters and numbers, but cannot be longer than seven characters. You cannot use the # and \* symbols.

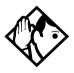

**Tip -** You can give the same name to two or more telephones, or to a telephone and a line in your system. To avoid confusion, avoid such duplication. Use initials, abbreviations, or even nicknames to give each telephone a unique name.

If automatic telephone relocation is turned on, the name and internal number of a telephone are saved if the telephone is moved within your system.

# **Moving telephones**

If automatic telephone relocation is enabled in programming by your installer or customer service representative, you can move your telephone from one system jack to another without losing any of custom programming.

# Stopping calls from ringing at your telephone: Do Not Disturb (DND)

# **Stopping calls**

Press 😰 🖲 5 to stop calls from ringing at your telephone.

Only priority calls ring at your telephone. A line button flashes when you receive a call, but the call does not ring.

# Refusing to answer a call

While you are on a call, you can refuse to answer a second call (including a priority call).

Press 🔊 🖲 🕤 while your telephone is ringing.

# **Canceling Do Not Disturb**

| Press | Ø | # | 8 | 5 |  |
|-------|---|---|---|---|--|
|-------|---|---|---|---|--|

#### Displays

Allow calls

Your telephone receives calls normally.

# **Using Do Not Disturb**

Once you turn on Do Not Disturb, calls are forwarded to the prime telephone only if there is no other telephone on which the line appears. If there is another telephone that shares the same line, the call may be answered by that person. (The Delayed Ring Transfer feature transfers all unanswered calls to the prime telephone after a specified time.) Do Not Disturb prevents voice calls from alerting at your telephone. Voice calls are presented as normal intercom calls.

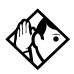

**Tip -** Norstar and BST telephones that are members of a Hunt Group can temporarily leave a Hunt Group by activating this feature. Hunt Group calls arriving while a telephone is in Do Not Disturb mode are routed to the next member in the Hunt Group. For more information about Hunt Groups, see "Programming Hunt Groups" on page 171.

# **Using Background Music**

Listen to music through your telephone speaker by pressing 🔊 🖲 .

Your installer or service representative makes this feature available through programming. You need to supply a music source, such as a radio, and have it attached to your ICS.

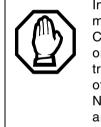

In accordance with U.S. copyright law, a license may be required from the American Society of Composers, Authors and Publishers or a similar organization if radio or TV broadcasts are transmitted through the Background Music feature of this telecommunication system. Nortel Networks hereby disclaims any liability arising out of the failure to obtain such a license.

# **Turning Background Music off**

The music stops automatically if you make or answer a call or if you press (2) # 8 6.

# Using the device attached to the internal analog terminal adapter

The internal analog terminal adapter (I-ATA) connects a standard analog voice device to your Compact ICS. These include such devices a singleline telephone or a data communication device, such as a modem or fax machine. Unlike an external adapter, the I-ATA only supports a device that is located on the same premises as your ICS.

You activate all of the features available from the I-ATA by pressing Link T on your telephone and entering a feature or access code. On some telephones, you use FLASH instead of handsfree/mute.

If your telephone or device does not have handsfree/mute, you must use the Hook Switch (located under the handset) to enter feature codes. Press the Hook Switch for approximately half a second, then enter the rest of the code.

To make an external call using the device attached to the I-ATA, you must access an external line. To access an external line, lift the handset and enter the external access code. The external access code is 9 or the number programmed by your installer or customer service representative.

The feature codes for the I-ATA the telephone use \* and #. If your telephone does not have \*, press 1 instead. If your telephone does not have #, press 3 instead.

To make an external call, lift the handset and enter the external access code followed by the external telephone number. In most cases, the external access code is 9.

Alternate line

Link 2

Allows you to switch between using your two intercom paths. When a path is in use, you hear an error tone informing you that the path is already in use.

| Call Forward                    | Link * 4 Cancel Link # 4<br>Directs your calls to another telephone connected to your<br>Norstar system. Enter the feature code followed by the<br>internal number of the telephone to receive the forwarded<br>calls. Call Forward cannot be used with a telephone that is<br>not connected to your Norstar system. |
|---------------------------------|----------------------------------------------------------------------------------------------------|
| Call Park                       | Link * 7 4<br>Parks the call on hold. The call can be retrieved from any<br>other telephone within the system. After an external call is<br>parked, and is not answered within a specified time, the call<br>returns to the I-ATA. An unanswered intercom call does not<br>return to the I-ATA                       |
|                                 | The I-ATA can only park calls on X09. X is 1, or the number<br>assigned by your installer or customer service representative<br>as the call park code. You hear an error tone if you attempt<br>to park a second call.                                                                                               |
| Call Pick-up –<br>directed      | Link 7 6 <plus number="" ringing="" the=""><br/>Allows you to answer a ringing telephone within your Norstar<br/>system.</plus>                                                                                                    |
| Call Pick-up –<br>group         | Link 7 5<br>Allows you to answer a ringing telephone within your Norstar<br>system.                                                                                                    |
| Call Queuing                    | Link * 8 0 1<br>Allows you to answer the first incoming external call to your<br>telephone, while you are on a call. All other incoming callers<br>hear a busy signal unless there is another telephone<br>programmed to ring for the call.                                                                          |
| Camp-on                         | Link 🗶 8 2 <plus internal="" number=""><br/>Allows you to reroute an external call to another Norstar<br/>system telephone.</plus>                                                                                                    |
| Class of<br>Service<br>password | Link * 6 8 <plus a="" cos="" password=""><br/>Allows you to override restrictions on the telephone or line<br/>using a Class of Service password before you enter the<br/>restricted number.</plus>                                                                                                    |

| Conference                 | Link * 3<br>Allows you to establish a three-way conference between you,<br>one external caller and one intercom caller. To establish a<br>conference call:                                                                |
|----------------------------|----------------------------------------------------------------------------------------------------|
|                            | <ul> <li>Make or answer the first call.</li> <li>Enter Link 2 . This automatically puts the first caller on hold.</li> </ul>                                                                                              |
|                            | <ul> <li>Make or answer the second call. If the second caller is busy,<br/>replace the handset and enter Link 2 to return to<br/>the first caller.</li> </ul>                                                             |
|                            | • Enter Link 🗶 3 to complete the conference call.                                                                                                    |
| Conference<br>Hold         | Allows you to put the two conferenced callers on hold. The<br>held callers remain conferenced. To put the conference on<br>hold:                                                                                          |
|                            | Enter Link 2 to put the two conferenced callers on hold                                                                                                    |
|                            | <ul> <li>Enter Link</li> <li>to restore the three-way call.</li> </ul>                                                                                                    |
| Split<br>Conference        | Allows you to alternate between two parties in a three-way conference call. To consult with one caller and put the other caller on hold:                                                                                  |
|                            | <ul> <li>Enter Link # 3 to split the conference.</li> <li>Enter Link 2 to alternate between calls.</li> <li>Enter Link * 3 to restore the three-way call.</li> </ul>                                                      |
| Disconnecting<br>One Party | Allows you to disconnect one party in a three-way conference call. To disconnect a party:                                                                                                    |
| One Faity                  | <ul> <li>Enter Link # 3 to put one caller on hold. You are connected with the other call.</li> <li>Replace the handset.</li> <li>Lift the handset and enter Link 2. You are connected with the caller on hold.</li> </ul> |
| Hold                       | Link 2<br>Allows you to put an active call on hold and allows it to be<br>picked up from other telephones. When Tones are turned on,<br>a held call reminder tone is heard on external calls only.                        |
|                            | Retrieve a call on Hold.                                                                                                    |
|                            | Enter Link 2.                                                                                                    |

| Hold<br>(continued)   | Exclusive Hold<br>Link * 7 9<br>Allows you to put an active call on hold and prevents it from<br>being picked up from other telephones. When Tones are<br>turned on, a held call reminder tone is heard on external calls<br>only.                                                                            |
|-----------------------|----------------------------------------------------------------------------------------------------|
| Last Number<br>Redial | Link * 5<br>Automatically dials the last external telephone number you dialed.                                                                                                    |
| Link                  | Link * 7 1<br>Generates a Link signal to access non-Norstar features<br>available from other systems or carriers.                                                                                                    |
| Line pools            | <ul> <li>A line pool allows several telephones to access a group of lines used for outgoing calls. To access a line pool:</li> <li>Enter the line pool access code.<br/>OR</li> <li>Enter Link * 6 4 <plus code="" line="" pool="" the="">.</plus></li> </ul>                                                 |
| Messages              | Link * 1 Cancel Link # 1<br>Generates a longer Link signal.Use this feature when you<br>want to release a call from your line but retain the use of the<br>line for another call.                                                                                                    |
| Page                  | Link * 6 0 <plus 1-3="" code=""> <plus 0-6="" zone=""><br/>Allows you to make an announcement to all Norstar<br/>telephones programmed to receive a page, as well as any<br/>other connected paging equipment. You must enter a paging<br/>zone. See "Paging" on page 129 for more information.</plus></plus> |
|                       | Page (Intercom)                                                                                                    |
|                       | Link * 6 1 <plus code="" zone=""></plus>                                                                                                    |
|                       | Page (External)                                                                                                    |
|                       | Link * 6 2                                                                                                    |
|                       | Page (Intercom and External)                                                                                                    |
|                       | Link * 6 3 <plus code="" zone=""></plus>                                                                                                    |
| Pause                 | Link <b>*</b> 7 8<br>Generates a 1.5-second delay in the sequence of numbers<br>you are entering (for Tone or Pulse dialing).                                                                                                    |

| Priority Call                   | Link * 6 9<br>Allows you to interrupt an internal call in progress on a<br>Norstar telephone using Voice Call Deny or Do Not Disturb.<br>The calls at the telephone you are calling are automatically<br>put on hold.<br>Telephones must be programmed to use Priority Call. See<br>"Priority Call" on page 78 for more information.                                                                                                    |
|---------------------------------|----------------------------------------------------------------------------------------------------|
| Privacy                         | Link * 8 3<br>Prevents another telephone that shares your line from joining<br>your current call, or permits another telephone that shares<br>your line to join the call.                                                                                                    |
| Ring Again                      | Link * 2 Cancel Link # 2<br>Allows you to queue a call to another Norstar telephone that<br>is busy or is not answered, or to a busy line in a line pool. You<br>can only use Ring Again on calls placed on an intercom line.<br>When the telephone is available, you are alerted with one<br>short ring from your telephone.                                                                                                    |
| Reply to a Ring<br>Again signal | <ul> <li>To connect with a Ring Again request when you are on a call (or your telephone is off-hook):</li> <li>Enter <u>link</u> 2. This automatically places your call on hold.</li> <li>To return to the caller on hold, enter <u>link</u> 2.</li> <li>To connect with a ring again request when your telephone is on-hook:</li> <li>Lift the handset. The Ring Again number is automatically redialed.</li> <li>If you do not respond to the Ring Again signal within 30 seconds, Ring Again is canceled.</li> </ul> |
| Saved Number<br>Redial          | Link * 6 7<br>Allows you to save an external number while you are on a call<br>or while the called telephone is ringing. To automatically<br>redial the saved number:<br>• Enter Link * 6 7.                                                                                                    |
| System Speed<br>Dial            | Link * 0 <plus code="" dial="" speed="" the=""><br/>Allows you to use a speed dial code to quickly dial<br/>preprogrammed telephone numbers. See "Using Speed<br/>Dial" on page 100 for more information.<br/>You cannot program personal speed dial numbers for the<br/>telephone connected to the I-ATA.</plus>                                                                                                    |

Timed Release \* 7 2 Link Generates a longer Link signal. Use this feature when you want to release a call from your line but retain the use of the line for another call. Transfer Allows you to transfer a call. To transfer a call you must have an available intercom line. Enter Link **₩**70. Enter the transfer destination number. Replace the handset. To Transfer using Conference Enter Link 2. Make the second call. **₩**3. Enter Link • Replace the handset. Trunk Answer **\***800 Link Allows you to pick up a ringing external call on a line for which Ringing Service is turned on. Voice Call Link ■ \* 6 6 <plus the intercom number> Allows you to make a voice announcement or begin a conversation through the speaker of a Norstar telephone without making the telephone ring.

# Using a data communication device with the I-ATA

The internal analog terminal adapter (I-ATA) can connect a data communication device such as a fax machine, modem or answering machine to the Compact ICS. In some cases, these devices require additional programming to work properly.

# Turning off tones that can interfere with data transmissions

The tones used for Held Line Reminder, Call Waiting, and Ring Again can disrupt the operation of a device or the transmission of data. Lift the handset and enter Link **\* 8 0 9** to turn these tones off for the device. Enter Link **# 8 0 9** to turn the tones back on.

# Programming answering machines or modems to answer calls automatically

The device connected to the Compact ICS using the I-ATA can ring for an external line, or be set up to ring when Ringing Service (Night Service) is turned on. Contact your installer or customer service representative to have these features programmed for your system.

# Using the I-ATA with modems and fax machines

The I-ATA is designed to be compatible with commercial fax and and modem equipment. The Compact ICS has been shown to support data transmission rates of up to and including 28.8 kilobits per second (Kbps).

The maximum data transmission rate is subject to the quality of the end-toend channel and cannot be guaranteed.

# Troubleshooting for the device attached to the I-ATA

Check the following before you call a repair person:

- Check to see that the data parameters (for example, Parity or Baud Rate) are set correctly.
- Ensure that tones are turned off for the I-ATA using
   Link \* 8 0 9.
- Make sure you are dialing out on an intercom or external line. Use
   Link 2 to choose an alternate line. Contact your installer or customer service representative to change the prime line for the telephone or device.
- Substitute a single-line telephone for your data communication device. If you receive a dial tone on the single-line telephone, the problem might be with the data communication device.

# ISDN

Integrated Services Digital Network (ISDN) technology provides a fast, accurate and reliable means of sending and receiving data, image text and voice information through the telephone system.

By using Basic Rate Interface (BRI), your ISDN service allows for faster transmission speeds and the addition of a variety of powerful business applications, including remote LAN access, videoconferencing, file transfer and Internet access.

Your installer configures your ISDN services and terminal equipment.

# **ISDN BRI**

Compact ICS supports the following ISDN services:

- incoming calls
- outgoing calls
- Calling Line Identification Presentation (CLID)
- Sub-addressing
- bearer capabilities
- teleservices

The Call Forward All Calls feature can be used from ISDN terminals connected to Compact Plus.

Note: Norstar and Business Series Terminals (BST) telephones can accept voice calls only. Video and data calls do not alert at the telephones.

Although an ISDN S-loop or LT-loop can support up to eight devices, the loop has a limit of two B-channels. If both B-channels are in use, other devices on that loop cannot make or receive calls until a B-channel is available, or until both B-channels are available in the case of a video terminal. Thus, the number of terminals installed must take into account whether you require dedicated access for the terminals on that loop. Note: System telephone features, other than Transfer and Call Forward All Calls, are not available to ISDN terminals. In addition, you cannot retrieve a parked call, or reach a Direct-Dial set by using the Direct-Dial digit from an ISDN terminal.

# Line access from an ISDN terminal

ISDN terminals do not have line keys or intercom keys as do Norstar and BST telephones. To make an outgoing call from an ISDN terminal, access an external line by entering a line pool code or by using the ARS feature.

# **ISDN BRI features**

Selected ISDN network features can be used from a Norstar telephone. Your central office switch (ISDN network) determines which features are available to you.

#### **Network Name Display for BRI**

Your Norstar system displays the name of an incoming call when it is available from the service provider. Name information can be displayed on a telephone but not on an ISDN terminal. If the Calling Party Name has the status of private, it may be displayed as Private name. If the Calling Party Name is unavailable, it may be displayed as Unknown name.

Your Norstar system displays the name of the called party on an outgoing call, when it is provided by your service provider.

Your Norstar system sends the Business Name concatenated with the telephone name on an outgoing call but only after the Business Name has been programmed.

The available features include:

- receiving connected name
- receiving calling name
- receiving redirected name
- sending connected name
- sending calling party name

Consult your customer service representative to determine whether or not this feature is compatible with your service provider.

# Name and number blocking for BRI

When activated, 🔊 8 1 9 allows you to block the outgoing name and/or number on a per-call basis. Name and number blocking can be used with a Norstar set but not with an ISDN terminal.

Consult your customer service representative to determine whether or not this feature is compatible with your service provider.

# Service provider features

Consult your customer service representative to determine if the new ISDN features are supported with your service provider.

# **Call Forward**

Call Forward allows you to forward your calls to an external telephone number.

- 1. Select an ISDN line by selecting a line button, a line pool, or the handsfree button, or by lifting the handset (if an ISDN line is your prime line).
- 2. Consult your service provider for the appropriate feature code to enter on your dialpad. Listen for three tones followed by dial tone.
- 3. Enter the internal number of the telephone to which you want your calls forwarded. If the call is answered, stay on the line for at least five seconds to activate the Call Forward feature.

# **Canceling Call Forward**

- 1. Select an ISDN line by selecting a line button, a line pool, or the handsfree button, or by lifting the handset (if an ISDN line is your prime line).
- 2. Consult your service provider for the appropriate feature code to enter on your dialpad. Listen for a series of tones.
- 3. Press 🝙.

# Calling the number your calls are forwarded to

- 1. Select an ISDN line by selecting a line button, a line pool, or the handsfree button, or by lifting the handset (if an ISDN line is your prime line).
- 2. Consult your service provider for the appropriate feature code to enter on your dialpad.

#### Automatic Call Back

If you call a number that is busy, enter the feature code designated by your service provider to receive a distinctive ring at your set when the line becomes available for calls.

# **Automatic Recall**

Automatic Recall allows you to automatically dial the number of the last call you received. You may not see the number on the display if the information is not available from your service provider, or you do not have Caller ID as part of your ISDN service.

Consult your service provider for the appropriate feature code to enter on your dialpad.

# MCID (profile 2)

The MCID feature allows you to use (2) 8 9 7 to have call information recorded on the central office system for an incoming call on a specific line (EUROISDN lines, only).

The user must invoke the feature code either during the active call or within within 30 seconds (time varies on different networks) after the caller hangs up, but before the user hangs up.

#### **MCID** prompts

| Call traced    | The MCID request was accepted by the network.                                                                             |
|----------------|----------------------------------------------------------------------------------------------------|
| No response    | No response to the MCID request.                                                                                          |
| Not incomin9   | MCID can only be invoked on received calls.                                                                               |
| Not available  | The caller information is not available. The CO is not able to log the information or it is not an ETSI BRI type of call. |
| Not subscribed | MCID feature is not subscribed to.                                                                                        |
| Invalid state  | MCID is not allowed in the current state of the call.                                                                     |
| Not allowed    | Invalid interaction with another supplementary service.                                                                   |

# **Network Call Diversion (profile 2)**

This feature is a network function that allows forwarding and redirection of calls outside the Norstar network when using an ETSI ISDN line. Functionality is similar to that of External Call Forward (ECF). NCD redirects calls using the same line on which they arrive. Call forward is efficient since there is no need for additional outside lines.

# **ISDN BRI terminals**

Your Compact ICS supports up to eight Basic Rate Access loops (four 2B+D channels) that can be used for fully digital connections to ISDN networks and devices. Loops are connections between the ICS and devices or between the ICS and the network.

Each loop provides two separate B-channels that can be used to make two simultaneous voice or data calls, or one data call and one voice call.

# **ISDN** applications

ISDN terminal equipment delivers a wide range of powerful business applications:

# Videoconferencing and video telephony

Videoconferencing offers instant visual and audio contact between distant parties using either studio-based or desktop ISDN terminals.

# **Desktop conferencing**

ISDN allows computer users in distant locations to share and edit any image, data or text file on their own computer screens while they discuss the information.

# File transfer

The ISDN network allows you to transfer files containing data, text, images, data, or audio clips, faster and cheaper than with a conventional modem.

# Telecommuting

Convenient retrieval, processing and storage of files is possible for the employee working at home by using ISDN lines to give high-speed access to information resources at the office.

# Group 4 fax

ISDN fax applications save money by increasing both transmission speed and the quality of resolution.

# **Remote LAN access**

ISDN provides an affordable and fast means for employees at remote sites (at home or branch offices) to access local area networks (LANs).

#### Leased line backup

Essential backup for leased lines can be provided using ISDN as required, rather than duplicating costly permanent leased lines.

#### LAN to LAN bridging

Local area network (LAN) bridge/routers allow flexible interconnection between LANs using ISDN, with charges only incurred when information is actually transmitted.

#### Internet and database access

The fast call set up and high bandwidth of ISDN are ideal for accessing information services such as the Internet and databases.

## **Using System features**

## Using alternate or scheduled services

There are three types of Services to make your Norstar system handle calls differently on different days and at different times of the day: Ringing service, Restriction service and Routing service.

Each of the three services, and the six schedules available to each service, are customized for you by your installer or customer service representative. They program which telephone is used to turn Services on and off, and display what Services are in use. This is called the control telephone.

#### Preventing certain calls from being made

Restriction service prevents a user from making certain kinds of calls from a telephone or from lines that are available at the telephone. The restrictions are programmed by your installer or customer service representative. For example, you might want to restrict long distance dialing between certain hours of the day.

#### Making additional telephones ring

Ringing service makes additional telephones ring for incoming calls on external lines. For instance, all incoming external calls can ring at a security telephone during the night, or calls to one attendant can ring at another attendant telephone during lunch. It does not suppress your normal ringing assignment.

#### Changing the lines used by outgoing calls

Routing service allows you to assign alternate routes to calls. In this way you can take advantage of lower costs available on particular routes on certain days and at certain times. Both the regular and alternate routes are programmed by your installer or customer service representative.

Note: Your system administrator can also assign alternate routes for destination codes that are defined to run on a schedule. In this case,

alternate routes are offered only in the case where the original route is not available. Refer to the section on least-cost routing in the *Compact ICS Installer Guide*.

#### **Turning Services on and off**

The master control for how different services and their schedules are used by your system is in programming. There are three settings: Manual, Automatic and Off.

- **Manual** allows you to turn the service on and off at any time from a control telephone using a feature code.
- Automatic allows you to use the preassigned stop and start time for a service. You are able to start and stop the service by entering the appropriate feature code at a control telephone. If you select this setting, you use the start and stop times programmed by your installer or customer service representative.
- Off prevents the service from being activated.

You need the programming template found at the front of this guide. See "Getting started with Norstar" on page 15 for more information.

- 1. Press 🔄 ¥ ¥ 2 6 6 3 4 4.
- 2. Press 2 3 6 4 6 (the default System Coordinator password).
- 3. Press Next twice.
- 4. Press Show at Services.
- 5. Press Next until you see the Service you want to program.
- 6. Press Show and Next until you see the schedule you want to program.
- 7. Press <u>Show</u> and use <u>CHANGE</u> to select the setting that works best for your office: Off, Manual or Automatic.

Each schedule can have its own configuration of a Service which works independently of automatic start and stop times. For example, there may be a version of Restriction service called Night Schedule that prevents anyone from making long distance calls. But calling it Night Schedule does not mean it can only be used with a schedule. You can turn the Night Schedule for Restriction Service on or off, as needed, any time of the day or night. If you decide to run a service on a schedule, the system uses the start and stop times used for that schedule.

#### An example of how to turn on a Service manually

You may have Ringing service (your night service) set up to run according to the Night Schedule. You may decide you want that ringing arrangement to come into effect only when it is turned on and off manually.

You need the programming template found at the front of this guide. See "Getting started with Norstar" on page 15 for more information.

- 1. Press 🔄 ¥ ¥ 2 6 6 3 4 4 .
- 2. Press 2 3 6 4 6 (the default System Coordinator password).
- 3. Press Next twice. Services displays
- 5. Press Show . The display reads Sched:Ni9ht▶.
- 6. Press Show and use <u>CHANGE</u> to set the Service to Manual.

Night Schedule for Ringing Service no longer follows the schedule but can be turned on and off by using the feature code and selecting Night Ringing. See "Turning Services on and off using feature codes" on page 221.

#### Turning Services on and off using feature codes

The master control for services is in programming. See "Turning Services on and off" on page 220. Day-to-day use of Services is controlled using the following feature codes.

| 0871      | Turns on Ringing service. When used at the direct-<br>dial telephone, it activates the alternate direct-dial<br>telephone (extra-dial telephone). |
|-----------|----------------------------------------------------------------------------------------------------|
| Ø # 8 7 1 | Turns off Ringing service.                                                                                                    |
| Ø 7 2     | Turns on Restriction service.                                                                                                    |
| Ø # 8 7 2 | Turns off Restriction service.                                                                                                    |
| Ø 7 3     | Turns on Routing service.                                                                                                    |
| Ø # 8 7 3 | Turns off Routing service.                                                                                                    |
|           |                                                                                                    |

#### To turn on a Service

- 1. Enter the appropriate feature code from a control telephone.
- 2. For Restriction and Routing service you have to enter the System Coordinator or Basic password.
- 3. Press <u>NEXT</u> to move through the schedules until the display shows the version of the service you want to be turned on.
- 4. Press  $\underline{OK}$  to select the setting, or press  $\underline{QUIT}$  to exit the feature without making any changes.

#### To turn off a Service

- 1. Enter the appropriate feature code from a control telephone.
- 2. For Restriction and Routing service you have to enter the System Coordinator or Basic password.

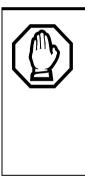

Do not confuse activating Normal service with canceling a Service.

Setting a Service to Normal is not the same as canceling a Service using a feature code. If you set the Service to Normal, the normal version of a Service overrides any automatic schedule and remains in effect until you manually cancel it. If you cancel the Service, you return to the automatic schedule.

# Viewing the active Services from a two-line display telephone

When a Service is active, the control telephone display shows Services ON.

- 1. Press <u>LIST</u>. The display shows the first active Service and the schedule that is in use.
- 2. If there are several active Services, press <u>NEXT</u> to see them all.
- 3. Press **EXIT** to exit the feature.

# Viewing the active Services from a one-line display telephone

- 1. Press 🔊 🖲 7 0. The first active Service displays.
- 2. Press # to move through the active schedule.
- 3. Press **r** to exit.

#### Displays

| <sched>Restr'n<br/>EXIT</sched>            | NEXT      | You are viewing the active Services. Press # or<br><u>NEXT</u> to see the other active Services. Press <b>r</b><br>or <u>EXIT</u> to quit.                                                                                                    |
|--------------------------------------------|-----------|----------------------------------------------------------------------------------------------------|
| <sched>Restr'n<br/>QUIT OK</sched>         | NEXT      | The name of the current Restriction service<br>schedule is displayed. Press # or <u>NEXT</u> to see<br>the other Ringing service schedules. Press <b>u</b><br>or <u>OK</u> to select the desired schedule.                                     |
| <sched>Rin9in9<br/>EXIT</sched>            | 9<br>NEXT | You are viewing the active Services. Press # or<br><u>NEXT</u> to see the other active Services. Press <b>r</b><br>or <u>EXIT</u> to quit.                                                                                                    |
| <sched>Rin9in9</sched>                     | )<br>NEXT | The name of the current Ringing service<br>schedule is displayed. Press # or <u>NEXT</u> to see<br>the other Ringing service schedules. Press <b>u</b><br>or <u>OK</u> to select the desired schedule.                                         |
| <sched>Routing<br/>EXIT</sched>            | 9<br>NEXT | You are viewing the active Services. Press # or <u>NEXT</u> to see the other active Services. Press <b>r</b><br>or <u>EXIT</u> to quit.                                                                                                    |
| <sched>Routing<br/>QUIT OK</sched>         | 9<br>NEXT | The name of the current Routing service schedule is displayed. Press $\#$ or <u>NEXT</u> to see the other Routing service schedules. Press <b>u</b> or <u>OK</u> to select the desired schedule.                                               |
| <sched≻until*<br>QUIT OK</sched≻until*<br> | NEXT      | Press or <u>OK</u> to select this schedule, # or<br><u>NEXT</u> to see the next available schedule, or <u>or</u><br>or <u>QUIT</u> to exit. If you select this schedule, it is in<br>effect until the next automatic schedule takes<br>effect. |
| No services ON                             |           | You have entered the Show Services feature code and there is no active Service.                                                                                                    |

| Services | ON   | There is a Service active in your system. Press |
|----------|------|-------------------------------------------------|
|          | LIST | * or <u>LIST</u> to view the active Services.   |

For other displays, see "Common feature displays" on page 253.

Services that have been turned on automatically are indicated by an asterisk (\*) before the name on the display. You can neither manually activate nor cancel automatically-scheduled services, although you can override them by manually turning on another schedule.

The control telephone can override Services that are turned on and off according to a schedule at any time by entering a Services feature code, and then by selecting a different schedule. This override remains in effect until it is canceled. If you select a schedule with an asterisk (\*), the next automatic service schedule comes into effect at the programmed time.

Direct-dial calls to a direct-dial telephone ring at the extra-dial telephone (the extra-dial telephone is designated by your installer or customer service representative) only when you enter the Ringing service feature code (<</li>
 (
 (
 (
 (
 (
 (
 (
 (
 (
 (
 (
 (
 (
 (
 (
 (
 (
 (
 (
 (
 (
 (
 (
 (
 (
 (
 (
 (
 (
 (
 (
 (
 (
 (
 (
 (
 (
 (
 (
 (
 (
 (
 (
 (
 (
 (
 (
 (
 (
 (
 (
 (
 (
 (
 (
 (
 (
 (
 (
 (
 (
 (
 (
 (
 (
 (
 (
 (
 (
 (
 (
 (
 (
 (
 (
 (
 (
 (
 (
 (
 (
 (
 (
 (
 (
 (
 (
 (
 (
 (
 (
 (
 (
 (
 (
 (
 (
 (
 (
 (
 (
 (
 (
 (
 (
 (
 (
 (
 (
 (
 (
 (
 (
 (
 (
 (
 (
 (
 (
 (
 (</li

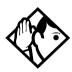

**Tip -** Norstar provides six service schedules named Night, Lunch, Evening, Sched 4, Sched 5, and Sched 6. Your installer or customer service representative can change these names to suit your business.

## Using passwords

Your passwords prevent unauthorized or unintentional changes to your Norstar system. To keep your telephone service secure, distribute the password only to selected personnel or make use of the basic password described below. Record your password in a secure place and change it periodically.

If you forget the administration or basic passwords, you cannot do any programming. Call your customer service representative to assign a new password.

The password is a one to six-digit number.

The default System Coordinator password is A D M D, which is the same as 23646.

One password cannot be a subset of another one. For example, you cannot have 123 and 12345.

#### Using a Basic password

In addition to a System Coordinator password, there is a Basic password. This allows you to delegate some of the duties of being a system coordinator to someone else without allowing access to sensitive programming.

The default Basic password is  $\mathbb{B} \land \mathbb{S} \Vdash \mathbb{C}$  or  $\mathbb{2} \not \mathbb{2} \not \overline{7} \not \mathbb{4} \not \mathbb{2}$ .

You can enter the Basic password after the following feature codes:

- $(\mathfrak{D} \times \times \mathbb{V}) \subseteq \mathbb{E} \setminus \mathbb{R}$  (User Preferences)
- $(\mathfrak{D} \times \times \mathbb{T} \cap \mathbb{M} \in \mathbb{C})$  (to change the system time and date)
- (turn System Answer on or off)
- 🔊 ¥ 🖲 🗿 🙎 (turn Custom Call Routing on or off)

Because the Basic password can be used to change the time, you should give it out with care and change it when necessary (for example, when an employee leaves the company). If restrictions, routing or other services operate on a schedule, changing the time can allow someone to bypass the programming.

#### Changing passwords

You need the programming template found at the front of this guide. See "Getting started with Norstar" on page 15 for more information.

- 1. Press 🔄 ¥ ¥ 2 6 6 3 4 4.
- 2. Press 2 3 6 4 6 (the default System Coordinator password).
- 3. Press Next four times. Passwords displays.
- 4. Press Show . Call Log pswds displays.
- 5. Press Next until you see Pro9rmin9 Pswds ▶.
- 6. Press Show . Sys Admin: displays.
- 7. Press <u>Next</u> until you see the name of the password you want to change.
- 8. Use Show , CHANGE and the dialpad to enter the new password. Press <u>OK</u> to accept the new password.

You cannot erase or eliminate the ability to program passwords.

#### Clearing a Call Log password

If an individual has forgotten their Call Log password, you can clear it in programming. The individual can then enter a new password from his or her telephone.

You need the programming template found at the front of this guide. See "Getting started with Norstar" on page 15 for more information.

- 1. Press 🔄 ¥ ¥ 2 6 6 3 4 4.
- 2. Press 2 3 6 4 6 (the default System Coordinator password).
- 3. Press Next four times. Passwords displays.
- 4. Press Show . Call Log pswds displays.
- 5. Press Next until the display shows Call 109 PSWds.
- 6. Press Show and enter the internal telephone number of the telephone where you want to clear the Call Log password.
- 7. Press Show , then press <u>CLR</u> to clear the password.

#### Hospitality passwords

There are two passwords within the Hospitality feature. One provides secure access to the administration set for programming the service, and one provides secure access to a room condition setting from each room set for housekeeping staff.

#### Desk pswd

Change this password frequently, to maintain security.

#### AtHospitality:

- 1. Press Show . Desk pswd: displays. (default is 4677
- 2. Press CHANGE. New PSwd: displays
- 3. Enter a new password, then press <u>OK</u>.

#### Cond pswd

Change this password frequently, to maintain security.

#### AtHospitality:

- 1. Press Show . Desk pswd: displays.
- 3. Press CHANGE. New pswd: displays
- 4. Enter a new password, then press OK.

#### **Silent Monitor password**

Users must enter a password when they use @ \* 5 5 0 to monitor Hunt group calls.

It is advisable to change this password frequently.

#### AtHospitality:

- 2. Press CHANGE. New PSwd: displays
- 3. Use the keypad to enter a new password.
- 4. Press <u>OK</u>.

## Using special telephones

#### **Direct-dial**

You can reach the direct-dial telephone by dialing a single digit. The direct-dial telephone is usually in a central location, such as a attendant's desk. It is usually the prime telephone or the central answering position (CAP).

The direct-dial telephone can send up to 30 messages and can invoke Services to activate the extra-dial telephone.

You cannot forward calls to a direct-dial telephone that is outside your Norstar system. See "Making changes to Call Forward No Answer" on page 37.

Note: ISDN terminals cannot use the Direct-Dial digit to reach a Direct-Dial set.

#### Changing the direct-dial telephone assignments

Your installer or customer service representative sets up the direct-dial telephone.

You can change which direct-dial telephone a telephone is assigned to, or assign it no direct-dial telephone.

You need the programming template found at the front of this guide. See "Getting started with Norstar" on page 15 for more information.

- 1. Press 🔄 ¥ ¥ 2 6 6 3 4 4.
- 2. Press 2 3 6 4 6 (the default System Coordinator password).
- 3. Press Show at Terminals&Sets.
- 4. Enter the internal number of the telephone you want to program and press Show . The display shows Capabilities.
- 5. Press Show .
- 6. Press Next until the display shows D-Dial.
- 7. Press <u>CHANGE</u> to select either Set1 or None.

Any number of telephones can be assigned to call the direct-dial telephone.

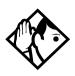

**Tip** - The digit you dial in order to get the direct-dial telephone to ring can be programmed by your installer or customer service representative

#### Hotline

A hotline telephone calls a preset internal or external telephone number when you pick up the handset (or press the handsfree button).

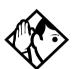

**Tip -** Label the telephone to inform anyone using it that Hotline is active.

## **Bypassing a Hotline**

Press a line button, or use the Pre-Dial or Automatic Dial feature before you pick up the handset or press the handsfree button on a hotline telephone. See the *Telephone Feature Card* or see "Changing how you dial your calls" on page 77.

#### Making a telephone a hotline telephone

You can set up a telephone as a hotline.

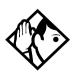

**Tip -** A Hunt Group set DN can be specified as a Hotline telephone. For more information about Hunt Groups, see "Programming Hunt Groups" on page 171.

You need the programming template found at the front of this guide. See "Getting started with Norstar" on page 15 for more information.

- 1. Press 🔊 ¥ ¥ 2 6 6 3 4 4.
- 2. Press 2 3 6 4 6 (the default System Coordinator password).
- 3. Press Show at Terminals&Sets.
- 4. Enter the internal number of the telephone you want to program and press Show . The display shows Capabilities.
- 5. Press Show .
- 6. Press Next until the display shows Hotline.
- Press <u>CHANGE</u> to select the type of call the hotline makes: None, Intrn1, or Extrn1.

Internal assigns an internal number.

External assigns an external number. If you select an external number, you can select the line on which the call is made:

- the prime line
- an external line
- a line in a line pool, and a line pool access code For this type of line, you must specify the line pool access code.
- a line selected by the routing table For this type of line, the number dialed is treated as a destination code and is routed according to the routing tables.

A telephone prime line, line pool access codes, and access to a line pool can be programmed by your installer or customer service representative.

#### **Control telephone**

The control telephone allows you to place the telephones and external lines for which it has responsibility into and out of service schedules. See "Using alternate or scheduled services" on page 219.

#### **SM Supervisor**

A telephone designated as an SM Supervisor allows you to monitor Hunt group calls without or without a conference tone indicator to the other two parties. See "Using Silent Monitor" on page 180.

## **Using Set lock**

Set lock limits the ways in which you can customize your telephone. There are three levels of Set Lock: Full, Partial, and None (no set lock). With no set lock, you have access to all features on your telephone.

Partial prevents:

- programming autodial buttons
- programming user speed dial numbers
- programming feature buttons
- moving line buttons
- changing the display language

- changing dialing modes (Automatic Dial, Pre-Dial, and Standard Dial)
- using Voice Call Deny
- saving a number with Saved Number Redial

Full, in addition to the restrictions outlined for Partial lock, prevents:

- changing Background Music
- changing Privacy
- changing Do Not Disturb
- using Ring Again

- using Call Forward all calls
- using Send Message
- using Trunk Answer
- activating Services

#### Changing Set Lock programming for a telephone

You need the programming template found at the front of this guide. See "Getting started with Norstar" on page 15 for more information.

- 1. Press 🔊 🗶 🗶 2 6 6 3 4 4.
- 2. Press 2 3 6 4 6 (the default System Coordinator password).
- 3. Press Show at Terminals&Sets and enter the internal number of the telephone you want to program.
- 4. Press Show.
- 5. Press Next until the display shows Restrictions.

- 6. Press Show twice.
- Use <u>CHANGE</u> to select one of the three options: None, Partial and Full.

## Using an auxiliary ringer

An auxiliary ringer is a separate device that has to be connected to Norstar. Refer to the section on installing optional equipment in the Compact ICS 6.1 Installer Guide.

# Turning the auxiliary ringer for a telephone on or off

You need the programming template found at the front of this guide. See "Getting started with Norstar" on page 15 for more information.

- 1. Press 🔊 🗶 🗶 2 6 6 3 4 4.
- 2. Press 2 3 6 4 6 (the default System Coordinator password).
- 3. Press Show at Terminals&Sets.
- 4. Enter the internal number of the telephone you want to program and press Show . The display shows Capabilities.
- 5. Press Show
- 6. Press Next until the display shows Aux. ringer.
- 7. Use <u>CHANGE</u> to select Y (Yes) or N (No).

Your installer or customer service representative can program the auxiliary ringer to start ringing for incoming lines as part of Ringing Service.

## **Using Host System dialing signals**

You can access host systems, such as private branch exchanges (PBX) from Norstar by using host system signaling features (also known as end-to-end signaling). These features either send a special signal to the host system or allow you to program delays required by host systems in external autodial or speed dial sequences.

#### Link

Ø71

If your Norstar system is connected to a private branch exchange (PBX), you can use a Link signal to access special features. On some telephones, Link is called FLASH.

The Link signal can be included as part of a longer stored sequence on an external autodial button or in a speed dial code. The Link symbol (**25**) uses two of the 24 spaces in a dialing sequence.

#### Preventing a telephone from using Link

Link can be restricted at individual telephones.

You need the programming template found at the front of this guide. See "Getting started with Norstar" on page 15 for more information.

- 1. Press 🔊 ¥ ¥ 2 6 6 3 4 4.
- 2. Press 2 3 6 4 6 (the default System Coordinator password).
- 3. Press Show and enter the internal number of the telephone you want to program.
- 4. Press Show .
- 5. Press Next three times. The display shows Restrictions.
- 6. Press Show twice.
- 7. Press Next three times. The display shows Allow link:
- 8. Press <u>CHANGE</u> to choose Y (Yes) or N (No).

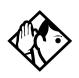

**Tip -** If your Norstar system is connected to a private branch exchange (PBX), program Link onto a memory button for one-touch access.

Pause

#### Ø 7 8

The Pause feature enters a 1.5-second delay in a dialing sequence on an external line. This is often required for signaling remote devices, such as answering machines, or when reaching through to PBX features or host systems.

You can program more than one pause in an external autodial or speed dial sequence.

The Pause symbol () uses one of the 24 spaces in a dialing sequence.

For pulse dialing,  $\bigstar$  inserts a 1.5-second pause into the dialing sequence.

#### Long Tones

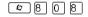

The Long Tones feature allows you to control the length of a tone so that you can signal devices such as fax or answering machines which require tones longer than the standard 120 milliseconds.

- 1. While on a call, press 😰 🖲 🔘 🖲 .
- 2. Press the dialpad buttons to produce the appropriate tones. Each tone sounds for as long as you hold down the button.

Long tones can be used on any call except a conference call. You can use internal lines of the Norstar system to activate a device connected to an analog terminal adapter (ATA) in another area of your office, or external lines to access devices outside the Norstar system.

Ø **\*** 8 9

Ø ¥ 9

#### Displays

Long Tones:

At the appropriate time, press any dialpad button. Hold each button down for as long as necessary. Press ② or 🛥 to cancel Long Tones.

#### **Programmed Release**

The Programmed Release feature performs same function as **n** in a programmed dialing sequence. When the system encounters Programmed Release in a dialing sequence, it stops dialing and hangs up the call.

The Programmed Release symbol (**20**) takes up two of the 24 spaces in a programmed dialing sequence.

The system ignores any digits or commands that follow a Programmed Release in a programmed dialing sequence.

#### **Run/Stop**

Run/Stop inserts a break point into a sequence of dialed numbers or characters used for automatic dialing. This may be necessary when you are connecting to a PBX or similar host system.

For example, you can call a company with an automated attendant that instructs you to dial the internal number you need. You can program the company number, a Run/Stop, then the internal number on one external autodial button. Press the autodial button once to dial the company number. When you hear the automated attendant, press the autodial button again to dial the internal number.

The Run/Stop symbol (**1**) uses one of the 24 spaces in an autodial or speed dial sequence.

You can include up to three Run/Stop commands in a dialing string. The system ignores a fourth Run/Stop, and any digits or commands that follow it in a programmed dialing sequence.

#### Wait for Dial Tone

#### Ø 8 0 4

Wait for Dial Tone causes a sequence of numbers to pause until dial tone is present on the line before continuing to dial. This is useful if you must dial a remote system and then wait for dial tone from that system before dialing the rest of your number.

The Wait for Dial Tone symbol (**D5**) uses two of the 24 spaces in an autodial or speed dial sequence.

#### Displays

Invalid code

You have entered a code that can only be used in a programmed autodial or speed dial sequence, not on a call you dial directly. Programmed Release and Run/Stop are for use in programmed dialing sequences only.

#### Using tone dialing for a call

If your external telephone lines use tone dialing, you can temporarily switch to tone dialing by pressing # after selecting the line. Tone dialing allows your Norstar telephone to communicate with devices and services that respond to tone signals, such as automatic switchboards, and fax or answering machines.

# Using your Norstar system from an external location

You can use the lines and some of the features of a Norstar system from outside the system. You can do this over the public telephone network when you are away from the office, or you can call from another system, over a private network.

An example of how remote access works is a sales representative who spends a lot of time out of the office and who needs to make long distance calls to the European office. Your Norstar system has a leased line to Europe with reduced transatlantic charges. You provide that sales representative with a Class of Service (COS) password that gives access to the transatlantic line. The sales representative can then telephone into the Norstar system from a hotel, enter their Class of Service password, and use the leased transatlantic line to make calls.

Remote users can access Norstar lines, line pools, the page feature, and remote administration (if enabled through Software Keys). The exact facilities available to you through remote access vary, depending on how your installer or customer service representative set up your system.

#### Controlling access to your Norstar system

It is important to maintain the security of your Norstar system by limiting access to authorized users and limiting those users to the features they need.

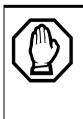

#### Remote users can make long distance calls.

Remember, a remote user can make long distance calls that are charged to your company and can make page announcements in your office unless you create the proper restrictions for external access lines.

#### Direct inward system access (DISA)

Control access to your Norstar system with direct inward system access (DISA). Access to your Norstar system from the public telephone network should always be controlled with DISA. If your installer or customer service representative programs the line used for remote access to answer a call automatically and wait for a DISA internal number, callers hear a stuttered dial tone and must enter a Class of Service password before they are allowed into the system.

### **Class of Service (COS)**

To control the level of telephone service a remote user can access, your installer can assign a remote filter and remote package to the line used for remote access. The remote filter restricts the numbers that can be dialed on the line, and the remote package restricts the use of line pools and the page feature. To change the restrictions for the line, the user can enter their Class of Service (COS) password when the system answers with DISA, or can dial the DISA internal number and enter their Class of Service password.

#### Maintaining security

To maintain the security of your system, the following practices are recommended:

- Warn anyone to whom you give the remote access number to keep it confidential.
- Change Class of Service passwords often.
- Warn anyone to whom you give a Class of Service password to remember it and not to write it down.
- Remove the Class of Service password of anyone who leaves your company.

## Accessing Norstar remotely over the public network

- 1. Dial the Norstar system remote access number.
- 2. When you hear a stuttered dial tone, enter your COS password.
- 3. Wait for the system dial tone.

If your system uses System Answer or CCR, you may enter the DISA number or Auto DN once your call has been automatically answered by one of the features.

To use the system remotely, you must use a telephone with tone dialing to call the system.

Remote access is possible only on lines that your installer or customer service representative programs to allow auto-answer calls.

To use features on a remote Norstar system, press \* followed by the feature code. Even if you are calling from a Norstar system, press \* instead of e.

In certain situations, you may experience lower volume levels when using Norstar remotely.

#### Tones

You may hear some of the following tones while accessing Norstar remotely.

| Tone                     | What it means                                                                            |
|--------------------------|------------------------------------------------------------------------------------------|
| Busy tone                | Dialed a busy line pool access code. You hear system dial tone again after five seconds. |
| Stuttered dial tone      | Enter your COS password.                                                                 |
| Norstar system dial tone | You may use the Norstar remotely.                                                        |

| Fast busy tone | You have done one of the following                                                                                                    |
|----------------|----------------------------------------------------------------------------------------------------|
|                | <ul> <li>Entered an incorrect COS password. Your call is disconnected after five seconds.</li> <li>Taken too long while entering a COS password. Your call is disconnected after five seconds.</li> <li>Tried to use a line pool or feature not permitted by your Class of Service. You hear system dial tone again after five seconds.</li> <li>Dialed a number in the Norstar system which does not exist. Your call is disconnected after five seconds.</li> </ul> |

#### Using Class of Service (COS) passwords

Class of Service passwords permit controlled access to system resources both by internal and remote users. When you enter a Class of Service password at a telephone, the restriction filters associated with your Class of Service password apply, rather than the normal restriction filters. Similarly, when a remote user enters a Class of Service password on an incoming auto-answer line, the restriction filters and remote package associated with their Class of Service password apply, rather than the normal restriction filters and remote package. COS passwords are programmed by either your customer service representative or installer.

Users should memorize their COS passwords instead of writing them down. Employee COS passwords should be deleted when they leave the company. Typically, each user has a separate password. Several users can share a password or one user can have several passwords.

#### **Changing your Class of Service**

| Ø | 6 | 8 |
|---|---|---|
|   |   |   |

You must enter a Class of Service password each time you want to make a call that is normally restricted on a line or telephone.

To change the restriction filters on a line or telephone:

- 1. Press @ 6 8.
- 2. Enter your six-digit COS password.

COS passwords allow you to define individual passwords and determine the restriction filters, and remote package associated with each.

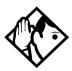

**Tip -** If you use your Norstar system from outside the office, you may have to enter a Class of Service password to gain access to the system. See "Using your Norstar system from an external location" on page 237.

Displays

Invalid Password

(Blank display) Enter your password. It is not shown on the display.

You have entered a password that is not programmed into your system.

## **General System features**

The following features are available for the entire Norstar system.

#### **Disconnect supervision**

When Disconnect Supervision is assigned to a line, the Norstar system monitors it to detect if an external caller hangs up. This allows the system to release the line for other uses. Your installer or customer service representative assigns disconnect supervision.

#### **Hunt Groups**

Your Norstar system now allows you to establish Hunt Groups. Hunt Groups are a group of Norstar or BST telephones that can be called by a single directory number. The Hunt Groups feature ensures calls are easily routed to the appropriate people.

You can also monitor hunt group calls using the Silent Monitoring feature.

For more information about Hunt Groups see "Programming Hunt Groups" on page 171.

#### Internal numbers

Each telephone in the Norstar system has its own internal number. The length of internal numbers in your system can be from two to seven digits. All numbers in your system are the same length. Your installer or customer service representative sets the length of internal numbers (called the DN length).

To find out your internal number, use the Button Inquiry feature (( )) on an intercom button. On the M7100 or T7100 telephone, Button Inquiry shows your internal number followed by the function assigned to your single-memory button.

## Line assignment

Any of the lines in your system can be assigned to any of your telephones. Your installer or customer service representative assigns lines to telephones in **Configuration** programming. Lines can be assigned to appear only, appear and ring, or to ring only.

Usually, only the lines that are appropriate for a particular person appear at that person's telephone. When a line is assigned to a telephone it is automatically given a line button on that telephone, if a button is available. The M7100 T7100 telephones do not have line buttons.

Calls on lines that ring but do not appear at a telephone are presented at an intercom button.

You may be able to answer a call on a line that does not appear or ring at your telephone. To pick up such a call, use Call Pickup, Call Park, or Trunk Answer.

A telephone may have buttons assigned for lines 001 to 003, but have only lines 001 and 002 programmed to ring as well. An incoming call on any of the three lines causes a line button indicator to flash, and the telephone can be used to answer the call. This is especially useful for people who monitor other telephone lines, but want only their own lines to ring.

## **Target line**

A target line is used to route a call directly to a particular telephone or group of telephones.

Target lines (061-086) are used only for incoming calls and appear on the Intercom button. A single incoming line may provide connections to several different target lines. This allows each person or department in the office to have their own number without having a separate external line for each number.

Note: Although target lines can be set to Private (default is Public), features such as Call Pickup can still answer these calls at remote telephones.

## Line pools

A line pool allows each telephone access to external lines from a group (or pool) of external lines. You can access such lines by pressing an intercom button and entering a line pool access code, a destination code that uses that line pool, or by pressing a memory button programmed with the line pool feature code and a line pool access code.

## **Overflow call routing**

If a call comes in for a target line that is busy, Norstar routes the call to the prime telephone for that target line. If there is no prime telephone assigned to the target line or if a call cannot be directed to a target line, the call goes to the prime telephone for the external line used.

Overflow routing for incoming calls is used with the Routing Service programmed by your installer. A Service must be active for overflow routing to be in effect. Overflow routing is not available in normal service.

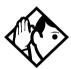

**Tips -** When you make a call and the programmed route is busy, you hear the expensive route warning tone. Your telephones displays an expensive route warning. To avoid using the normal, expensive route, release your call.

Overflow routing directs calls using different line pools. Therefore, a call may be affected by different line filters when it is handled by overflow routing.

## M7100 and T7100 telephones

These sets do not have line buttons, therefore, they work slightly differently from other Norstar and BST telephones.

- Where other telephones can require that you select a line button to answer a call, on the these telephones you simply pick up the receiver.
- Where other telephones require you to select a line button to take a call off hold, you press 💽 on the these sets.
- Also on these sets, you can answer a second call by pressing . Your active call is put on hold and you are connected to the waiting call. You can have no more than two calls at a time.

There is no handsfree button on these telephones. When applicable, special instructions for the telephones are included with each feature description.

## **Memory buttons**

Memory buttons are the buttons with indicators on the M7208, M7310, and M7324 telephones and the T7208 and T7316/T7316E Business Series Terminals. The M7310 also has dual buttons without indicators. There is a single memory button, without an indicator, on the M7100 and T7100 telephones.

Memory buttons can be used as answer, autodial, line, and programmed feature buttons. Line, intercom and answer buttons must have indicators and are programmed by the system administrator.

#### **One-line display**

The M7100, M7208, T7100, and T7208 telephones have a one-line display. Other telephones have a second line on the display, which shows the functions of the three buttons directly below it. These indicators are known as display buttons.

Some display buttons, such as <u>TRANSFER</u> and <u>ALL</u>, are simply shortcuts which are not available on a one-line display.

Other display buttons, such as  $\underline{OK}$  and  $\underline{SHOW}$ , perform essential functions. For a one-line display telephone, use the following buttons instead of these display buttons.

| Display button | Dialpad button | Display button | Dialpad button |
|----------------|----------------|----------------|----------------|
| <u>0K</u>      |                | CANCEL         | #              |
| QUIT           | <b></b>        | VIEW           | #              |
| ADD            | ×              | OVERRIDE       | #              |
| <u>SHOW</u>    | #              | BKSP           | 4              |

#### Substitutes for display buttons

All displays listed in this book are shown as they appear on the two-line display.

#### Prime line

Your telephone can be programmed to select an internal or external line or a line pool automatically whenever you lift the handset or press the handsfree button. This is your prime line.

## **Private lines**

A private line is exclusive to a particular telephone. Calls that are put on hold or left unanswered on a private line cannot be picked up at any telephone except the prime telephone.

#### Volume bar

## Troubleshooting

## Using the alarm telephone

An alarm telephone displays Norstar system alarm codes, should they occur. Alarm telephones are Norstar telephones or Business Series Terminals with two-line displays that are specifically assigned by the installer to receive system alarm codes.

#### Reporting and recording alarm codes

If an alarm message appears on the alarm telephone display

- 1. Record the alarm number.
- 2. Press **<u>TIME</u>** and record the time displayed.
- 3. Call your installer or customer service representative and report the alarm code.
- 4. After speaking to your installer or customer service representative, press <u>CLEAR</u>.

#### Displays

| Alarm: | 61-4-2 | F |
|--------|--------|---|
| TIME   | CLEAR  | i |

Report this alarm and the time it occurred to your installer or customer service representative.

## **Testing the telephone**

StandardTele.com

If you suspect something is wrong with a button, the speaker, the displays, or some other part of the telephone hardware, you can do a quick test to see which part of the telephone is broken.

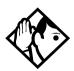

**Tip** - Ensure that the function of a button matches the label by pressing <sup>(☉</sup> ★ 0 then the button.

You can end the telephone testing session anytime by pressing rot rot, unless you are testing those buttons. The test feature times-out after 30 minutes of no activity.

#### Testing the telephone display

Use a display test if you suspect that one of the indicators on the telephone is not working.

- 1. Press 🔊 🖲 🛛 🕤 . The display shows Display test.
- 2. Press <u>TEST</u> or **C** to go ahead with a display test.
- Adjust the contrast for the telephone display so you are able to see the test results clearly. Enter a number to change the contrast or press <u>DOWN</u> and <u>UP</u>.
- 4. Press  $\underline{OK}$  or  $\underline{\frown}$  to go ahead with the test.

During the test, the display should be filled with solid, dark blocks and all the indicators next to the buttons on the telephone should be turned on. Any Busy Lamp Field (BLF) or CAP modules or KIMs that are attached to the telephone should be completely lit. You lose any information that was showing on the BLF before the test started.

Pressing any button ends the test.

#### Testing the telephone buttons

- 1. Press 🔊 🖲 🛛 🖞 , then # or <u>NEXT</u>.
- 2. Press <u>TEST</u> or **L** to go ahead with a button test.
- 3. Press button to see its function. If the button you pressed uses an indicator, it should turn on when you test the button.
- 4. Pressing the 💿 button puts Rls button on the display briefly and returns you to the Button test display.

#### Testing the speaker in the telephone handset

The handset test is not available if you have a headset plugged into the telephone.

- 1. Press @ 8 0 5, then # or <u>NEXT</u> twice. The display shows Handset test.
- 2. Press **TEST** or **C** to go ahead with a handset test.

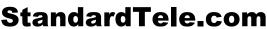

3. Pick up the handset and listen. You should hear dial tone through the handset at a maximum volume. The volume is reset to maximum only while the test is going on.

Pressing any button or hanging up ends the test.

#### Testing the telephone headset

The headset test is not available to telephones that do not have a headset jack or a headset plugged in.

- 1. Press @ 8 0 5, then # or <u>NEXT</u> until the display shows Headset test.
- 2. Press <u>TEST</u> or **u** to go ahead with a headset test.

You should hear dial tone through the headset. The volume is reset to a default level during the test. Pressing any button ends the test.

#### Testing the telephone speaker

- Press @ 8 0 5, then # or <u>NEXT</u> until the display shows Speaker test.
- 2. Press <u>TEST</u> or **u** to go ahead with a speaker test.

You should hear page tone through the telephone speaker at the maximum volume. The volume returns to its previous setting when you end the test.

Pressing any button ends the test.

#### Testing the power supply to a telephone

- 1. Press 🙆 🖲 🕤 5, then # or <u>NEXT</u> until the display shows Power test.
- 2. Press <u>TEST</u> or **u** to go ahead with a power supply test.

You should see all the indicators on the telephone go on and hear ringing at maximum volume. When the test has ended, the display should briefly show Power OK.

The test lasts for five seconds or until you press a button.

P0603544 02

Compact ICS 6.1 System Coordinator Guide

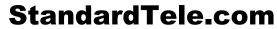

P0603544 02

# **Common feature displays**

You may see the following displays when you use a feature.

| Access denied             | Someone is already using programming, or the feature you are trying to use is not compatible with the configuration of the telephone or line.                                               |
|---------------------------|----------------------------------------------------------------------------------------------------|
| Denied in admin           | You have tried to use a feature, but you have not been given access to it in administration programming.                                                                                    |
| Feature timeout           | You have taken more than 15 seconds to press a button in response to a display.                                                                                                    |
| Inactive feature          | You have entered a feature code that is used by an application program that your system does not have.                                                                                      |
| Invalid code              | You have entered an invalid feature code.                                                                                                    |
| Not available             | You have tried to use a feature that is not available in the present setup of your Norstar system.                                                                                          |
| Set locked                | You cannot use the feature you have chosen<br>because your telephone is locked. See "Using<br>Set lock" on page 231.                                                                        |
| 1234567890123<br>VIEW→ OK | Press $\#$ or press <u>UIEW</u> or <u>+UIEW</u> to view a number that is too long to fit on the display. Press<br>or <u>OK</u> when you are finished.                                       |
| 5                         | This indicates a long distance call. (May be available with Call Display services.)                                                                                                    |
| 39>21                     | Either you are receiving an internal call from<br>telephone 39 forwarded by telephone 21 or you<br>have an Answer button for telephone 21 and an<br>internal call from 39 is ringing on 21. |
| 21<br>TRANSFER            | You are connected to an internal call. Press<br>TRANSFER to transfer the call.                                                                                                    |
| 21 callin9                | You are receiving a call from telephone 21.                                                                                                    |

# StandardTele.com

| Call 21?<br>YES NO      | You have received a Ring Again offer for a call to<br>an internal telephone. Press the flashing internal<br>line button or <u>YES</u> to call the number again. On<br>M7100 or T7100 telephones, just lift the handset.<br>Otherwise, press <u>ND</u> or wait 30 seconds for the<br>Ring Again offer to expire. For an explanation of<br>Ring Again, see "Using Ring Again" on page 80. |
|-------------------------|----------------------------------------------------------------------------------------------------|
| Camped: 21<br>CALLBACK  | The person to whom you camped the call did not answer it. The call has come back to you. Press the line button or <u>CALLBACK</u> to reconnect to the call.                                                                                                    |
| Line001<br>TRANSFER     | You are connected to an external call. Press <u>TRANSFER</u> to transfer the call.                                                                                                    |
| Line001>21              | Either you are receiving an external call<br>forwarded from telephone 21 or you have an<br>answer button for telephone 21 and an external<br>call is ringing on that telephone.                                                                                                    |
| Line001 transfer        | The call on line 001 is being transferred to you by someone else in your Norstar system.                                                                                                    |
| Line001 waitin9         | A camped call is waiting. Press the line button or use Call Queuing to answer the call. Press<br>if you have M7100 or T7100 telephones.                                                                                                    |
| No calls waitin9        | You tried to use Call Queuing but no call was ringing at your telephone.                                                                                                    |
| No line selected        | There is no call ringing at your telephone. If you have a flashing line button but your telephone is not ringing, press the line button to answer the call on that line.                                                                                                    |
| Not in service          | The telephone to which you directed a call is not<br>in service or is otherwise unavailable. The call is<br>returned to your telephone.                                                                                                    |
| Parked call<br>CALLBACK | No one answered the call you parked. The call has come back to you.                                                                                                    |
| Pick up receiver        | You have used the Call Queuing feature without<br>picking up the handset. Auto handsfree has not<br>been assigned to your telephone. You must use<br>the handset or the button labeled handsfree/<br>mute to answer a call.                                                                                                    |

Compact ICS 6.1 System Coordinator Guide

| Priority> 21<br>BLOCK    | You are receiving a priority call. If you are on<br>another call, inform the person you are speaking<br>to that the call is about to be put on hold. Press<br>the flashing line indicator of the priority call or<br>wait until the call connects automatically (in eight<br>seconds). The priority call goes through when<br>you hear the next beep. Your active call is placed<br>on Exclusive Hold. It is reconnected<br>automatically when the priority call ends (unless<br>you transfer the priority call, in which case you<br>must press the line button of your original call to<br>reconnect). Use DND ( (2) (8) (5)) or press<br><u>BLOCK</u> to reject a priority call. |
|--------------------------|----------------------------------------------------------------------------------------------------|
| Release a call           | You have no free line buttons on which to receive<br>a call. Release one of your current calls and try<br>again to answer the incoming call.                                                                                                    |
| Use line Pool?<br>YES NO | You have received a Ring Again offer for a line<br>pool. Press the flashing internal line button or <u>VES</u><br>to use the line pool. On M7100 or T7100<br>telephones, just lift the handset. Otherwise,<br>press <u>ND</u> or wait 30 seconds for the Ring Again<br>offer to expire.                                                                                                    |
| Hold or release          | You cannot program a feature button while you are on a call.                                                                                                    |
| Release calls            | You have tried to use a feature while you were on<br>a call or had calls on hold. Release the call or<br>calls, before using the feature.                                                                                                    |
| Line in use              | The line is in use. Make the call using normal methods or wait until the line is free.                                                                                                    |
| No button free           | You have tried to make, receive or pick up a call<br>when no line button was available. Some<br>features require you to have a button free.<br>Releasing calls can free up line buttons.                                                                                                    |
| Make calls first         | The feature you tried to use requires you to be on<br>an active call at your telephone. This display also<br>appears when information about a call has been<br>cleared by a system reset.                                                                                                    |

| No free lines     | All the lines or line pools available to the telephone are in use. This display also appears when you have tried to dial an external number or use a feature that conflicts with the lines, line pools or prime line used by the telephone. This must be corrected by your customer service representative or installer. |
|-------------------|----------------------------------------------------------------------------------------------------|
| No line selected  | The telephone has been set up to dial an external<br>number on a prime line but the telephone does<br>not have a prime line. This must be corrected by<br>your customer service representative or installer.                                                                                                    |
| In use:21         | You have tried to program redirection while<br>someone else is programming redirection. Only<br>one person can program line redirection at a<br>time.                                                                                                    |
| Incomin9 only     | The line you are trying to use for redirecting calls is for incoming calls only. Choose an outgoing line.                                                                                                    |
| 9<br>QUIT BKSP OK | Continue entering digits. Press • • or<br><u>BKSP</u> to delete incorrect digits. Press • or <u>0K</u><br>when you are finished.                                                                                                    |
| Invalid number    | You have entered an invalid line pool code or an invalid destination code.                                                                                                    |
| Line denied       | You have selected a line that is private to another telephone.                                                                                                    |
| Restricted call   | The destination you have chosen for line redirection is restricted.                                                                                                    |

# Index

## Symbols

5 Long Distance symbol 253 Ø Autobumping canceling #815 141 using 815 141 autodial button external \*1 97, 99 internal \*2 97 Background Music canceling #86 202 turning on 86 202 Button Inquiry \*0 103, 147, 243, 249 Call Duration Timer 77 71 Call Forward canceling #4 119 using 4 119 Call Information 811 54, 55 Call Log entering 812 143 external calls 813 140 options \*84 140 password \*85 142, 143 viewing 812 141 Call Park 7 4 115 Call Pickup 76 57 Call Queuing 801 106 Call Transfer canceling #70 112, 113 using 7 0 63, 111 Camp-on 82 114 Class of Service 68 240 Conference Call M7100 telephone #3 62, 63

using 3 61, 62, 63 using 3 61 Contrast Adjustment \* 7 147 Custom Call Routing \*832 87, 225 Dialing Modes \*82 77 Directed Pickup 76 57 Do Not Disturb canceling #85 201 turning on 85 78, 201 Exclusive Hold 79 106 Feature Button erasing \*1 149 programming \*3 149 General page 60 159 Group Listening canceling #802 64 using 802 64 Hide message display 806 163 Host System Dialing Signals Link 71 233 Long Tones 808 234 Pause 78 234 Programmed Release \*89 235 Run/Stop \*9 235 Wait for Dial Tone 804 236 Language English \* 5 0 1 148 French \* 5 0 2 148 Spanish ₭ 5 0 3 148 Last Number Redial 5 99 Line Button, moving \*81 162 Line Pool Access 6 4 76

Line Redirection canceling #84 124 using 84 123 Message canceling # 1 133 sending 1 132 viewing ones you sent 134 viewing 6 5 133 Page combined zone 6 3 129 external zone 6 2 129 internal zone 6 1 129 using 6 0 115, 117, 129 Password Basic B A S C C 29, 225 Call Log \*85 143 System Coordinator A D M I N 27, 29, 31, 34, 35, 36, 37, 38, 39, 40, 41, 225 Password, Call Log \*85 143 Priority Call 6 9 79 Privacy 83 70 **Restriction Service** turning off #872 221 turning on 872 221 Ring Again canceling # 2 80 using 2 80 Ring Type ¥ 6 163 Ring Volume \*80 163 **Ringing Service** turning off #871 221 turning on 871 221 Routing Service turning off #873 221 turning on 873 221

Saved Number Redial 6 7 103 Services, viewing 870 223 Speed Dial adding user ¥ 4 101 making calls 0 102 Static Time and Date 806 135 System Answer \*831 86, 225 System Answer, Custom Call Routing, recording a greeting \*833 94, 96 Testing display 805 250 power supply 805 251 telephone buttons 805 250 telephone handset 805 250 telephone headset 805 251 telephone speaker 805 251 Time and Date \*\*8463 225 Time and Date \* \* T I M E 29 Trunk Answer 800 59 User Preferences \* \* USER 165, 225 Voice Call Deny canceling #88 137 using 88 137 Voice Call 6 6 136 **25** Link symbol 233 Pause symbol 234 Programmed Release symbol 235 Run/Stop symbol 235

Compact ICS 6.1 System Coordinator Guide

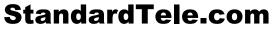

Wait for Dial Tone symbol 236 Δ access Class of Service 240 external lines 245 Norstar from outside the system 237 remote 239 using a COS 238 using a DISA 238 Access denied 253 ADD 246 administration password (see System Coordinator password) administration programming 16 Alarm 61-4-2 249 alarm codes reporting and recording 249 alarm telephone 249 Allow calls 201 allow redirect programming 124 Already joined 58, 73 Already parked 117 Alternate line (ATA feature code) 203 alternate services 219 analog terminal adapter dialing signals 234 using dialing modes 77 analog terminal adapter, internal and features 203 feature codes 208 troubleshooting 209 announcement paging 129 Voice Call 136

answer button assigning to sets 161 type 60 answer DNs answer key 60 answering calls Answer button 60 Call Display services 54 Call Duration Timer 71 Call Pickup 57 **CAP 48** Conference Calls 61 Custom Call Routing 84 distinctive ring patterns 46 Group Listening 64 Handsfree 65 hearing aid compatibility 53 prime telephone 46 Privacy 70 System Answer 83 **TAP 49** Trunk Answer 59 using line buttons 44 using SWCA keys 107 using the Release button 53 Voice Call 136 answering machine, and I-ATA 208-209 apply button cap labels 151 ATA (see analog terminal adaptor) attendant telephone 87 Auto Attendant 83-97 Auto Call information (see Caller ID set) Auto System Answer (see System Answer) autodial line selection 98

programming 97 storing number on a memory button 97 using Last Number Redial 100 Autodial full 98 automatic Call information 56 Call Log 139 dial 77 Handsfree 68 Hold 105 release of a line (see Disconnect Supervision) Automatic Call Back, ISDN terminal feature 214 Automatic Recall ISDN terminal feature 214 Automatic Telephone Relocation 200, 243 auxiliary ringer 232 Hunt Groups 178

### B

Back 21 Background Music 202 basic answer button 60 Basic password 16, 165, 225 BKSP 246 blocking calls, see Do Not Disturb and DND **Business Series Terminals** wall mounting sets 196 busy CLID display for incoming call 55 busy 73, 80 busy tone

fast 240 button cap labels applying 151 button caps types of 152 button defaults M7100 telephone 158 M7208 telephone 159 M7310 telephone 155, 157 M7316 telephone 155 M7324 telephone 159 T7310 telephone 151 T7316 Business Series Terminal 153 Button erased 98 Button Inquiry 147 buttons Answer DNs/answer key 60 asssign handsfree and mute 69 Button Inquiry 147 changing button programming 166 display 19, 20 eKIM 52 erasing programmed features 149 Feature 19, 20 handsfree 20 Hold 19, 20 Last Number Redial 99 memory 19, 97, 246 moving line 162 numbering on all telephone types 166 programming features on buttons 149 Release 19, 20, 53 Saved Number Redial 103

**TAP 52** testing 249, 250 using a line button 75 using buttons 17 volume control 20 bypassing a Hotline telephone 229 С call ways to make a 73 Call 221? 254 Call blocked 79 Call Display information 54 Call Duration Timer 71 Call Forward ATA feature code 204 Call Forward No Answer 37 Call Forward on Busy 39, 121 Forward no answer 120 forwarding to voice mail 122 ISDN terminal feature 213 overriding 120 programming 37, 120, 121 Call Forward and Line Redirection, differences 127 Call information automatic 56 changing what information is shown first 56 displaying information 54 getting information for a call on hold 55 getting information for a current call 55 Call Log 139 Autobumping 141 automatic 139 calling from within 142

deleting log items 141 logging call manually 140 options 140, 168 using 139 call overflow 245 Call Park 116 ATA feature code 204 Call Pick-up ATA feature code 204 Call Pickup **Directed Pickup 57** Call Pick-up (Directed) ATA feature code 204 Call Queuing 106 ATA feature code 204 Call traced 215 Call Transfer 111 Call Transfer (ATA feature code) 208 Call(s) bumped 144 Callback 117 Caller ID set 56 Calling 80 calls answering calls on CAP 48 answering calls on TAP 49 monitoring with CAP 53 using answer key 60 using Do Not Disturb 201 Camp denied 115 Camp max 114 Camp to 115 Camped 115 Camped 254 camping calls (see Camp-on) Camp-on 114 ATA feature code 204 Can't ring again 74, 81 <u>CANCEL</u> 246

Cancel denied 134 CAP answering calls 48 **DID 48** monitoring calls 53 moving buttons 162 prime telephone 48 sending messages 132 telephone 48 CCR (see Custom Call Routing) central answering position sending messages 132 telephone 228 using 48 centrex template T7316 buttons 154 change Hunt Group auxiliary ringer 178 Class of Service ATA feature code 204 changing 240 using a password 238, 240 Cleared>LINENAM 134 CLID display on busy 55 communicating in the office paging 129-132 sending messages using display 132 Voice Call 136 cond pswd, programming 227 Conf. on hold 63 Conference busy 63 Conference Call ATA feature code 205 by releasing privacy 70 removing yourself from 63

using the Conference feature 61 contrast adjustment 148 control telephone 222, 230 Custom Call Routing attendant telephone 87 customizing 85 language choice 88 using 84 customizing KIM 52 customizing your telephone adjusting ring volume 163 Button Inquiry 147 changing ring type 163 contrast adjustment 148 User Preferences 165

### D

date and time changing 29 default button assignments 161 defaults buttons, T7316 Business Series Terminal 153 deleting Call Log items 141 messages from list 134 programmed features 149 Denied in admin 253 desk pswd 227 desktop conferencing 216 destination code line for external calls 230 dial pad entering numbers and letters 34 dial tone Norstar system 239 stuttered 239

Dial voice call 137 dialing automatic dial 77 direct extension 85 options 168 pre-dial 78 saved number 103 standard dial 77 switching from pulse to tone 236 dialing modes 77 dialing signal Link 233 Long Tones 234 Pause 234 Programmed Release 235 run/stop 235 switching from pulse to tone 236 Wait for Dial Tone 236 סוס CAP lines 48 **DID** template T7316 buttons 154 direct extension dialing, using Custom Call Routing and System Answer 85 direct inward system access 238 direct-dial telephone programming 228 Directed Pickup 57 directing calls, using Custom Call Routing 84 DISA (see direct inward system access) disconnect from conference 63 releasing a call, accidentally 71

supervision 243 **Disconnect Supervision 243** display button equivalents for oneline display 246 buttons 19 Call information 55 changing the language 148. 168 contrast 168 display buttons 20 making darker or lighter 147 one-line 246 testing 250 distinctive ring patterns(DRP) answering a call 46 distinctive rings 163 DN (see internal numbers) DND 114 DND transfer 47 **DNs 28** Do Not Disturb on Busy 40 see also DND 201 Do not disturb 74, 80, 113 Do Not Disturb on Busy 121 **DRT 47** Ε eKIM button programming 52 ending a call 53 enhanced, answer button 60 Enter code 150 Enter digits 98, 101 Enter zone 131 entering names and numbers 33 erasing Call Log items 141 messages from list 134

programmed features 149 Evening Sched 224 Exchanged 162 Exclusive Hold 79, 106 Expensive route 74 extended, answer button 60 external page 129 external access to Norstar 237 external autodial programming 97 external Call Forward (see Line Redirection) external calls line pool 230 external line routing table 230 external line buttons 161 external paging equipment 132 extra-dial telephone 224 F F 150 fast busy tone 240 fax machine, and I-ATA 208-209 Feature button 19 feature button 20 Feature code 150 Feature moved 150 Feature timeout 253 Features adjusting ring volume 163 Autobumping 141 autodial 97 auxiliary ringer 232 Background Music 202 Button Inquiry 147 Call Display 54

Call Duration Timer 71 Call Forward 119 Call Information 54 Call Log 139 Call Park 115 Call Pickup 57 Call Queuing 106 Call Transfer 111 Callback 117 Camp-on 114 changing ring type 163 Class of Service password 240 Conference Calls 61 contrast adjustment 148 Custom Call Routing 87 dialing modes 77 dialing signal Link 233 Long Tones 234 Pause 234 Programmed Release 235 run/stop 235 Wait for Dial Tone 236 Do Not Disturb on Busy 121 Exclusive Hold 106 Handsfree 65 hiding the message or calls display 163 Hold 105 language choice 148 Last Number Redial 99 line pools 75 Line Redirection 123-127 Messages 132 moving line buttons 162 paging 129-132 priority call 78 Privacy 70

**Bestriction service 219** Ring Again 80 ring type 163 Ringing service 219 Routing service 219 Saved Number Redial 103 sending messages using display 132 Set Lock 231 Speed Dial 100 System Answer 86 Test a Telephone 249-251 Time and Date 225 Trunk Answer 59 User Preferences 165 Voice Call 136 Voice Call Deny 137 features Do Not Disturb 201 Group Listening 64 file transfer 216 Flash (feature) 233 Forward denied 122 Forward> 122 forwarding calls 37 Call Forward 119 Call Forward delay 120 Call Forward on Busy 121 Do Not Disturb on Busy 121 Forward no answer 120 Line Redirection 123-127

## G

Get call first 117 greetings, Auto Attendant changing the language 88 Custom Call Routing 84 customizing 91 pre-recorded 91 recording 94

Group 4 fax 216 group answering SWCA keys 107 Group Listening 64 Group Pickup 57 н handling many calls at once Call Queuing 106 Hold 105 handset testing 250 handset speaker testina 251 Handsfree assign button 69 indicators 67 making calls 66 muting 66 Handsfree Answerback programming 69 Voice Call 136 handsfree button 20, 161 Heading 21 headset Handsfree requirement 68 testing 251 hearing aid compatibility 53 Hidden number 74, 100, 104 Hold ATA feature code 205 automatic 105 button 19, 20 Conference Call 62 exclusive 106 listening while on hold 105 retrieving call 105 using SWCA keys 107 Hold or release 144 Hold or release 255

Hospitality 185, 187 hospitality password 227 host system signaling Link 233 Pause 234 Programmed Release 235 run/stop 235 Wait for Dial Tone 236 Hotline bypassing 229 setting up the telephone 229 Hunt Groups 38, 40, 41, 43, 58, 60, 78, 80, 83, 105, 116, 119, 120, 121, 122, 130, 136, 171, 202, 229, 243 adding or removing members 172 Answering incoming calls 43 assigning and unassigning lines 174 auxiliary ringer 178 broadcast conversion note 171 Broadcast mode 175 moving members 173 programming busy line setting 176 programming the overflow set 177 programming the queue time-out 177 Rotary mode 175 Sequential mode 175 setting the distribution mode 175 setting the hunt delay 176 setting the name 178 hunt groups system monitoring 230

indicators handsfree and mute 67 installer programming 16, 27 integrated services digital network (see ISDN) 211 Intercom 125 Intercom # 98 internal analog terminal adapter (see analog terminal adapter, internal) 203 internal numbers length of 243 internal page 129 Internet access 217 Invalid code 102, 236 Invalid code 253 Invalid location 162 Invalid number 98, 113, 117 Invalid number 256 Invalid Password 241 Invalid state 215 Invalid zone 131 Compact ICS 6.1 System Coordinator Guide StandardTele\_com

hybrid template

In use 134

In use 256

incoming call

incoming calls

Hunt Groups

Incoming only 256

T7316 buttons 154

I-ATA (see analog terminal

adapter, internal 203

In use SETNAME 144

Inactive feature 253

SWCA kevs 108

CLID display on busy 55

Incoming Line Groups (ILG), see

ISDN applications 216-217 capacity 211 equipment 216-217 Internet access 217 Κ KIM buttons on eKIM 52 customizing 52 using 49 L LAN access 216 LAN bridge 217 LAN router 217 language changing on the display 148, 168 choice for Auto Attendant 88 Last Number Redial programming 99 Last Number Redial (ATA feature code) 206 Last Number Redial, using 99 leased line backup 217 length of call, timing 71 length of internal numbers 243 letters, entering with dial pad 34 limiting access to Norstar 237 telephone feature use 231 telephone programming 231 using alternate or scheduled services 219 line changing the name 36 target 244 Line 001 waiting 254 line appearances using SWCA keys 107

line assignment 244 line button moving 44, 162 using to choose a line 75 Line denied 59, 74 Line denied 256 Line hung up 115 Line in use 255 line indicators description 44 line pool 75-76, 245 external lines routing 230 line pool access code external calls 230 line pool and ATA 206 Line Redirection 123-127 Line Redirection 125 Line Redirection and Call Forward, differences 127 line, changing the name 200 Line001 callback 47 Line001 hung up 113 Line001 to prime 47 Line001 transfer 254 l ink ATA feature code 206 using 233 Link, programming 233 LIST 167 listening on hold 105 log space programming 143 logging a call manually 140 Logit (see Call Log) long distance call indicator 253 long distance calls, using COS password 237

Long Tones 234 Long Tones 235 Lunch Sched 224 М M7100 telephone 98 button defaults 158 Button Inquiry 147 Call Conference 61 Call Park 115 Call Queuing 254 Call Transfer 113 camping a call 114, 115 Conference Call 62 Conference Call on hold 62 Hold 105 Incoming Line Group button 44.75 internal numbers 243 line assignment 244 Line Redirection 123 memory buttons 246 one-line display 246 Ring Again 254, 255 Speed Dial 101 standard dial 77 Transferring a call 113 Voice Call 136 M7208 telephone button defaults 159 memory buttons 246 one-line display 246 splitting a Conference Call 63 M7310 telephone 17 button defaults 157 memory buttons 246 splitting a Conference Call 63 M7324 telephone 17

button defaults 159 **CAP 48** memory buttons 246 splitting a Conference Call 63 maintaining security 238 Make calls first 255 making calls dialing modes 77 priority call 78 using a line button 75 using line pools 75 using Ring Again 80 with automatic Handsfree 68 memory buttons 19, 97, 246 Message denied 135 Message list 135 Message to 135 Messages ATA feature code 206 cancelling a sent message 133 hiding display 163 removing from list 134 sending 132 sending using the display 132 viewing 133 Messages & Calls 135, 144 Microphone muted 137 modem, and I-ATA 208-209 monitorina answer DNs and answer key 60 calls 60, 244 calls with CAP 53 line pool status 80 lines (see also Disconnect Supervision) 243

telephone status 80 transferred calls 117 Move line from 162 Move line to 162 movina telephones 200 music, background 202 mute assign button 69 button positioning on sets 161 indicators 67 muting voice call tones 136

## Ν

names spelling out 33 Network Call Diversion 215 New calls begin 145 Next 21 night control phone (see control telephone) Night Sched 224 Night Service (see Services) 9 73 9.256 No button free 135 No button free 255 No call on 117 No calls waiting 254 No free lines 256 No info to log 145 No last number 74, 100 No line selected 74 No line selected 254, 256 No line to use 125 No log assigned 145 No number saved 104 No number stored 102, 135

StandardTele.com

No reseance 215 No resume item 145 No services ON 223 No voice call 137 Norstar system dial tone 239 Not allowed 215 Not available 215, 253 Not in service 74, 113, 115, 122 Not in service 254 Not. incoming 215 Not subscribed 215 numbers, entering with dial pad 34 0

OK 246 On another call 74, 80 On hold 106 one button access to features 53 one button dialing (see Autodial) outgoing calls SWCA keys 109 Outgoing line 125 overflow call routing 245 overlay 21 positioning on the set 22 OVERRIDE 246 overriding Call Forward 120

### Ρ

page ATA feature code 206 external equipment 132 programming 130 shortcut codes 129 types 129 zones, programming 130 Page choice 131 Page timeout 131

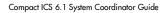

Paging ALL 131 Paging busy 131 Park denied 117 Parked call 254 Parked on 117 parking a call retrieving 115 Parking full 117 password 185 Basic 165, 225 Call Log 142-143 changing 225 Class of Service 240 clearing Call Log 226 cond pswd 227 desk pswd 227 Hospitality password 227 System Coordinator 225 User Preferences 165 Pause 234 ATA feature code 206 pause in a sequence of numbers (see Wait for Dial Tone) PBX template T7316 buttons 154 personal programming 16 phone 109 Pick up receiver 254 Pickup 59 Pickup denied 58, 59 Please wait 79 Pool code 126 positioning the overlays 22 power supply testing 251 pre-dial 78 Press a button 98, 147, 150 Press a line 162 Press held line 64

prime line 230, 247 external call routing 230 prime telephone 46 **CAP 48 TAP 49** priority call ATA feature code 207 priority call (see also Call Queuing) 78 Priority denied 79 Priority>223 255 Privacv ATA feature code 207 changing status 70 private branch exchange, accessing from Norstar (see also host system dialing signals) 233 private call 70 private line 247 Program and HOLD 99, 102, 150 Program and OK 99, 102, 150 Programmed 99 Programmed Release 235 programming 187 hospitality cond password 227 hospitality desk password 227 hospitality password 227 **KIM 52** programming overlay 21 system features Call Forward 37, 40 changing the name of a line 36 changing the name of a telephone 34

Compact ICS 6.1 System Coordinator Guide

System Speed Dial 31 time and date 29 telephones Call Forward 37, 40 changing number of rings before forwarding call 38 changing the name of a telephone 34 Do Not Disturb 201 Do Not Disturb on Busy 40 programming basics administration programming 16 Basic password 16 customizing your Norstar 16 entering passwords 27 installer programming 16 personal programming 16 programming indicator 21 programming map 24, 25-27 recording changes 15 starting and ending a session 27 understanding programming 15 programming lines changing the name of a line 200 programming system features adding or removing telephones from Custom Call Routing groups 90 attendant telephone 87 changing the language used by System Answer and Custom Call Routing 88

changing the number of rings for Custom Call Routing 89 changing the number of rings for System Answer 89 Restriction service 219, 220 Ringing service 219 Routing service 219 System Speed Dial 100 programming telephones allowing Line Redirection 124 auxiliary ringer 232 Call Display 56 Call Forward delay 120 Call Pickup 57 changing the name of a telephone 200 direct-dial telephones 228 external autodial button 97 Forward no answer 120 Forward on busy 121 Handsfree 68 HF Answerback 69 Hotline 229 Last Number Redial 99 Link 233 page zone 130 paging 130 priority call 78 Redirect ring 125 Saved Number Redial 103 Set lock 231 User Speed Dial 100, 101

## Q

QUIT 246 **R** recording programming 15

redialing external number 99 Redir by 126 Redirect ring programming 125 Redirect<sup>1</sup>/<sub>2</sub>denied 126 redirection loops 127 refusing to answer second call 201 Release a call 115 Release a call 255 Release button 19, 53 icons 20 Release calls 255 releasing from conference 63 releasing a call accidentally 71 remote access 237-239 remote use Class of Service password 240 security 237 using lines and features from outside the system 237 replying to a message 133 reporting and recording alarms 249 Restr'n 223 Restricted call 74, 113 Restricted call 256 restrictina access to Norstar 237 feature use (see Set Lock) telephone feature use 231 telephone programming 231 using alternate or scheduled services 219

**Bestriction service 219** retrieval codes Call Park 116 retrieving held call 105 parked call 115 ring auxiliary ringer 232 changing ring type 163, 168 changing the number of rings before call is forwarded 38 description of types 45, 163 ring volume 163 Ringing service 221 Ring Again 80 Ring Again (ATA feature code) 207 Ring Again? 75, 81 Ringing 223 ringing distinctive ring patterns 46 Ringing service 219 RLS button 53 Routing 223 routina external lines 230 routing calls, using Custom Call Routing 84 Routing service 219 run/stop signal 235 S Saved Number Redial using 103 Saved Number Redial. programming 103 saving a number (see Saved Number redial)

Sched 4 224

Sched 5 224 Sched 6 224 scheduled services 219 security recommendations 238 system 237 Select a line 75, 102 Select line out 126 Select line(s) 126 Send message? 75 Service Modes (see Services) Service Modes ON 224 Service Schedules Evening Sched 224 Lunch Sched 224 Night Sched 224 Sched 4 224 Sched 5 224 Sched 6 224 Services overriding 224 Restriction service 219 Ringing service 219 Routing service 219 Trunk Answer 59 turning off and on using feature codes 221 viewing active schedules 222 Set Lock 231-232 Set locked 253 Set profile 245 SHOW 246 Show 21 signal Link 233 Long Tones 234 Pause 234 Programmed Release 235

run/stop 235 Wait for Dial Tone 236 special telephones 228 Speed Dial adding or changing 31 changing User Speed Dial 167 choosing a system code 32 choosing the display 33 host system signaling codes 100 making a call 101 programming 31 programming User 101 selecting a line 32 splitting a Conference Call 63 square template T7316 buttons 154 standard dial 77 Start of list 135 Still in trnsfer 113 stop calls from ringing at set 201 stuttered dial tone 239 suspending a call (see also Call Park and Hold) SWCA no free call keys 109 using 107 System Answer 83 attendant telephone 87 customizing 85 language choice 88 system dial tone 239 system monitor telephone using 230 System Speed Dial 100 System Speed Dial (ATA feature code) 207

# Т

T7316 Business Series Terminal button defaults 153 T7316 telephone splitting a Conference Call 63 T7316F **TAP 49** TAP answering calls 49 prime telephone 49 telephone 49 using 49 target line 244 changing the name 200 telecommuting 216 telephone alarm 249 attendant 87 Call Display information 56 **CAP 48** central answering position 228 changing the name 200 control 222, 230 direct-dial 228 extra-dial 221, 224, 228 Feature button 20 handsfree button 20 Hold button 20 Hotline 229 log calls automatically 139 M7310, illustration 17 M7324, illustration 17 moving 200 prime 228 prime telephone 46 Release button 20 stop ringing using DND 201

system monitor, hunt groups 230 T7316E and KIM 49 testing 249-251 volume control 20 template, button assignments 153 **Terminal Answering Position** (see TAP) testing buttons 249, 250 Custom Call Routing 96 display 250 ending a session 250 handset 250 headset 251 power supply 251 System Answer 96 telephone 249 telephone speaker 251 Their list full 135 3 parties only 63 time and date \*\*8463 225 806 135 changing 29 displayed instead of messages and calls 163 length of a call 71 time savers autodial 97 Saved Number Redial 103 Speed Dial 100 Timed Release ATA feature code 207, 208 tone camped call tones 114 controlling length 234

remote access tones 239 voice call 136 Tones (ATA feature code) 208 tracking incoming calls Call Log 139 transfer (see Call Transfer) Transfer denied 114 transferring calls 111 Callback 117 Custom Call Routing 84 parking a call 115 using Camp-on 114 transmission rates, with internal analog terminal adapter 209 troubleshooting internal analog terminal adapter 209 reporting and recording alarms 249 testing the headset 251 testing the power supply 251 testing the speaker in the handset 250 testing the telephone buttons 250 testing the telephone display 250 testing the telephone speaker 251 using the alarm telephone 249 Trunk Answer 59 ATA feature code 208 U understanding programming 15 Unequipped line 126 Unknown name 143 Unknown number 102 until \* 223 **UPDATE 28** Use line pool? 255 User Preferences 165-169 User Speed Dial 100, 167 using DND 201 using Norstar remotely 237-239 using this guide 15

## V

videoconferencing 216 VIEW 246 viewing active Services 222 Call Log 141 messages 133, 134 Voice Call 136-137 Voice call 137 voice mail accessing your Norstar system 145 using Call Forward 122 volume bar 247 control 247 W Wait for Dial Tone 236 wall mounting

BST sets 196

### Υ

Your list full 135

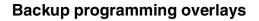

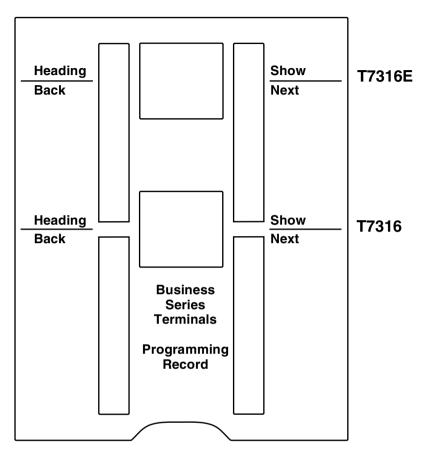

# StandardTele.com

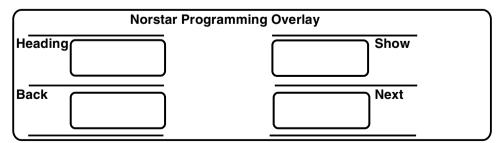

# StandardTele.com

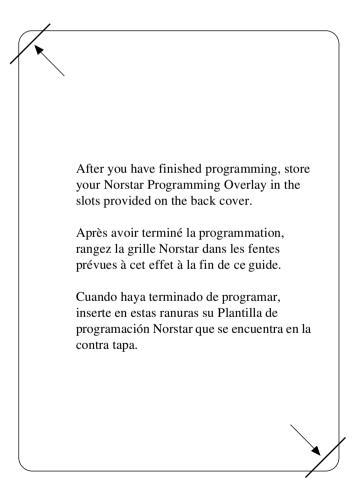